# **Operator's manual**

**POS impact dot matrix printer** 

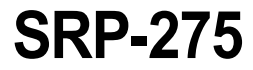

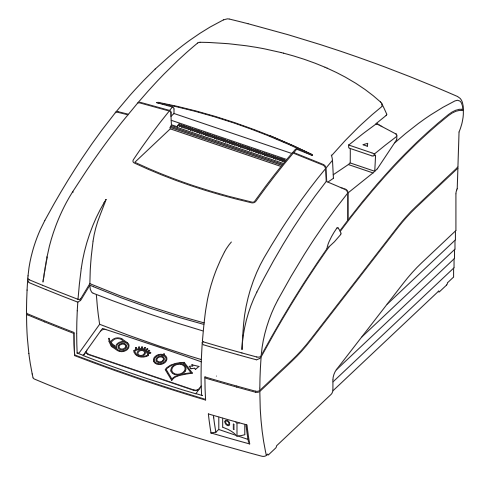

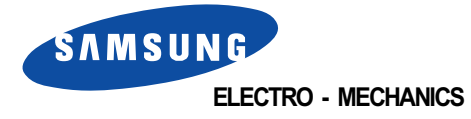

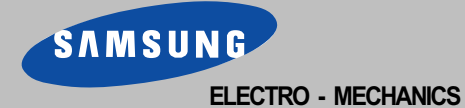

printed in korea 2004. 09

## **Safety Precautions**

**In using the present appliance, please keep the following safety regulations in order to prevent any hazard or material damage.**

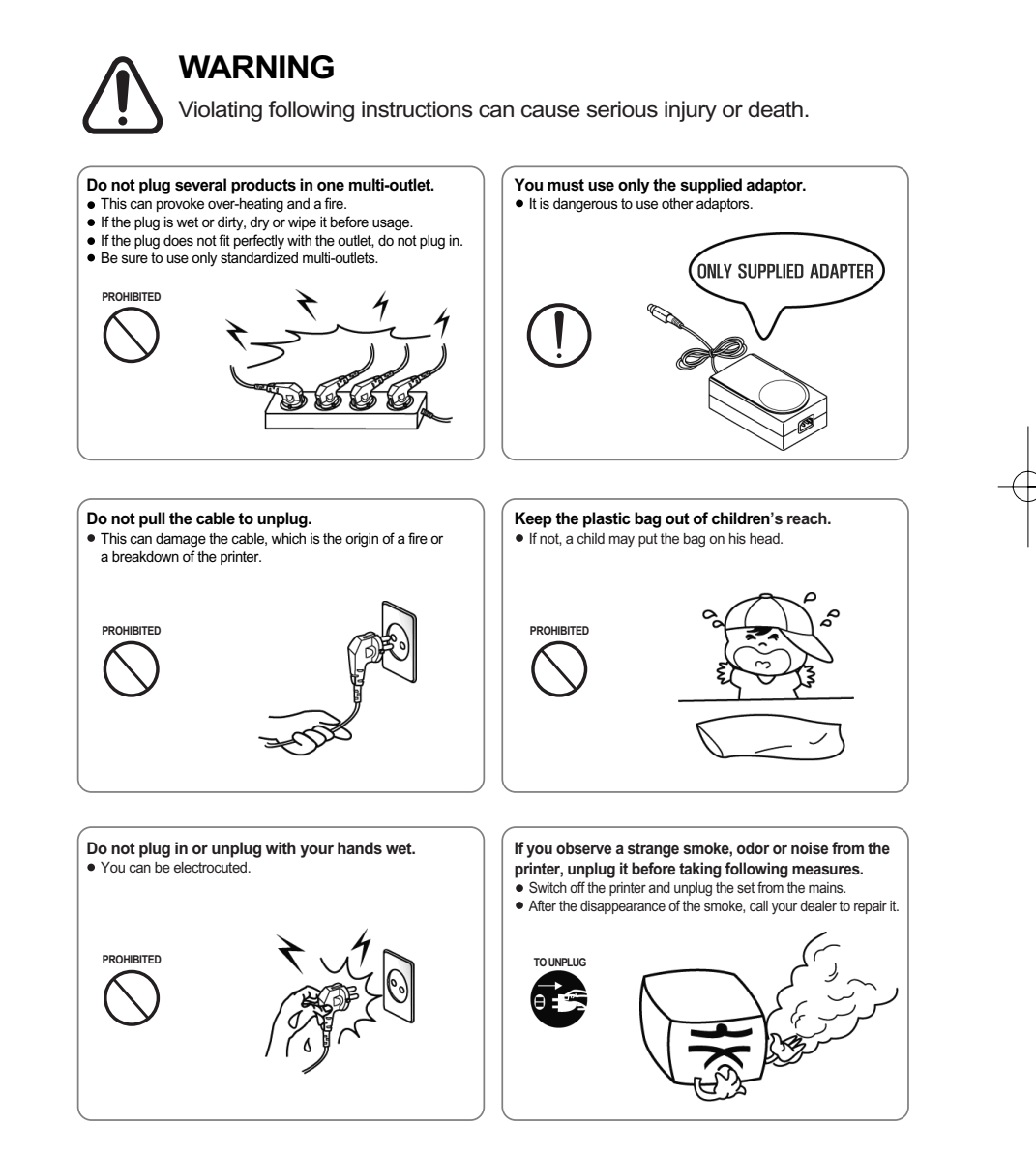

## **Safety Precautions**

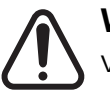

## **WARNING**

Violating following instructions can cause serious injury or death.

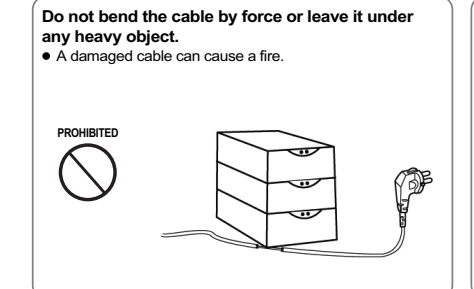

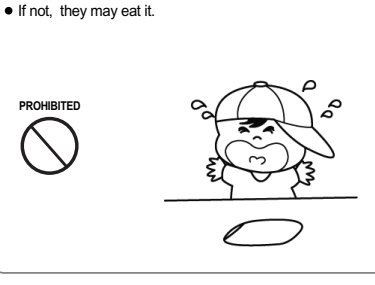

**Keep the desiccant out of children's reach.**

**Install the printer on the stable surface.** If the printer falls down, it can be broken and you can

hurt yourself.

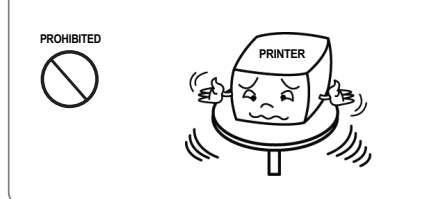

**Do not use the printer when it is out of order. This can cause a fire or an electrocution.**

**TO UNPLUG**

**disassemble, repair or remodel it for yourself.** Call your dealer when you need these services. **DISASSEMBLING PROHIBITED**

**Use only approved accessories and do not try to**

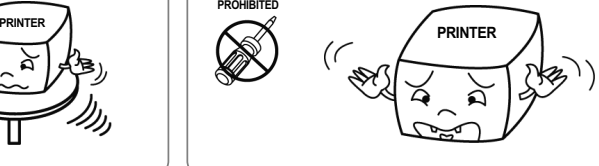

**Do not let water or other foreign objects in the printer.** If this happened, switch off and unplug the printer before calling your dealer. Switch off and unplug the printer before calling your dealer.

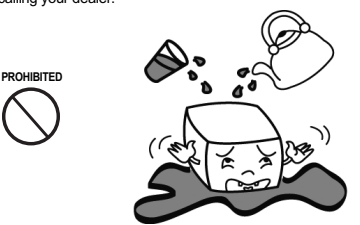

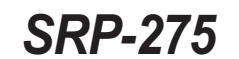

All rights reserved. No part of this publication may reproduced, stored in a retrieval, or transmitted in any form or by any means, electronic, mechanical, photocopying, recording, or otherwise, without the prior written permission of SAMSUNG ELECTRO-MECHANICS.

No patent liability is assumed with respect to the use of the information contained herein. While every precaution has been taken in the preparation of this book, SAMSUNG ELECTRO-MECHANICS assumed no responsibility for errors or omissions. Neither is any liability assumed for damages resulting from the use of the information contained herein.

Neither SAMSUNG ELECTRO-MECHANICS nor its affiliates shall be liable to the purchaser of this product or third parties for damages, losses, costs, or expenses incurred by purchaser or third parties as a result of : accident, misuse, or abuse of this product or unauthorized modifications, repairs, or alterations to this product, or (excluding the U.S.) failure to strictly comply with SAMSUNG ELECTRO-MECHANICS s operating and maintenance instructions.

SAMSUNG ELECTRO-MECHANICS shall not be liable against any damages or problems arising from the use of any options or ant consumable products other than those designated as Original Samsung products or Samsung Approved products by SAMSUNG ELECTRO-MECHANICS.

#### **Notice**

The contents of this manual are subject to change without notice. Copyright ' 2004 SAMSUNG ELECTRO-MECHANICS. CO., LTD

**EMC and Safety standards Applied**

#### **WARNING**

The connection of a non-shielded printer interface cable to this printer will invalidate the EMC standards of this device. You are cautioned that changes or modifications not expressly approved by the party responsible for compliance could void your authority to operate the equipment.

#### **CE Marking**

## **Table of contents**

### **Chapter 1. Setting up the printer**

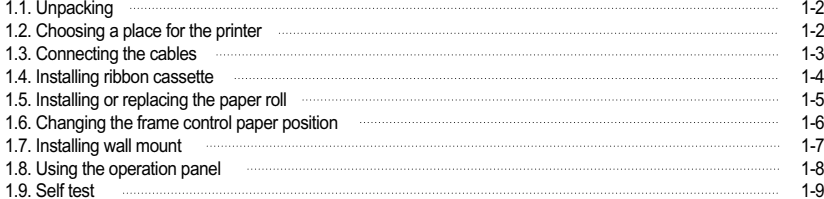

### **Chapter 2. Troubleshooting**

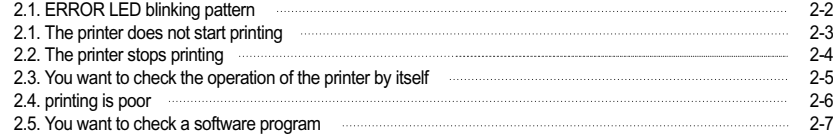

#### **Chapter 3. DIP Switch**

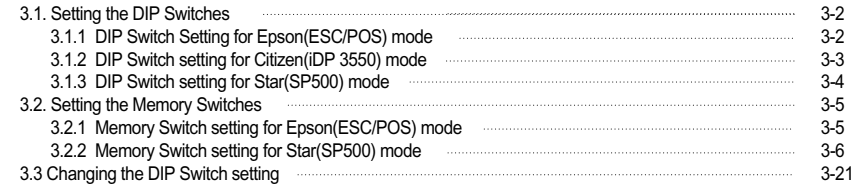

#### **Chapter 4. Code table**

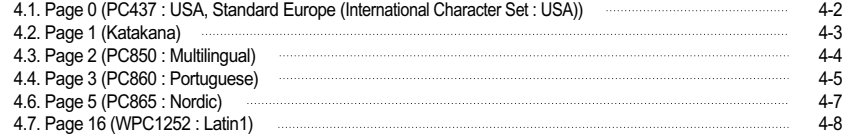

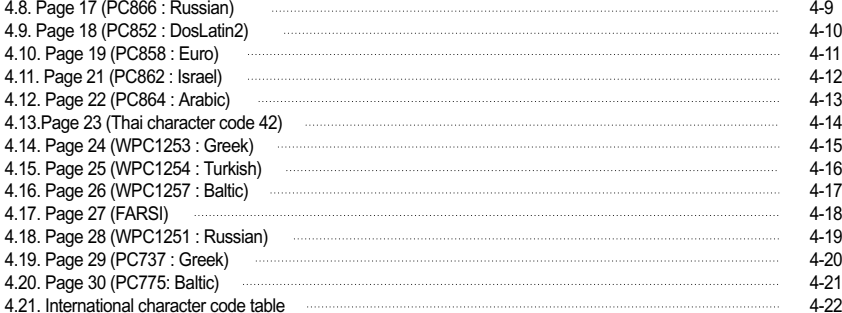

#### **Chapter 5. Control commands list**

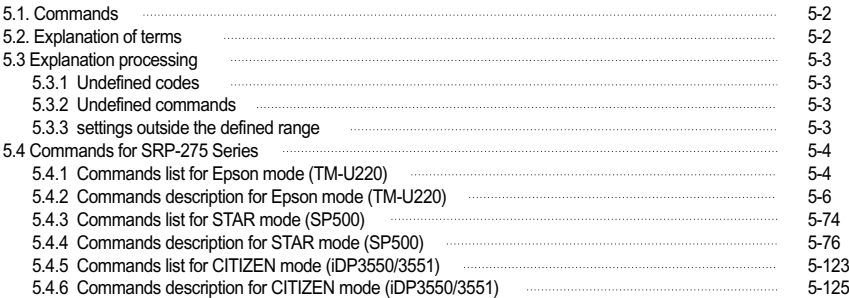

### **Chapter 6. Reference information**

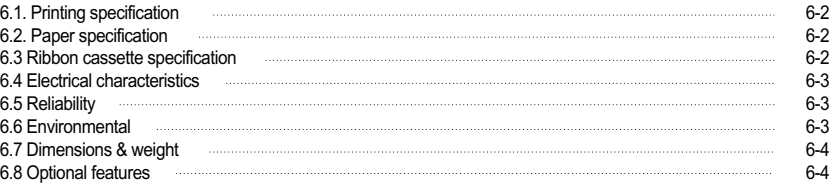

## **Introduction**

**The SRP-275 is a high-quality impact dot matrix POS printer. This one-station printer has the following features.**

- Compact design and light-weight.
- High-speed printing using logic-seeking(5.3LPS).
- Easy to use : clamshell mechanism.
- High reliability and long life due to the use of stepping motors for head carriage return and paper feeding.
- Two color printing (red/black) available.
- Various formats are possible because the paper feeding pitch is selectable.
- $\bullet$  High general control utility based on the ESC/POS (TM) standard.
- The head can be driven due to the internal drawer interface.
- Character font (7X9, 9X9) is selectable.
- The auto cutter uses a circular method with a high-quality blade and a long life (Approximately 1,000,000 cuts).
- Paper near end switch is standard.
- A internal AC adaptor.
- Please be sure to read the instructions in this manual carefully before using your new printer.

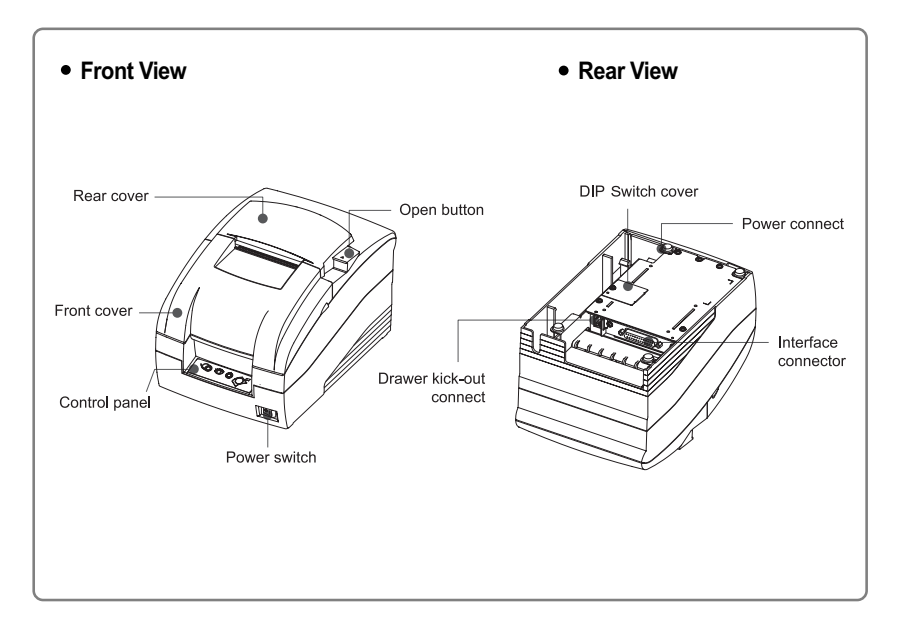

# **CHAPTER 1**

## **SETTING UP THE PRINTER**

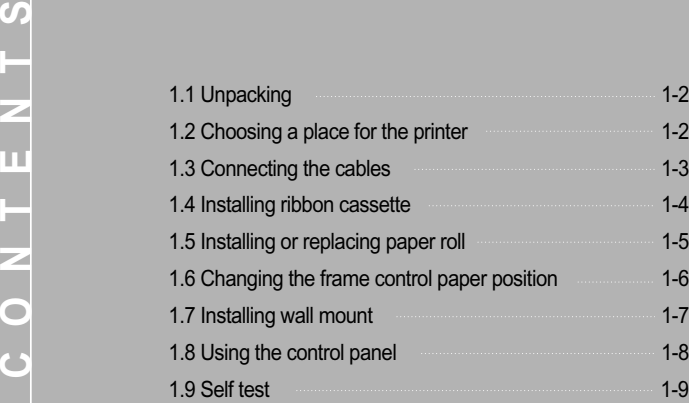

## **Setting up the printer**

#### **1.1 Unpacking**

Your printer box should include the items shown in the illustration below. If any items are damaged or missing, please contact your dealer.

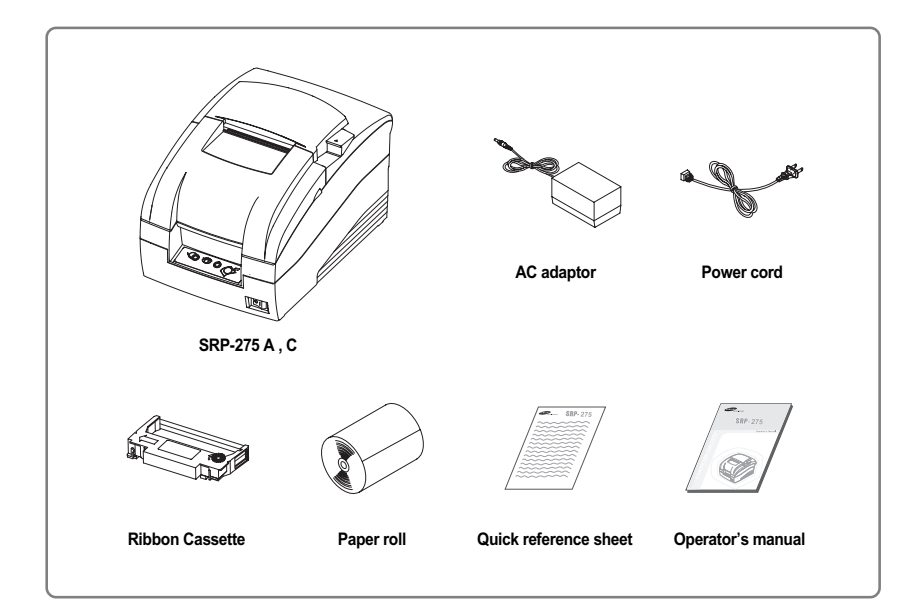

#### **1.2 Choosing a place for the printer**

- Avoid locations that are subject to direct sunlight or excessive heat.
- Avoid using or storing the printer in a place subject to excessive temperature or moisture.
- Do not use or store the printer in a dirty location.
- When setting up the printer, choose a stable, horizontal location.
- Intense vibration or shock may damage the printer.
- Ensure the printer has enough space to be used easily.

#### **1.3 Connecting the cables**

**Plugging in AC adaptor**

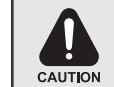

Before connecting the printer to the power supply, make sure that the voltage and power specifications match the printer's requirements. Using an incorrect power supply can cause serious damage to the printer.

#### **Connect the AC adaptor according to the following procedure.**

- 1) Make sure the printer is turned off.
- 2) Before inserting the AC adaptor, connect the power cord.
- 3) Insert the AC adaptor as shown.
- 4) Plug the AC adaptor cable into the printer's power connector.
- 5) Plug the power cord into the outlet, and turn on the power.

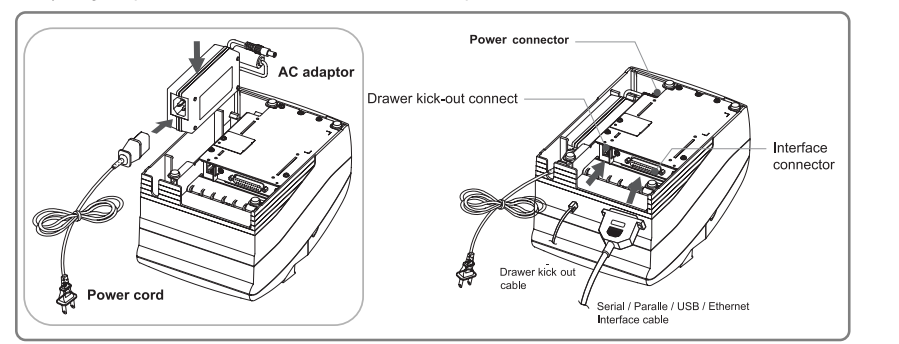

**Connecting the interface cable**

Connect the printer to the host ECR (host computer) though an interface cable matching the specification of the printer and the host ECR (host computer). Be sure to use a drawer that matches the printer'<sup>s</sup> specification.

Depending on the interface your system uses, either connect the serial, parallel, USB or Ethernet communication cable to the appropriate connector on the back of the printer. Cables are provided by your dealer or system installer.

- **Connect the interface cable according to the following procedure.**
	- 1) Turn off printer and the ECR (host computer) host.
	- 2) Plug the interface cable into the interface connector on the printer then fasten the screw on both sides of the connector.
- 3) Plug the drawer kick-out cable into the drawer kick-out connector on the printer. (When removing the drawer kick-out cable, press on the connector's clip while pulling out.)

## **Setting up the printer**

### **1.4 Installing ribbon cassette**

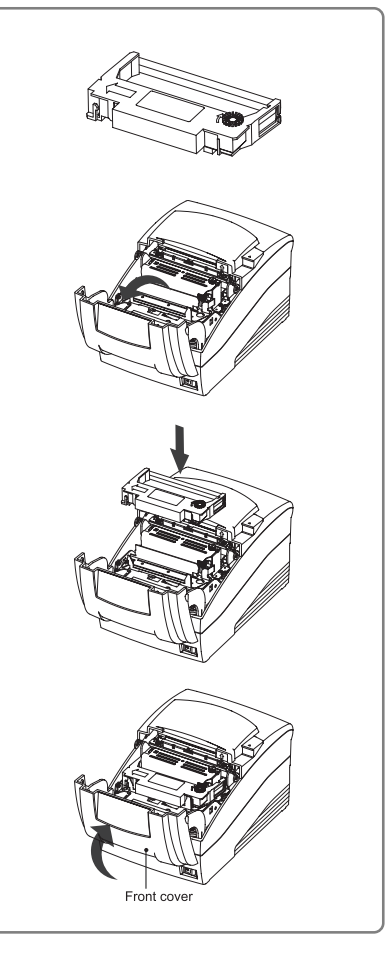

1) Before inserting the ribbon cassette, turn the knob clockwise to prevent twisting the ribbon.

2) Open the front cover of printer.

3) Take out the old ribbon cassette if there is one.

4) Insert the new ribbon cassette as shown and pay particular attention to the placement of the ribbon behind the Printer Head.

5) During inserting the ribbon cassette, turn the knob clockwise again to make sure the ribbon moves freely in the cassette.

6) Close front cover of printer.

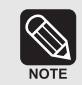

Malfunctions and other problems may arise if other than specified ribbon cassettes are used in the printer. The Warranty may be void if other than specified ribbon cassettes are used. Contact your dealer or place of purchase for more information about proper ribbon cassettes.

#### **1.5 Installing paper roll**

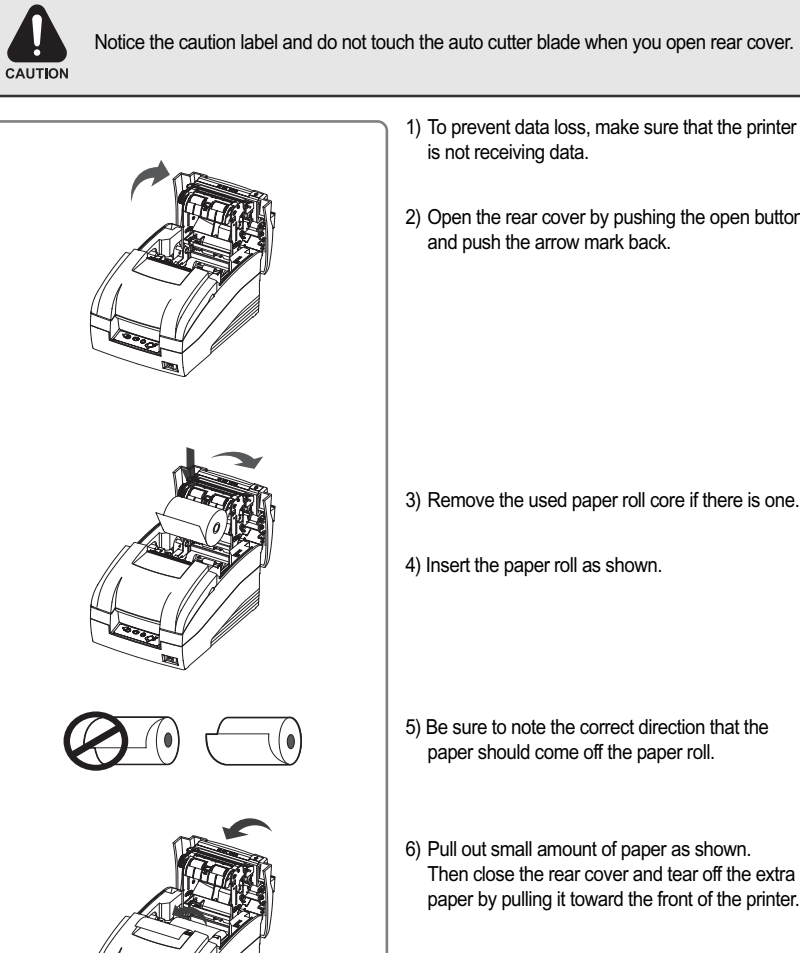

- 1) To prevent data loss, make sure that the printer
- 2) Open the rear cover by pushing the open button and push the arrow mark back.

3) Remove the used paper roll core if there is one.

- 4) Insert the paper roll as shown.
- 5) Be sure to note the correct direction that the paper should come off the paper roll.
- 6) Pull out small amount of paper as shown. Then close the rear cover and tear off the extra paper by pulling it toward the front of the printer.

# **Setting up the printer**

#### **1.7 Changing the frame control paper position 1.8 Installing wall mount (Option)**

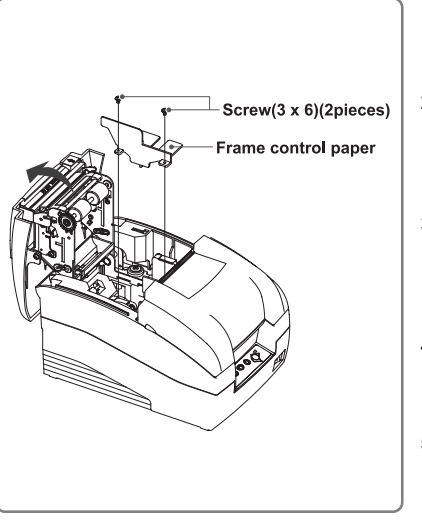

1) Open the rear cover. 2) Remove the frame control paper by loosing the two screws(3 x 6).(76 mm default) 3) Reattach the frame control paper in you want. (Insert and tighten two screws(3 x 6) to reattach.)

4) Close the rear cover.

5) Change the Memory Switch setting for changing paper roll width. (See the instructions "Setting the Memory Switches"(3.1) in Chapter 3.)

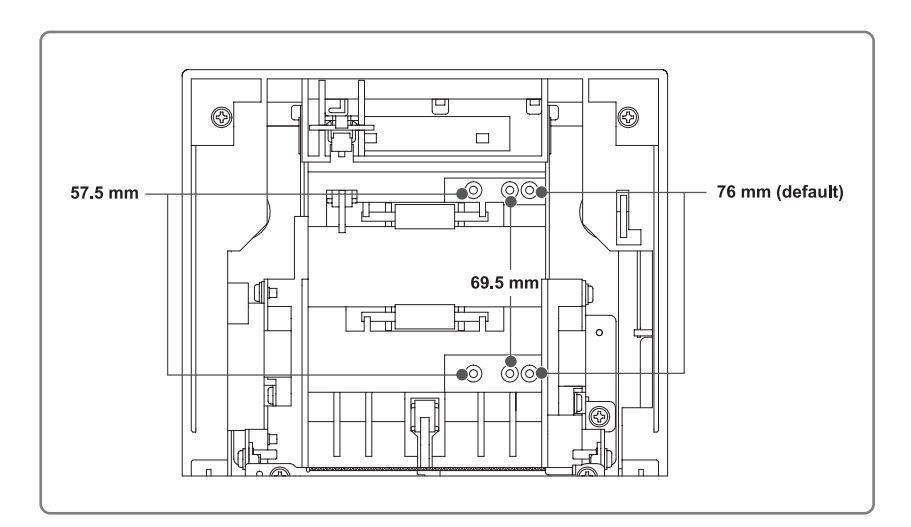

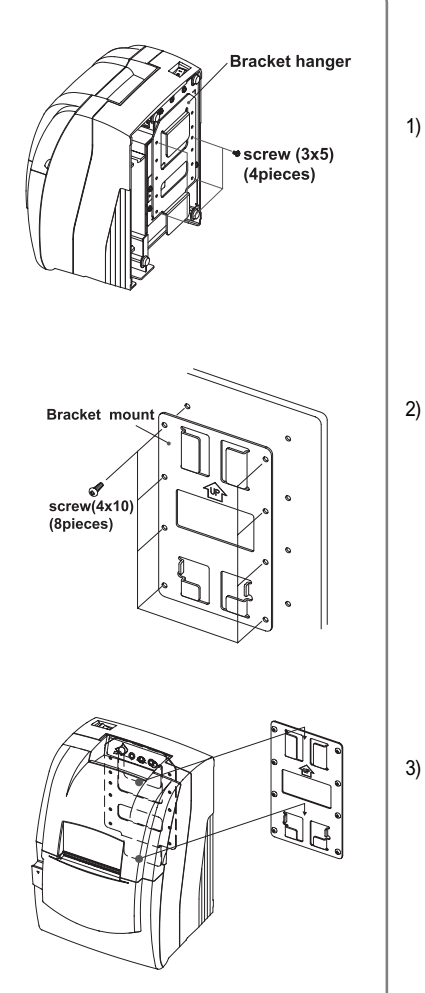

1) Turn the Set over and attach the Bracket hanger to the Frame base then tighten four screws.

2) Attach the Bracket mount to the wall firmly with the eight screws. Be sure that the Bracket attached properly to match the direction of arrow as shown. And the Bracket mount should be always fixed vertically.

3) Insert the Bracket hanger of Set to the Bracket mount as shown.

## **Setting up the printer**

#### **1.9 Using the operation panel**

Most of the functions of this printer are governed by software, but you can monitor the printer s status by looking at the lights on the operation panel and for some procedures you will use the buttons.

#### **operation panel**

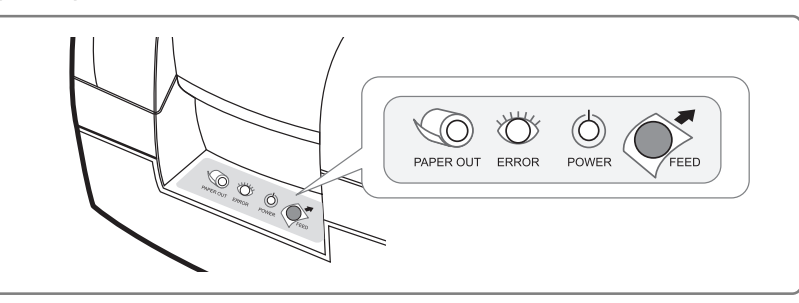

#### **- POWER LED (Green Color)**

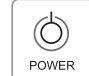

This indicator light is on when the power is turned on. It blinks when the printer is in the self test printing standby state. Always wait until this indicator light stops blinking before you start using the printer and before you turn it off.

#### **- ERROR LED (Red Color)**

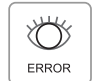

When this indicator light is on (but not blinking), it means that the printer is out of paper or almost out of paper or the printer covers are open. When this light blinking, there is an error. (See "ERROR LED blinking pattern" (2.1) in Chapter 2.) If you see this light blinking, turn off the printer for a few seconds and then turn it back on. If the light is still blinking, call your supervisor or a service person.

#### **- PAPER OUT LED (Red Color)**

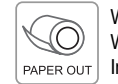

When this indicator light is on, it means that the paper near end. Replace the new paper roll. When ERROR and PAPER OUT indicator lights are on it means paper end.  $\sqrt{\frac{P_{\text{APER OUT}}{P_{\text{APER OUT}}}}$  Install the paper roll. (See"Installing paper roll"(1.5)in Chapter 1.)

#### **- FEED button**

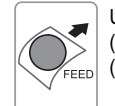

Use this button to feed paper or to start self test and for hexadecimal dump mode. (See the instructions "Self test" (1.7) in this chapter for self test.) (See the instructions "Hexadecimal dump" (2.6) in Chapter 2 for hexadecimal dump mode.)

#### **1.9 Self test**

The self test let you know if your printer is operating properly. It checks the printing quality, ROM version, DIP Switch settings, memory switch settings and statistic data.

The test is independent of any other equipment or software, so it is a good idea to run it when you first set up the printer or if you have any trouble. If the self test works correctly, the problem is in the other equipment or the software, not the printer.

#### **Running the self test**

- 1) Make sure the printer is turned off and the printer cover is closed properly.
- 2) While holding down the FEED button, turn on the printer and continue to hold until the paper begins to feed. The self test prints the printer DIP Switch settings and memory switch settings. And cuts the paper and pauses. (The power light blinks.)
- 3) Press the FEED button to continue printing the statistic data.
- 4) Press the FEED button to continue printing the rolling ASCII pattern.
- 5) The self test mode terminates after printing the rolling ASCII pattern automatically.

*Note*

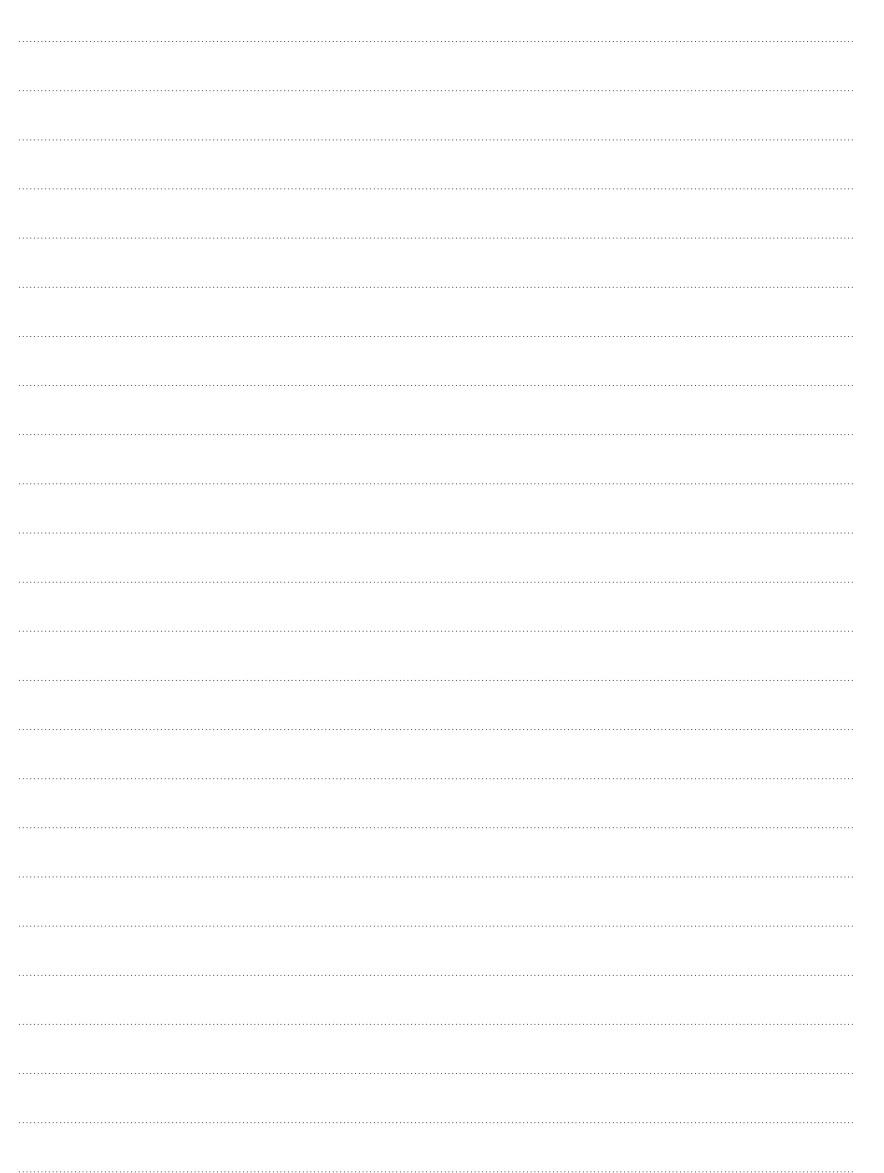

# **CHAPTER 2**

## **TROUBLESHOOTING**

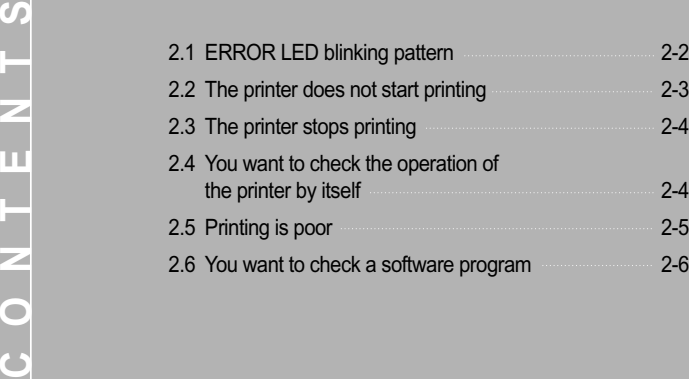

⊕

 $\bigoplus$ 

## **Troubleshooting**

This chapter gives solutions to some printer problems you may have.

#### **2.1 ERROR LED blinking pattern**

The printer stops all printer operations for the selected paper section, goes off line, and the ERROR LED blinks when an error is detected.

#### **Errors that automatically recover**

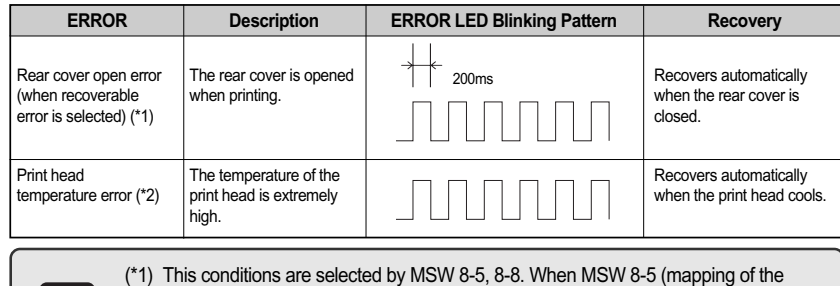

cover open status) is off, the error hasn't occurred but there is a "paper end error" instead. If MSW 8-8 is off, this error is handled as an automatically recoverable error.

(\*2) Print head temperature error is not abnormal.

#### **Recoverable Errors**

 $\mathscr{D}$ 

When a recoverable error occurs, after the cause of the error is removed, the printer can recover from the error by receiving an error recovery command without turning off the power:

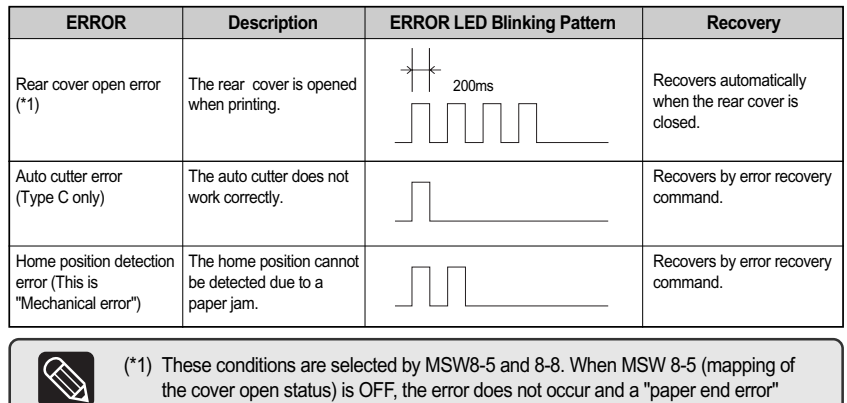

the cover open status) is OFF, the error does not occur and a "paper end error" occurs instead. If MSW8-8 is ON, this error is handled as a recoverable error.

#### **Errors that are impossible to recover**

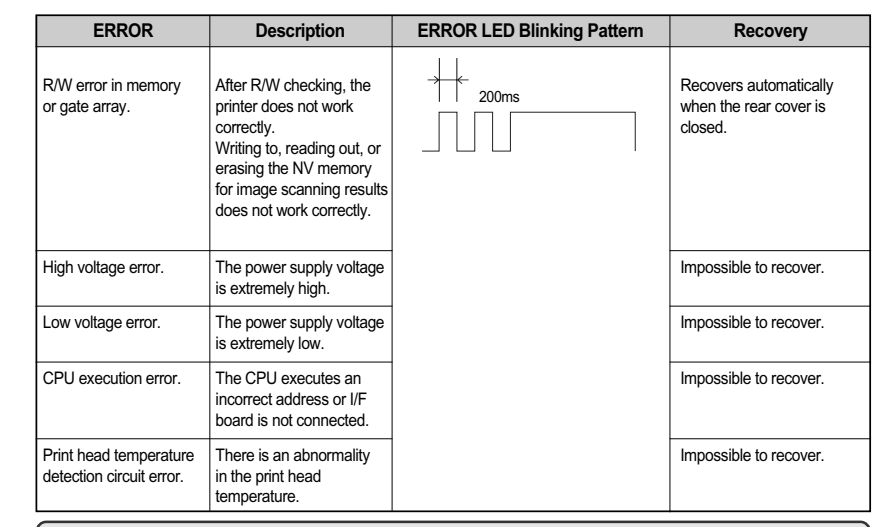

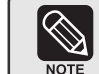

If you see this light blinking, turn off the printer for a few seconds and then turn it back on. If the light is still blinking, call your supervisor or a service person.

#### **2.2 The printer does not start printing**

- **Are any of the operation panel lights on, If no operation panel lights are on, check the following:**
- Make sure that the printer is turned on.
- Make sure that the power supply cable is correctly plugged into the printer and to the power outlet.
- Make sure if the ribbon cassette is installed.
- **If any of the lights are on, please check the following:**
- If the POWER LED is blinking, the printer is not ready yet. Wait until the light quits blinking and the printer is ready to use.
- If the ERROR LED is on (but not blinking), the printer is off line. Check to see that the covers are closed and check the paper state. See "Installing paper roll" (1.5) in Chapter 1 for instructions on installing or replacing the paper roll.
- If the ERROR LED is blinking, there is an error. In this case, turn off the printer for a few seconds and then turn it back on. If the light is still blinking, call your supervisor or service person.
- **2-2 2-3** - If the PAPER OUT LED is on, check the paper roll in the printer. See "Installing paper roll" (1.5) in Chapter 1 for instruction on installing the paper roll.

**NOTE** 

**Troubleshooting**

#### **2.3 The printer stops printing**

- If the ERROR LED is on (but not blinking), the printer is off line. Check to see that the covers are closed and check the paper state. See "Installing paper roll"(1.5) in Chapter 1 for instructions on installing or replacing the paper roll.
- If the ERROR LED is blinking, there is an error. In this case, turn off the printer for a few seconds and then turn it back on. If the LED is still blinking, call your supervisor or a service person.
- Turn off the printer and check for a paper jam. To clear paper jam, follow the steps below: 1) Turn off the printer and open the rear cover of the printer.
- 2) Remove the jammed paper and reload the paper roll as described in Chapter 1.

3) Close the rear cover.

- 4) Turn on the printer.
- Turn off the printer and check for a ribbon jam. To clear ribbon jam, follow the steps below:
- 1) Turn off the printer and open the front cover of the printer.

2) Remove the jammed ribbon and reinstall the ribbon cassette as described in Chapter 1.

3) Close the front cover.

4) Turn on the printer.

#### **2.4 You want to check the operation of the printer by itself**

#### **Self test**

Try to run the self test to check that the printer works properly. See the self test instructions in Chapter 1 to run the self test. If the self test does not work, contact your supervisor or a service person. If the self test works properly, check the following:

- 1) Check the connection at both ends of the interface cable between the printer and the computer. Also make sure that this cable meets the specifications for both the printer and the computer.
- 2) The data transmission settings may be different between the printer and computer. Make sure that the printer's DIP Switch settings for data transmission are the same as the computer's. You can see the printer's interface settings on your self test printout.

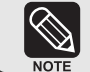

If the printer still does not print, contact your dealer or a qualified service person.

#### **2.5 Printing is poor**

Check the state of ribbon cassette. If the ribbon cassette life ends, replace the ribbon cassette as described in Chapter 1.

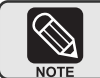

If the printer is still poor, contact your dealer or a qualified service person.

#### **2.6 You want to check a software program**

#### **Hexadecimal dump**

This feature allows experienced users to see exactly what data is coming to the printer. This can be useful in finding software problems. When you turn on the hexadecimal dump function, the printer prints all commands and other data in hexadecimal format along with a guide section to help you find specific commands.

- To use the hexadecimal dump feature, follow these steps:
- 1) After you make sure that the printer is off, open the rear cover of the printer.
- 2) Hold down the FEED button while you turn on the printer.
- 3) Close the rear cover.
- 4) Run any software program that sends data to the printer. The printer prints "Hexadecimal dump" and then all the codes are received in a two column format. The first column contains the hexadecimal codes and the second column gives the ASCII characters that correspond to the codes.

#### Hexadecimal dump

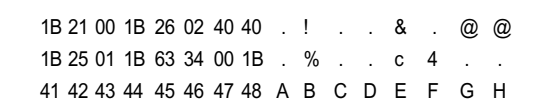

(A period(.) is printed for each code that has no ASCII equivalent.)

5) When the printing finishes, turn off the printer.

 $\bigoplus$ 

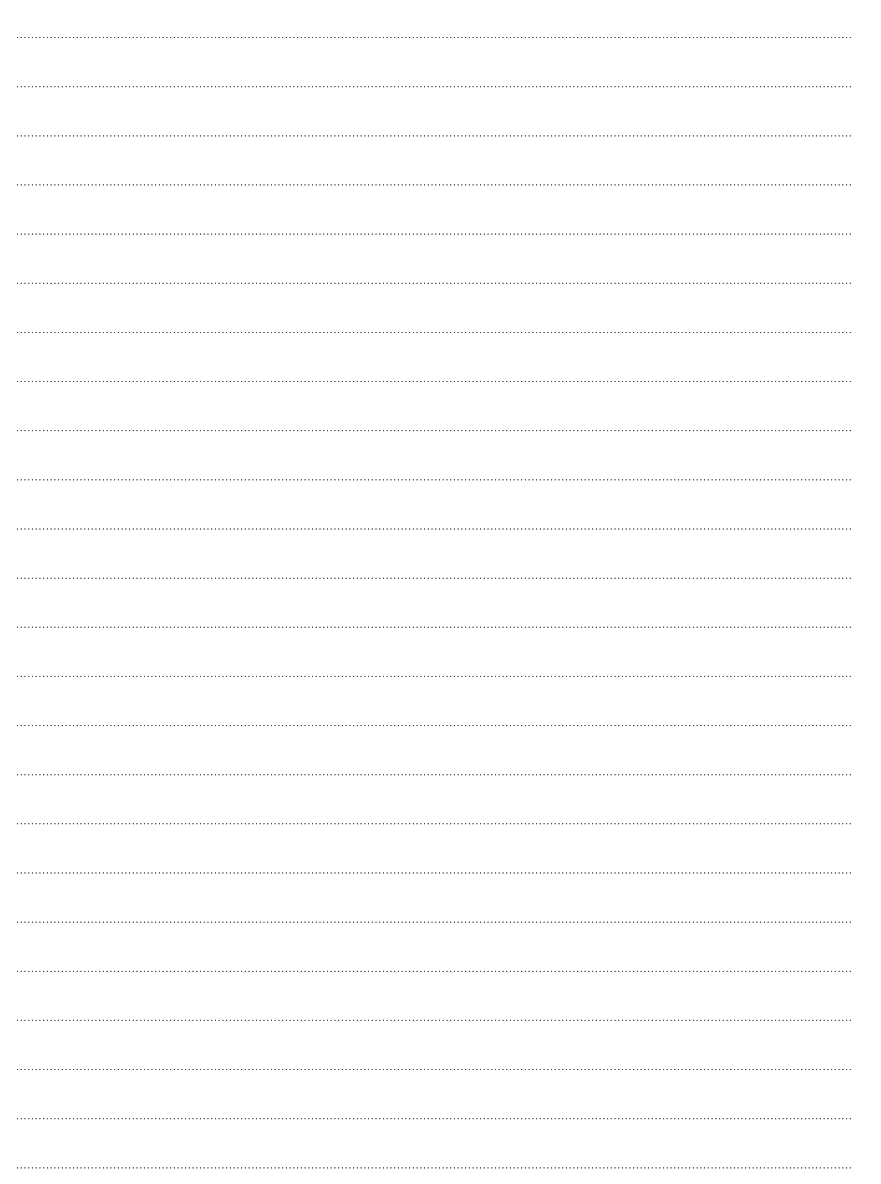

# **CHAPTER 3** *Note*

# **SWITCH SETTINGS**

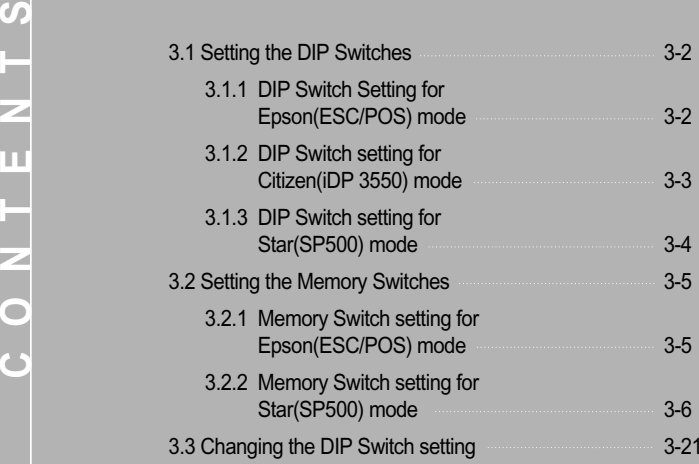

 $\oplus$ 

## **Switch settings**

Although the factory settings are best for almost all users, if you have special requirements, you can change the DIP Switch.

#### **3.1 Setting the DIP Switches**

Your printer has two sets of DIP Switches. The functions of the switches are shown in the following table.

### **3.1.1 DIP Switch setting for Epson (ESC/POS) mode**

**DIP Switch 1**

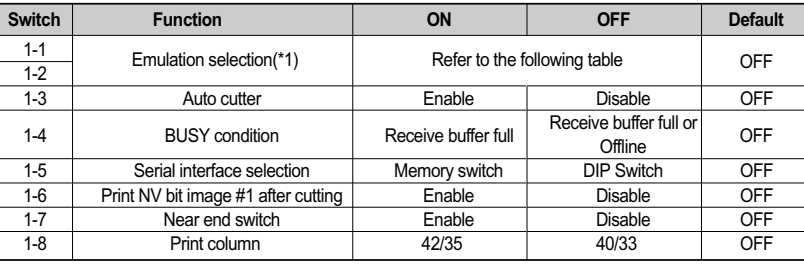

#### **DIP Switch 2 (RS232C serial interface model)**

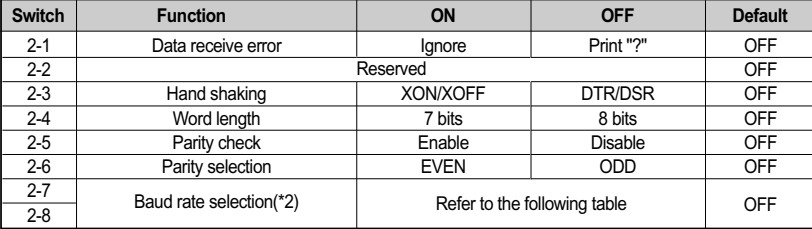

#### **DIP Switch 2 (Parallel interface model)**

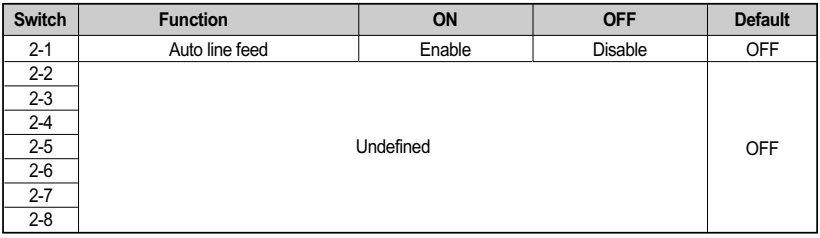

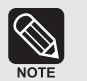

#### (\*1) Emulation Selection (DSW 1-1and 1-2)

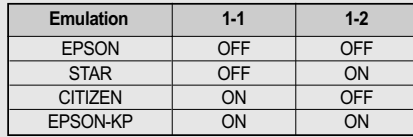

EPSON-KP(EPSON Kitchen printer Mode) : A alarm is generated by printer after auto cutting and in paper end error.

#### **(\*2) Baud rate selection (Transmission speed)**

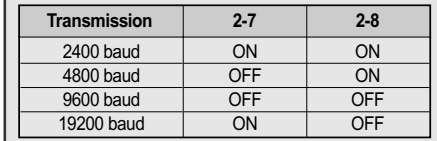

#### **3.1.2 DIP Switch setting for Citizen(iDP 3550) mode**

**DIP Switch 1**

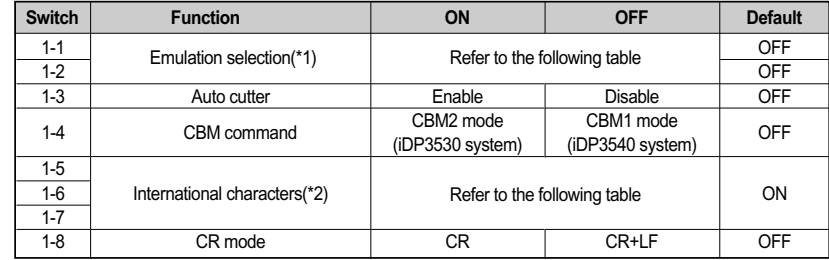

#### **DIP Switch 2 (RS232C serial interface model)**

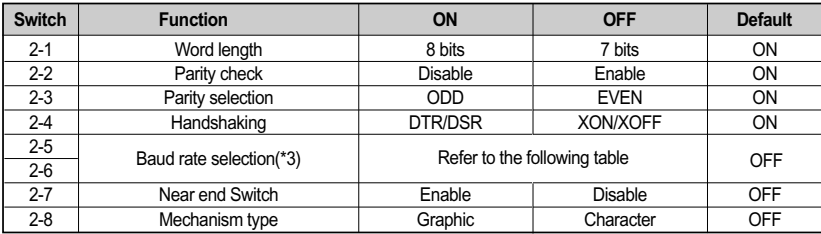

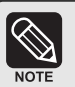

#### **(\*1) Emulation Selection (DSW 1-1and 1-2)**

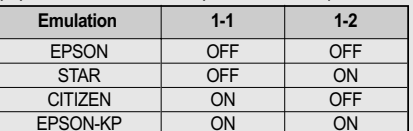

EPSON-KP(EPSON Kitchen printer Mode) : A alarm is generated by printer after auto cutting and in paper end error.

#### **(\*2) International character selection**

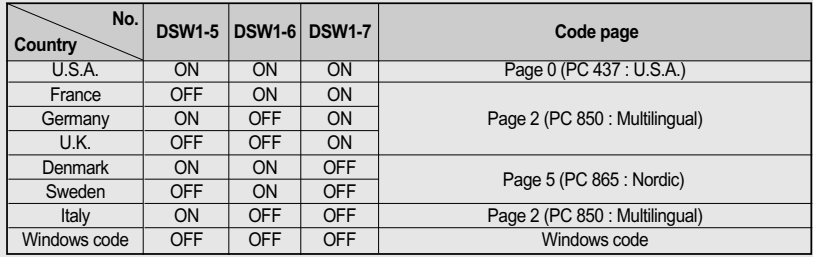

#### **(\*3) Baud rate selection (Transmission speed)**

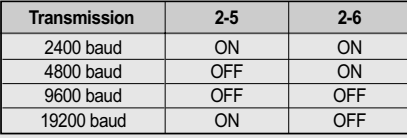

#### **3.1.3 DIP Switch setting for Star(SP500) mode**

**DIP Switch 1**

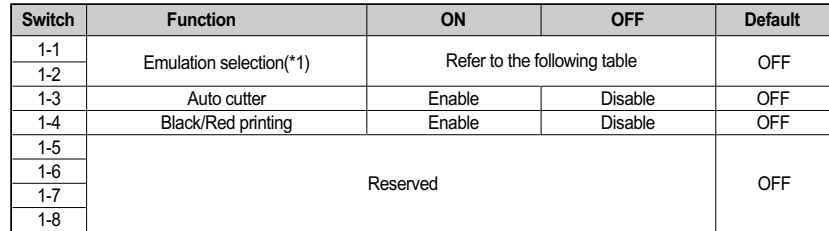

#### **DIP Switch 2 (RS232C serial interface model)**

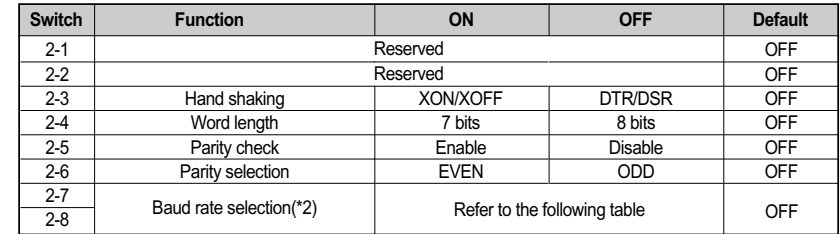

#### **(\*2) Baud rate selection (Transmission speed)**

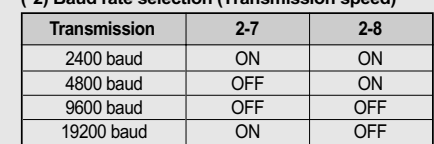

Change in DIP Switch settings are recognized only when the printer power is turned on or when the printer is reset by using the interface. If the DIP Switch setting is changed after the printer power is turned on, the change does not take effect until the printer is turned on again or is reset.

**SOF** 

#### **3.2 Setting the Memory Switches**

#### **3.2.1 Memory Switch setting for Epson(ESC/POS) mode**

This printer has "Memory Switch" set which is software switches. Memory Switch set has "MSW2", "MSW8", "Customize value", "Serial communication condition".

"Memory Switch setting utility" can change the Memory Switch set to ON or OFF as shown in the table below (default: all OFF) :

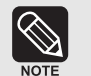

**The Memory Switch is available to be changed by three methods :**

- Memory Switch setting utility.
- Memory Switch setup mode (there are limitations on what can be changed)
- Control from ESC/POS command.
- Some Memory Switch settings can be changed by the "Memory Switch setting mode". See "Procedure of Memory Switch setting".

Settings of the Memory Switch are stored in the NV memory; therefore, even if the printer is turned off, the settings are maintained.

When you replace a SRP-270 with a SRP-275, you should adjust the MSW8-5 to OFF.

#### **Memory Switch 2**

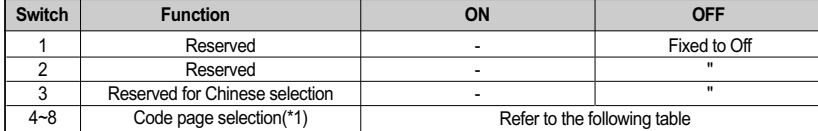

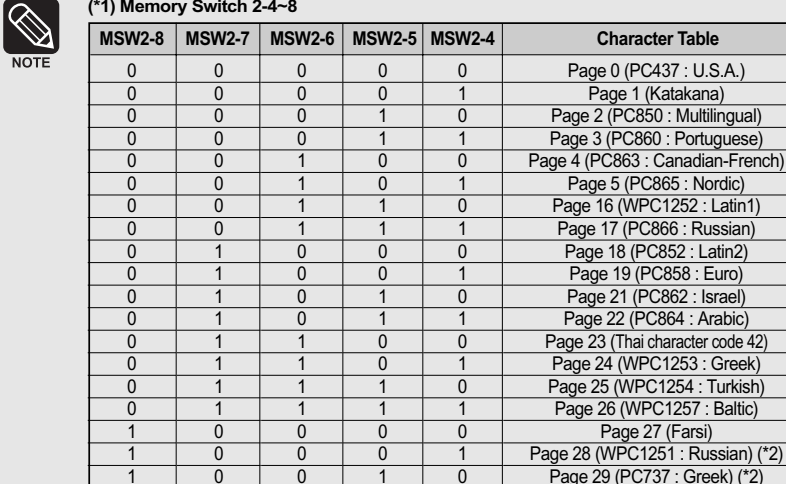

1

1

Page 30 (PC775 : Baltic) (\*2)

**(\*2) Only Font B available.**

 $\overline{0}$ 

 $\overline{0}$ 

1

#### **Memory Switch 8**

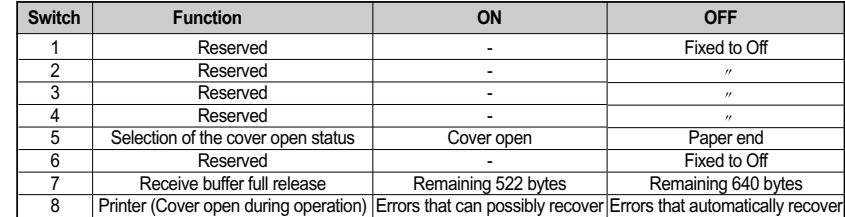

## **NOTE**

Desired code page can be selected using Memory Switch 2-4~8 by setting as following.(Setting value : Hexadecimal)

## **Switch settings**

# $\mathscr{D}$

#### **MSW 8-5 :**

When Off is selected, a bit of the "paper end sensor" in each status that is transmitted from the printer is changed every time the rear cover is open or closed. When On is selected, a bit of the "rear cover open / close" in each status that is transmitted from the printer is changed every time the rear cover is open or closed. When you replace a SRP-270 with a SRP-275, you should adjust the MSW 8-5 to Off.

#### **MSW 8-8 :**

When Off is selected, a bit of the "automatic recoverable error" in each status that is transmitted from the printer is changed every time the rear cover is open. When On is selected, a bit of the "mechanical error" in each status that is transmitted from the printer is changed every time the rear cover is open.

The setting of MSW 8-5 and 8-8 can be set by "Memory Switch setup mode".

#### **Customize value**

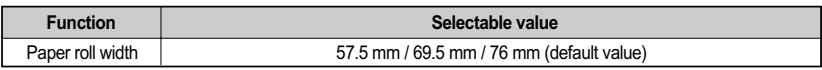

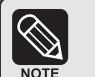

These setting can be set by "Memory Switch setup mode."

#### **Serial communication**

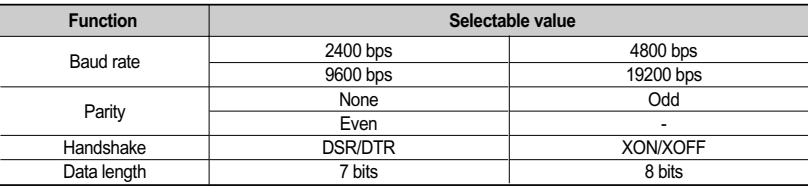

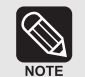

There are two methods, DIP Switch and Memory Switch, to adjust the serial communication conditions. DIP Switch1-5 selects which is effective, DIP Switch or Memory Switch. To enable the "Serial communication" setting, you have to adjust the "Serial interface selection" function of DIP Switch 1-5 to "Memory Switch". These settings can be set by "Memory Switch setup mode".

#### **Memory Switch setup mode**

The following items are specified in the Memory Switch setup mode:

Basic Serial communication condition (Serial communication)

- Transmission speed
- Parity
- Handshaking
- Data length
- Receive buffer full release condition (MSW 8-7)

Paper roll width (Customize value)

Cover open status (MSW 8-5)

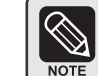

All new settings will be lost if the power supply is turned off in the memory switch setup mode. Be sure to follow the proper procedure, and turn the power off at the correct time.

#### **Starting the Memory Switch setup mode**

Use the following procedure to start the Memory Switch setup mode.

- 1) Open the rear cover.
- 2) Turn the power on while pressing the FEED button.
- 3) Press the FEED button twice after POWER, ERROR, and PAPER OUT LEDs are lit.
- 4) Close rear the cover. The printer prints the enabled settings of the memory switches and instructions.
- 5) Follow the instructions to process the switch setup.

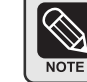

In the Memory Switch setup, the POWER LED may be flashing.

## **Switch settings**

#### **Procedure of Memory Switch setting**

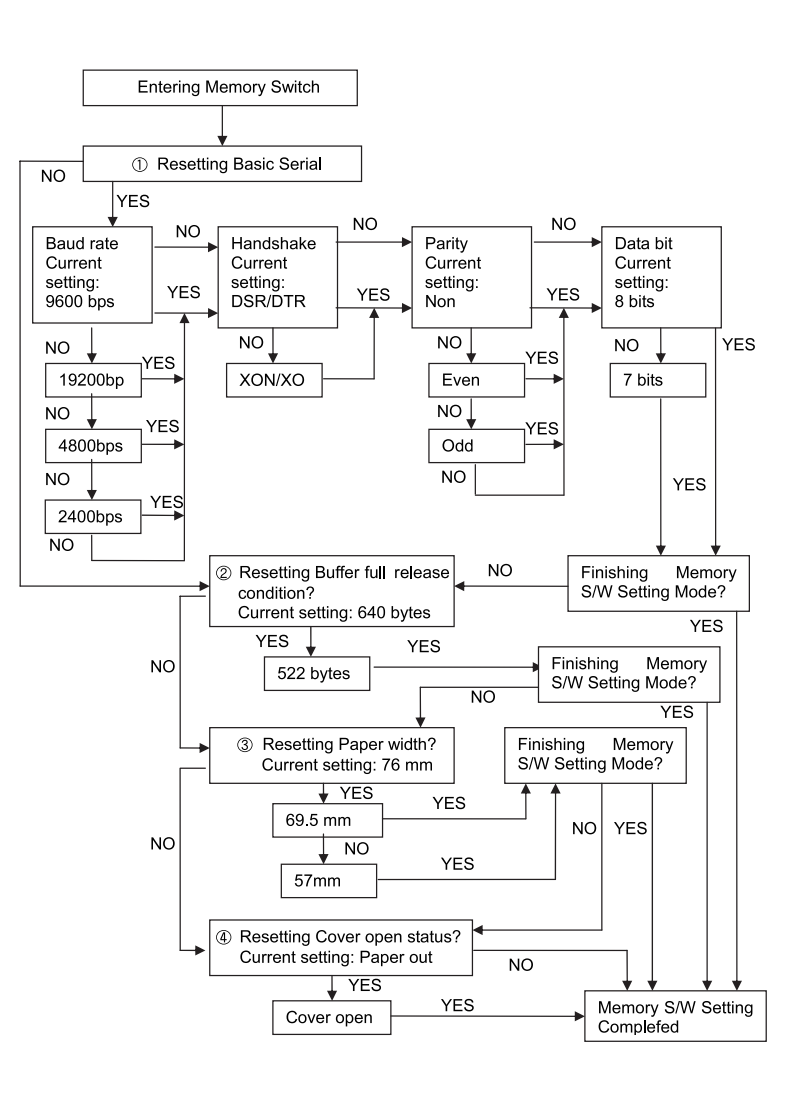

#### **3.2.2 Memory Switch setting for Star (SP500) mode**

#### **Settings**

Memory Switches are from MSW 0 to 8 MSW 8. They are stored in non-volatile memory (flash memory). To change the settings, send the following commands from the host. [Name] Set Memory Switch

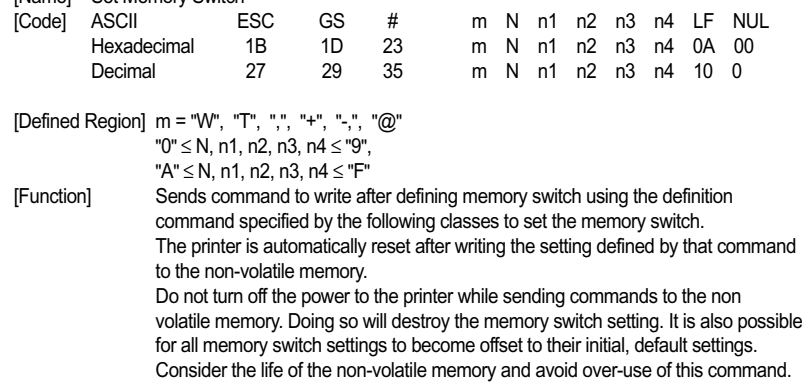

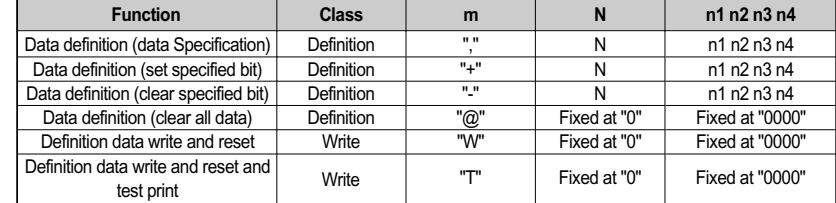

**(Ex)** Memory Switch 1-8 = 0; Memory Switch 2-7 = 1: Memory Switch 2-A =1 for a test print: PRINT #1, CHR\$(&H1B);CHR\$(&H1D);CHR\$(&H23);CHR\$(&H2D);CHR\$(&H31); ' <ESC><GS> # - 1 PRINT #1, CHR\$(&H30);CHR\$(&H31);CHR\$(&H30);CHR\$(&H30);CHR\$(&H0A);CHR\$(0); ' 0100 <LF><NUL> PRINT #1, CHR\$(&H1B);CHR\$(&H1D);CHR\$(&H23);CHR\$(&H2B);CHR\$(&H32); ' <ESC><GS> # + 2 PRINT #1, CHR\$(&H30);CHR\$(&H34);CHR\$(&H38);CHR\$(&H30);CHR\$(&H0A);CHR\$(0); ' 0480 <LF><NUL> PRINT #1, CHR\$(&H1B);CHR\$(&H1D);CHR\$(&H23);CHR\$(&H54);CHR\$(&H30); ' <ESC><GS> # T 0 PRINT #1, CHR\$(&H30);CHR\$(&H30);CHR\$(&H30);CHR\$(&H30);CHR\$(&H0A);CHR\$(&H0); ' 0000 <LF><NUL>

#### **Default Settings**

The default settings for Memory Switch 0 to Memory Switch 8 are shown below. Settings vary for single byte character countries (standard specifications (SBCS)) and for double-byte character countries (Chinese character specifications (DBCS)).

#### **Standard specifications (SBCS)**

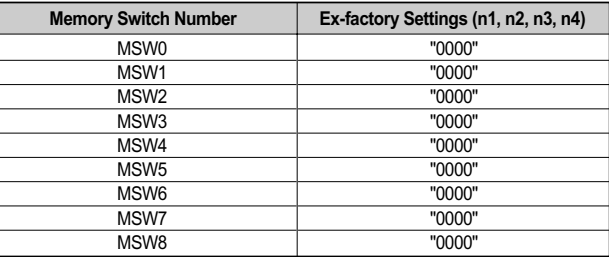

#### **Chinese character specifications (DBCS) (For China)**

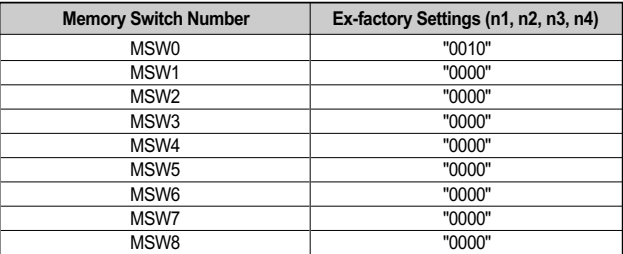

#### **Function**

#### **Memory Switch 0**

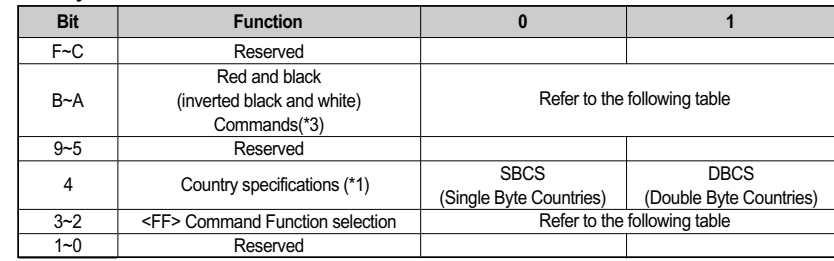

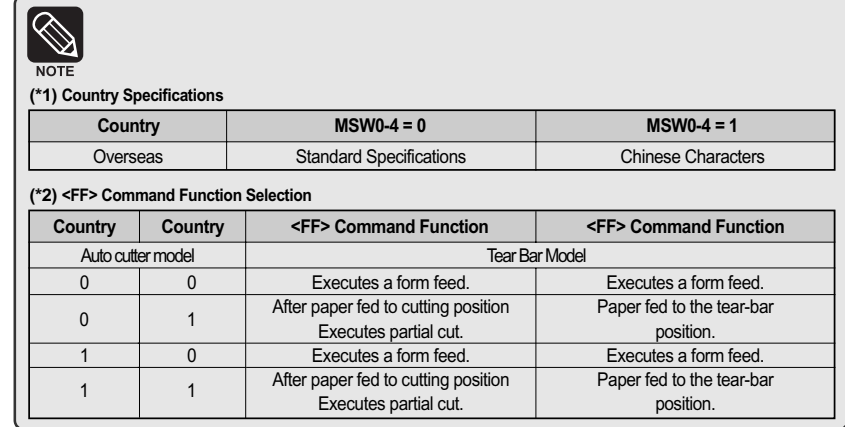

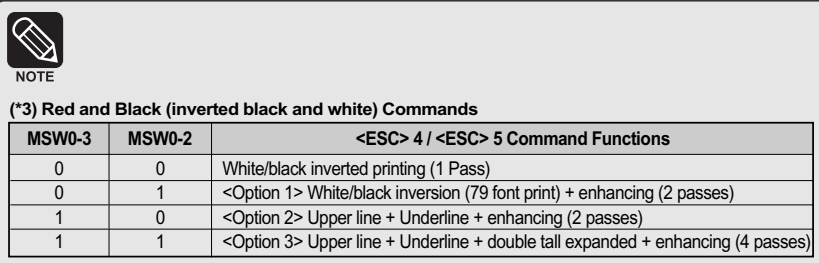

This setting functions to specify adornments when the subsequent red (white/black inversion) print command is set. It is a substitute function for the conventional red/black (white/black inversion) printing.

<ESC> "4": Red (white/black inversion) printing

<ESC> "5": Red (white/black inversion) printing cancelled.

When using <ESC> 5 to cancel adornments, it returns to the previously set adornments. (Adornments such as underline, upper line, double-tall expanded and enhancing are cancelled if there is no command to set them (for example the <ESC> "-" 1 specification for underlines). This setting is enabled only for ANK characters and block characters. It is disabled for IBM block characters and Chinese characters composed of 12 dot vertical characters (IBM block characters and Chinese characters do not have adornment with this command).

#### **Precautions for selecting Option 1.**

1)Prints white/black inverted characters using 79 fonts regardless of the current font size setting. 2) Inserts a one dot string of black printing to the head of the white/black inverted characters.

3)Printing data created on a conventional red/black printer, using 1 and 2 above, there are cases in which the printing position will shift to the right and a line of printable characters reduced.

(For example, to write 42 digits of red print data using conventional a 79 font, there is a line feed at the 35th digit, and the remaining 7 digits are printed on the next line.)

- 4)Download defined characters defined with 79 fonts are printed regardless of the current font setting (79/59).
- 5)MSW 3-6 must not be set to 1 (ANK character count = many). (This will cause a while line to appear between characters.)

#### **Precautions for selecting Option 2 and Option 3.**

1)Do not apply an upper line or an underline to characters when rotating 90 or 270 degrees.

#### **Memory Switch 1**

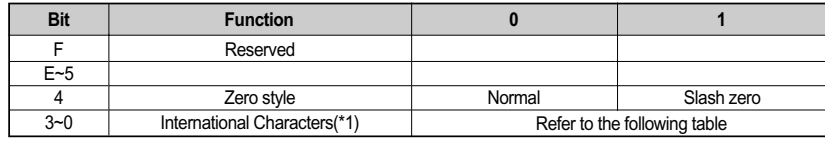

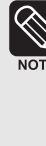

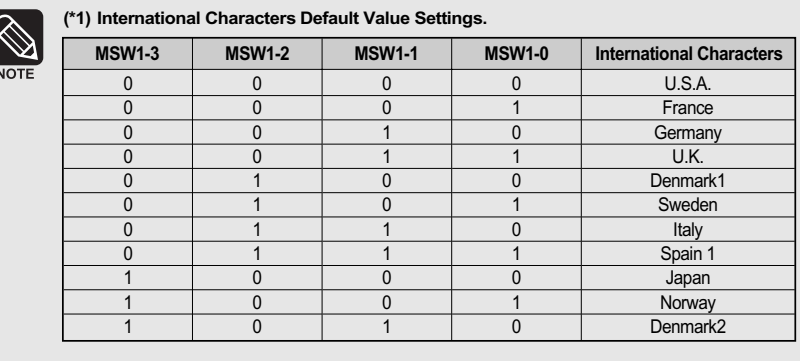

#### **Memory Switch 2**

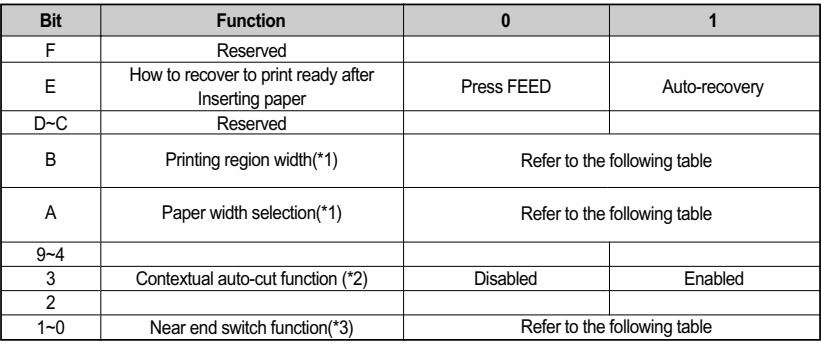

## S **NOTE**

#### **(\*1) Printing region width (MSW-2B) / Paper width (MSW-2B) selection**

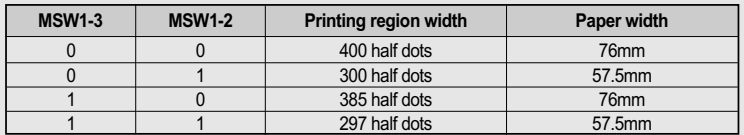

#### **(\*2) Contextual auto cut function**

This function auto cuts paper when a paper feed command that feeds continuously over 7/6 inch. Hosts that cannot send an escape sequence, such as <ESC> "d" 0 can cut paper if a 1/6 inch line feed code <LF> is sent seven times.

#### **(\*3) Near End Switch Function**

When an optional near end switch is mounted, settings should abide by those shown in the table below.

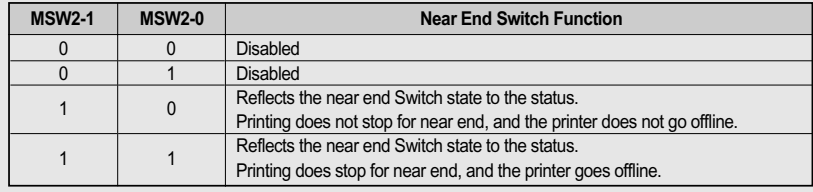

#### **Memory Switch 3**

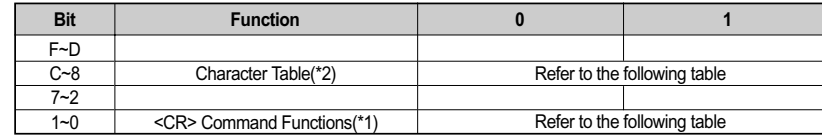

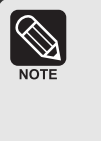

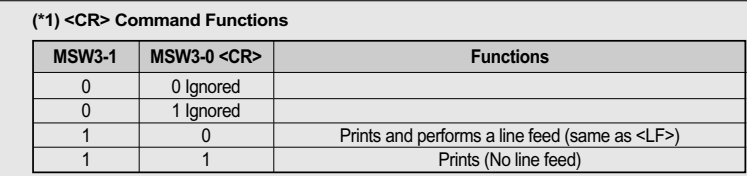

#### **(\*2) Character Table Settings**

These settings are enabled only on standard specification printers.

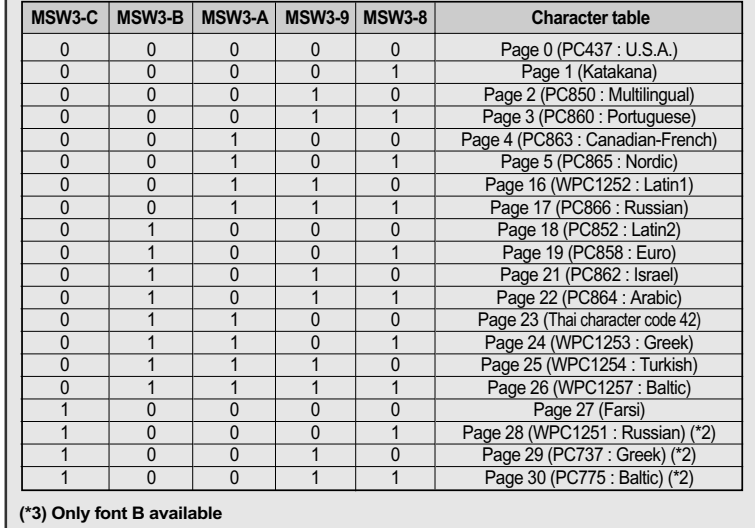

#### **Memory Switch 4**

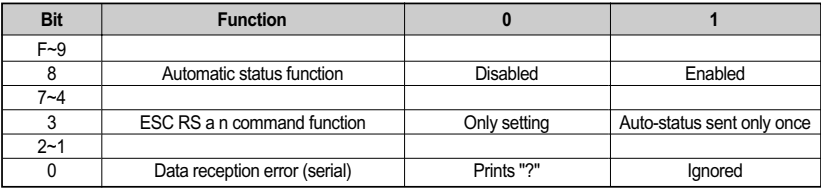

#### **Memory Switch 5**

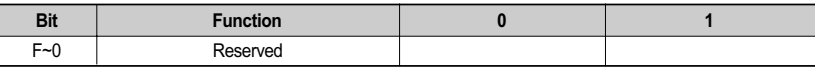

#### **Memory Switch 6**

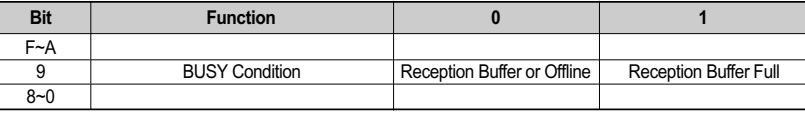

#### **Memory Switch 7**

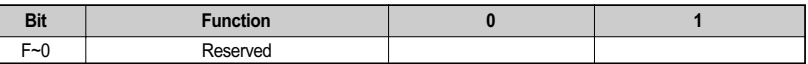

#### **3.3 Changing the DIP Switch setting**

If you need to change settings, follow the steps below to make your changes.

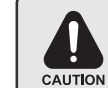

Turn off the printer before removing the DIP Switch cover to prevent an electric short, which can damage the printer.

- 1) Make sure the printer is turned off.
- 2) Remove the screw from the DIP Switch cover.
- Then take off the DIP Switch cover, which is shown in the illustration below.
- 3) Set the switches using a pointed tool, such as tweezers or a small.
- 4) Replace the DIP Switch cover. Then secure it with the screw.

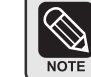

The new settings take effect when you turn on the printer.

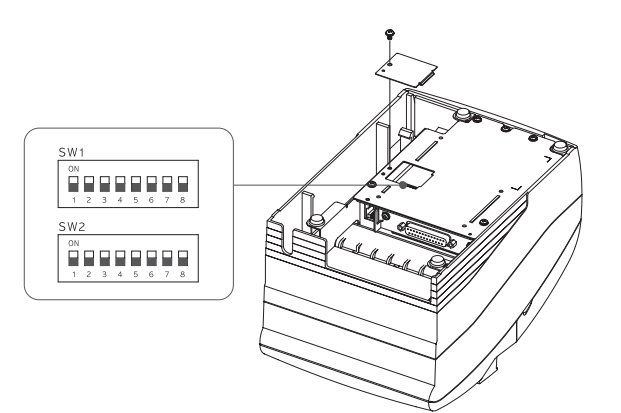

*Note*

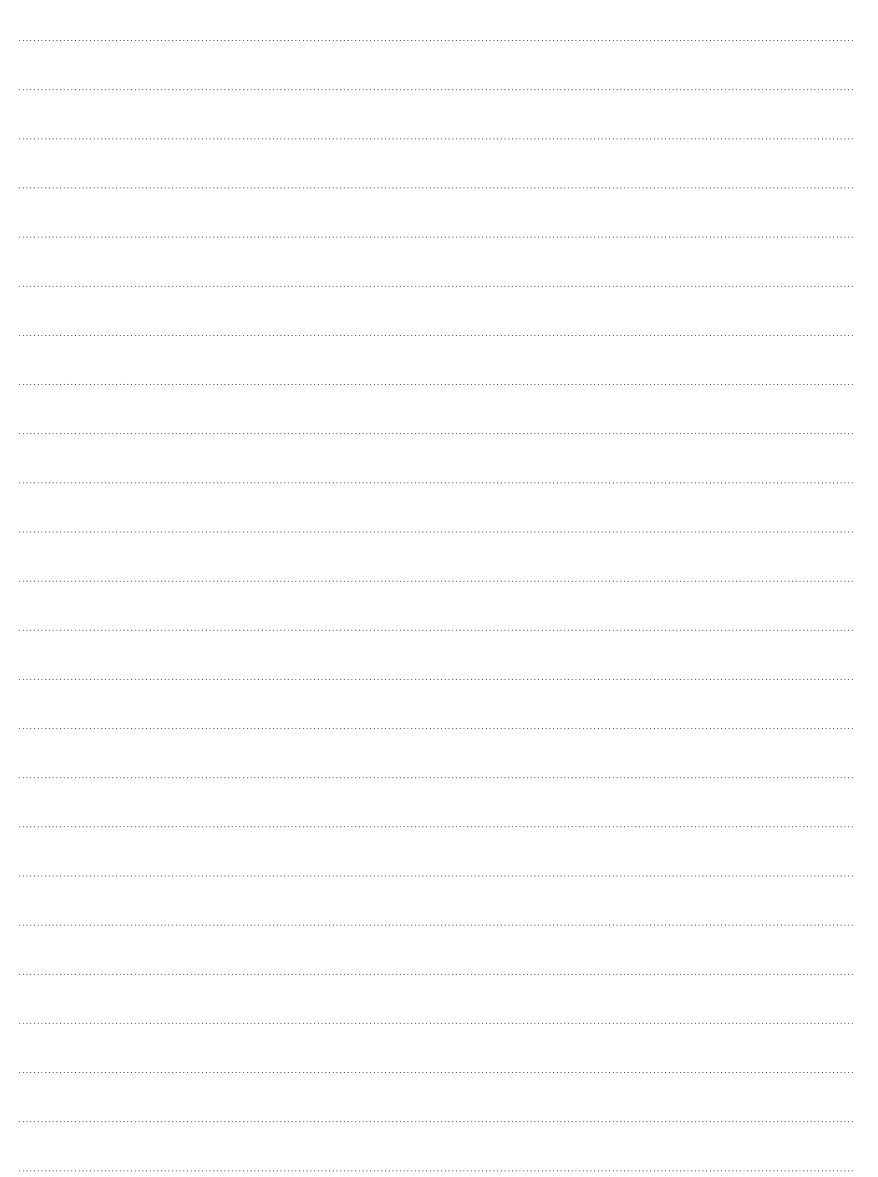

# **CHAPTER 4**

⊕

# **CODE TABLE**

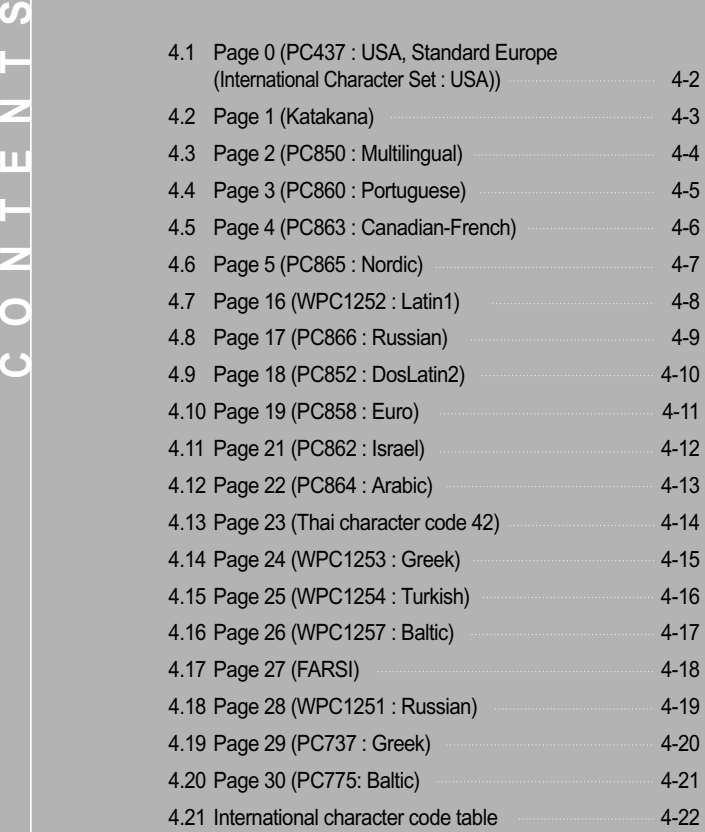

 $\bigoplus$ 

**Code table**

The following pages show the character code tables.

To fine the character corresponding to a hexadecimal number, count across the top of the table for the left digit and count down the left column of the table right digit. For example, 4A=J

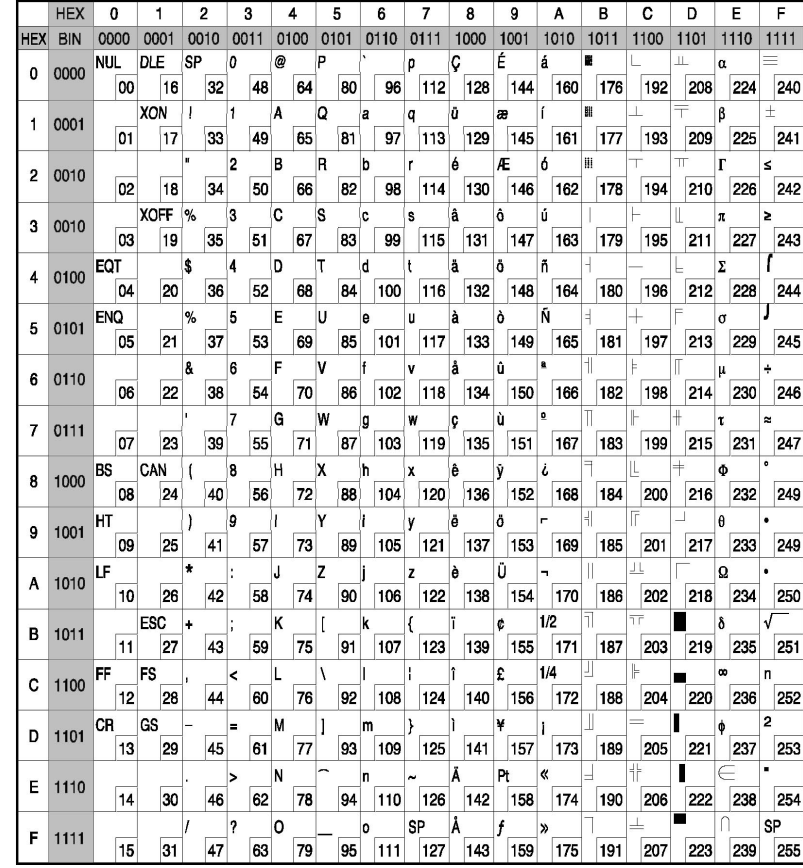

#### **4.1 Page 0 (PC 437 : USA, Standard Europe (International Character Set : USA)) 4.2 Page 1 (Katakana)**

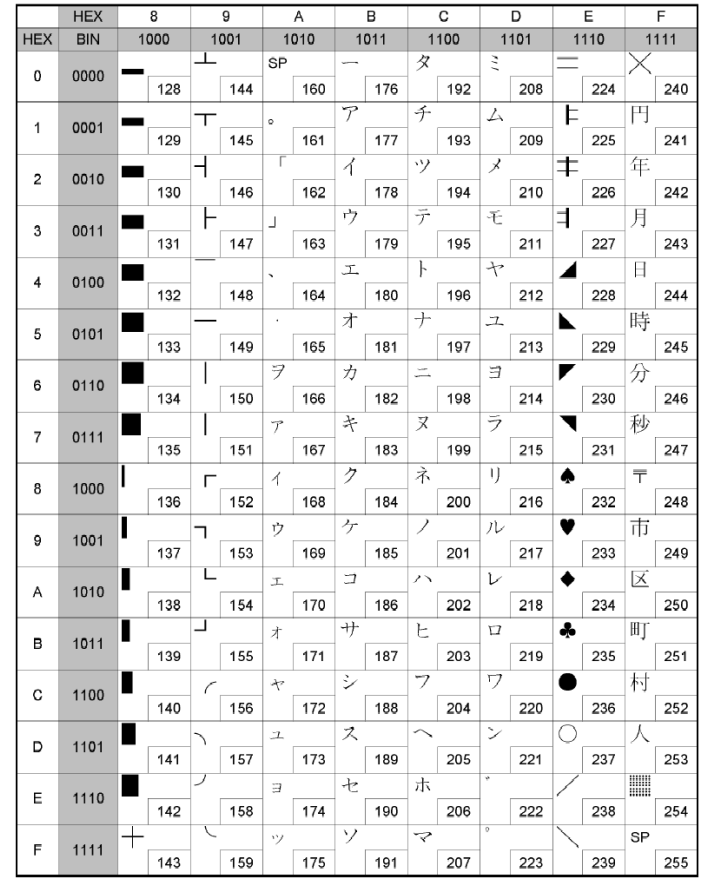

### **4.3 Page 2 (PC850 : Multilingual)**

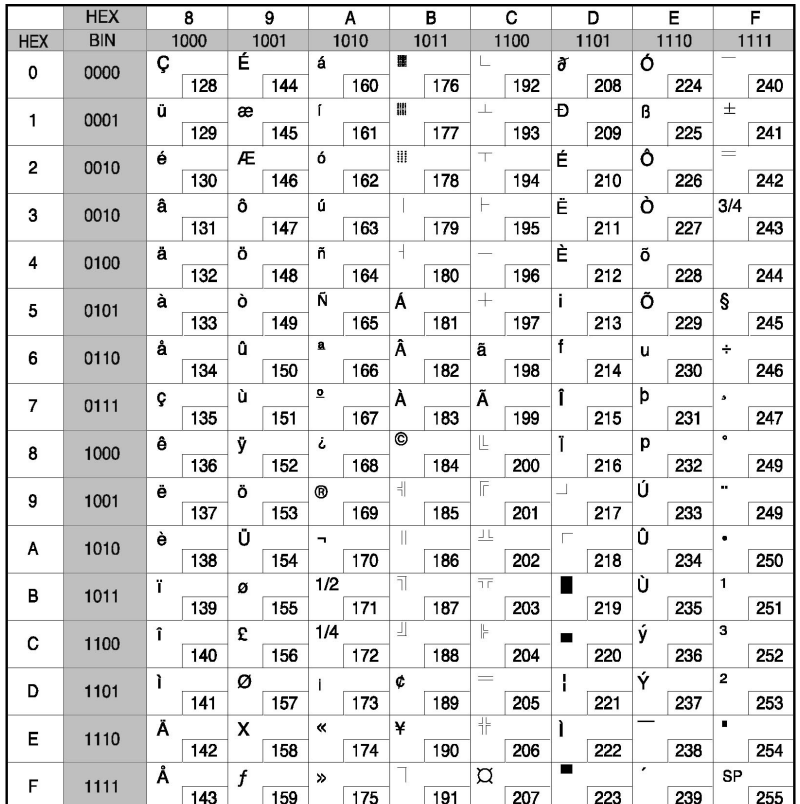

### **4.4 Page 3 (PC860 : Portuguese)**

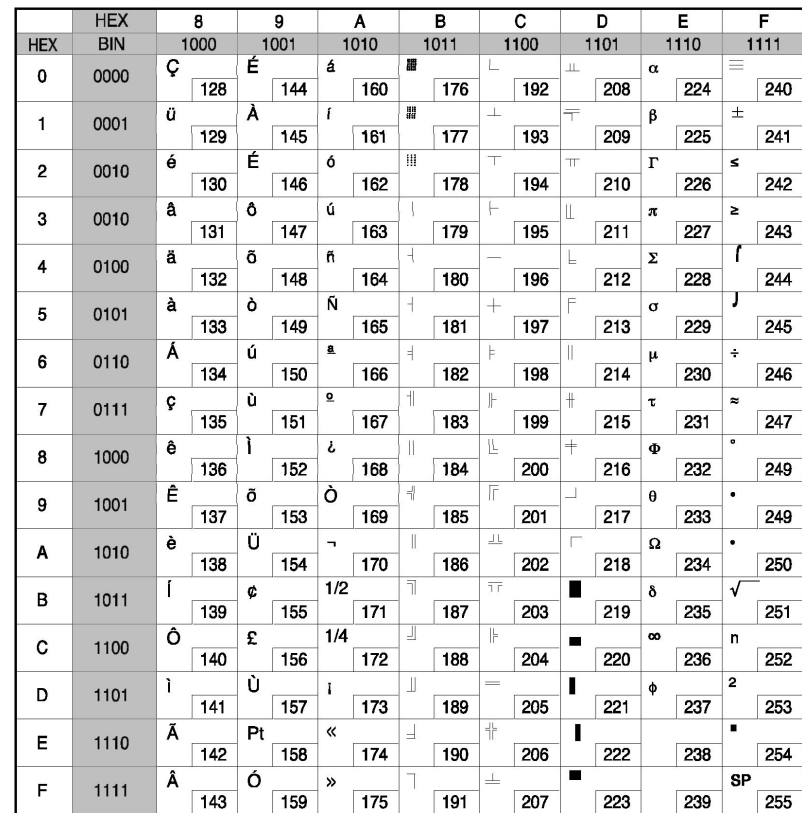

## **4.5 Page 4 (PC863 : Canadian-French)**

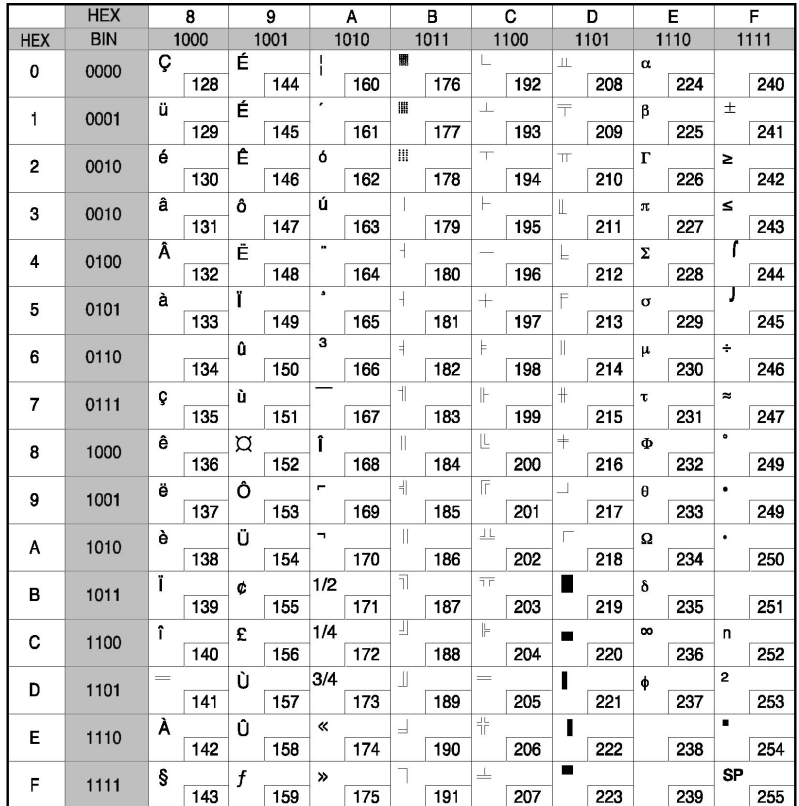

## **4.6 Page 5 (PC865 : Nordic)**

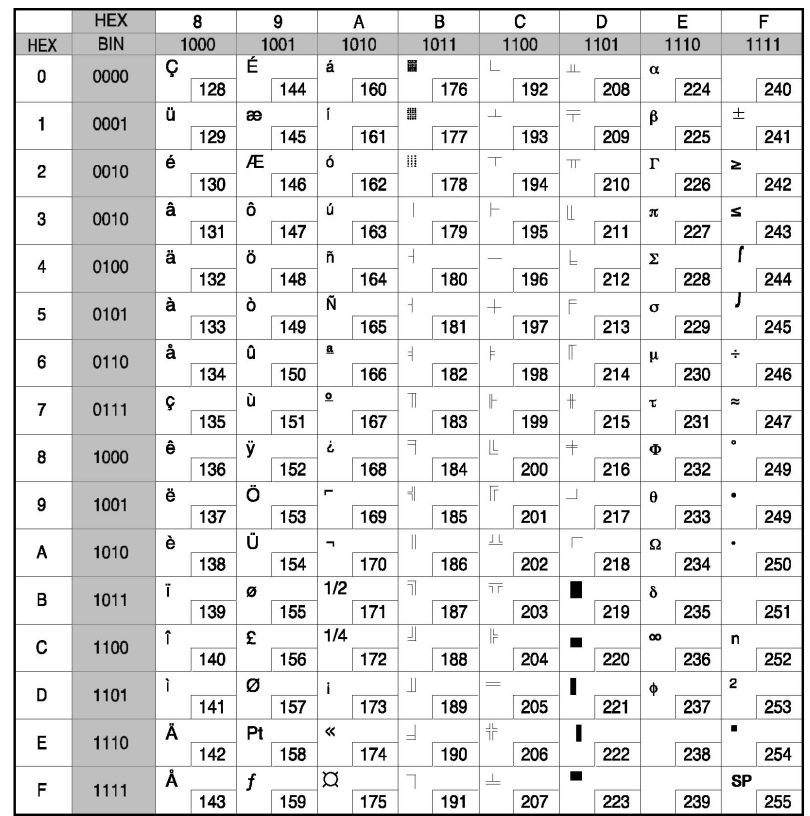

## **4.7 Page 16 (WPC1252 : Latin1)**

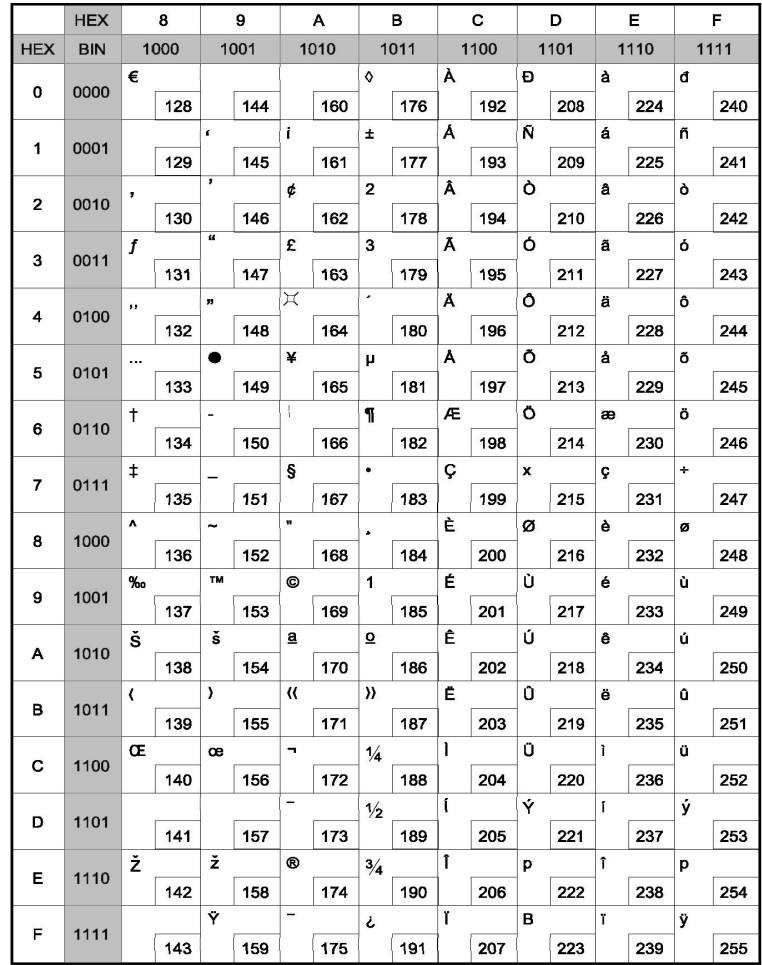

## **4.8 Page 17 (PC866 : Russian)**

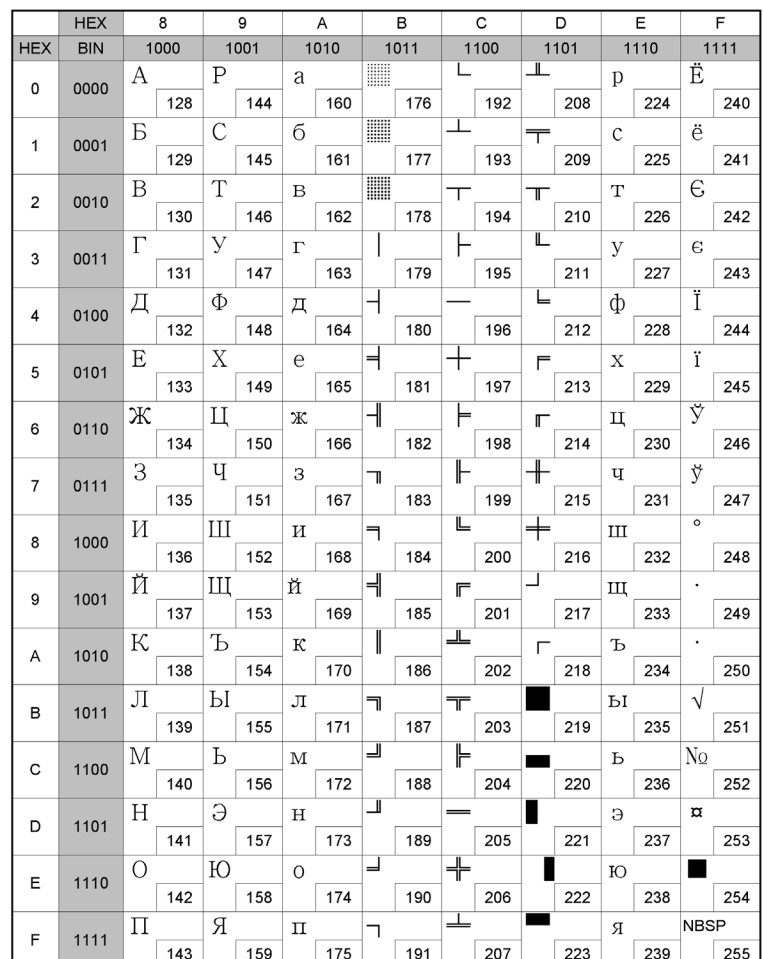

## **4.9 Page 18 (PC852 : DosLatin2)**

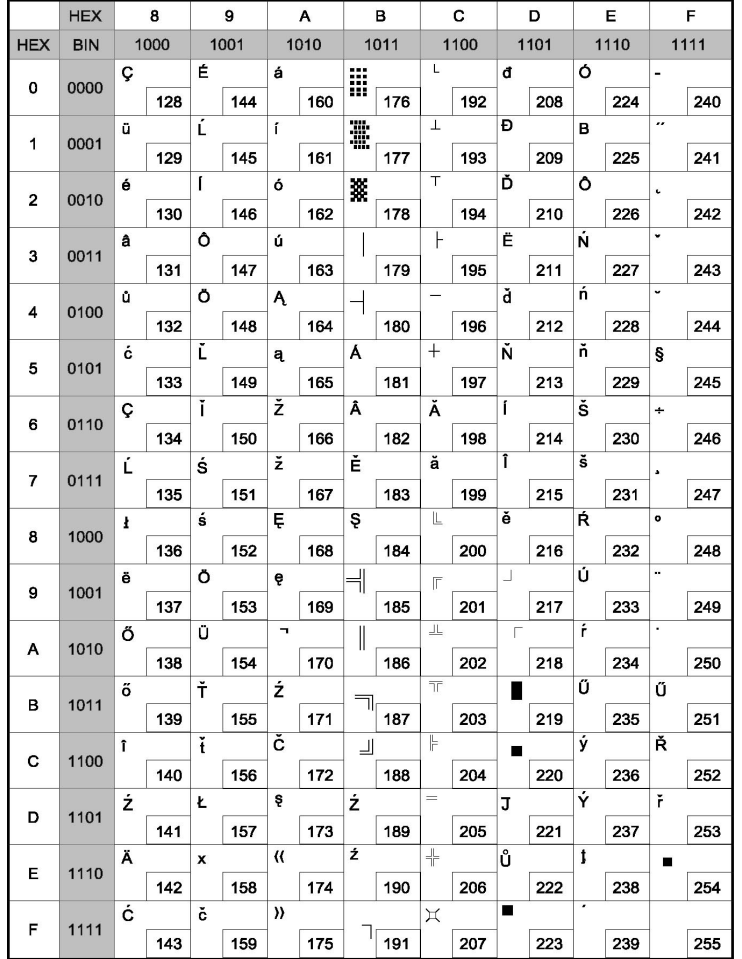

## **4.10 Page 19 (PC858 : Euro)**

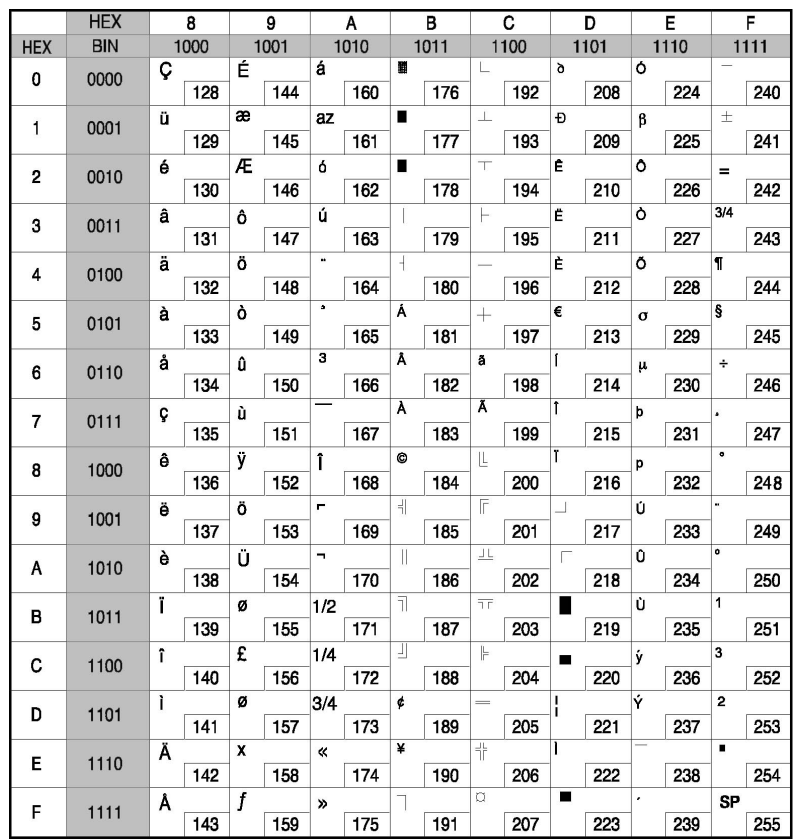

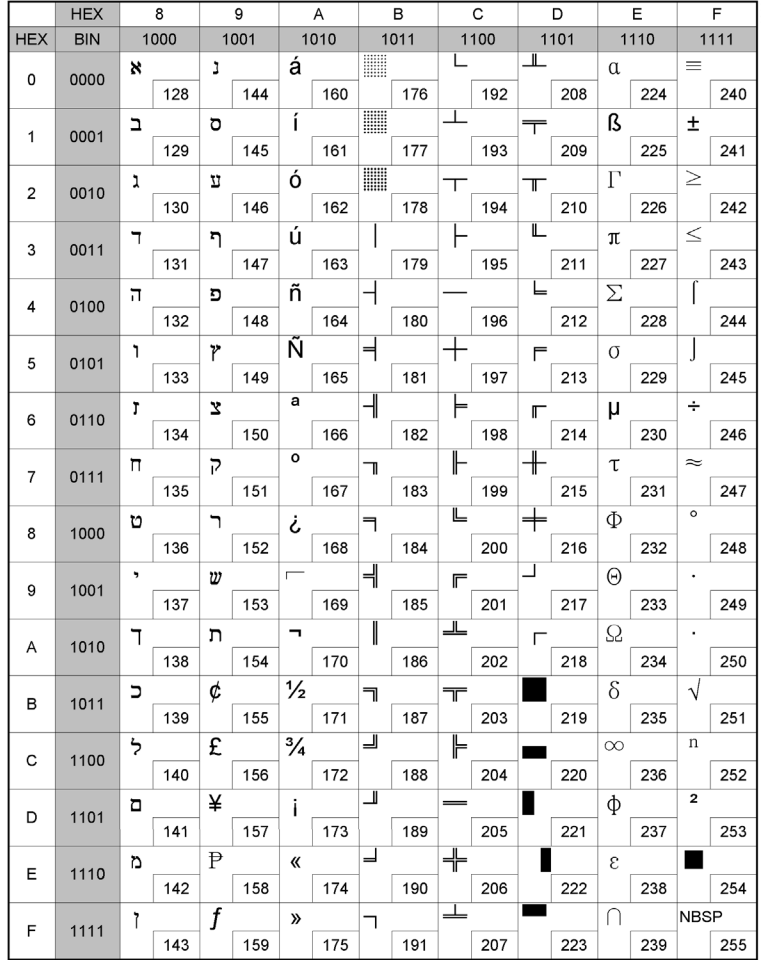

## **4.11 Page 21 (PC862 : Israel) 4.12 Page 22 (PC864 : Arabic)**

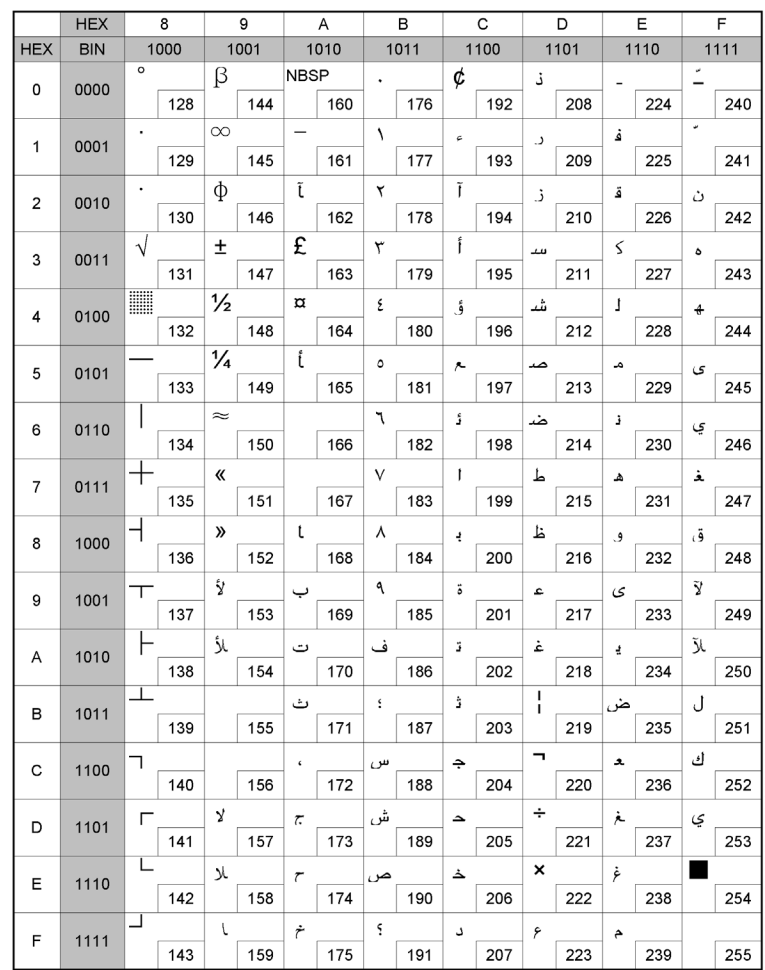

## **4.13 Page 23 (Thai character code 42) 4.14 Page 24 (WPC1253 : Greek)**

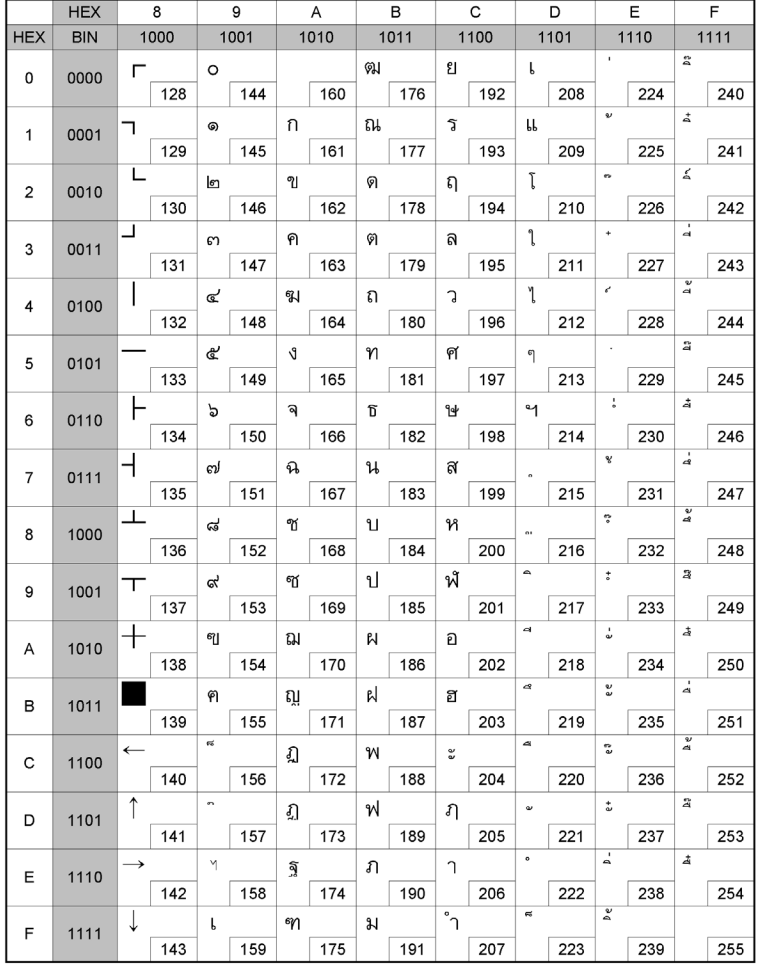

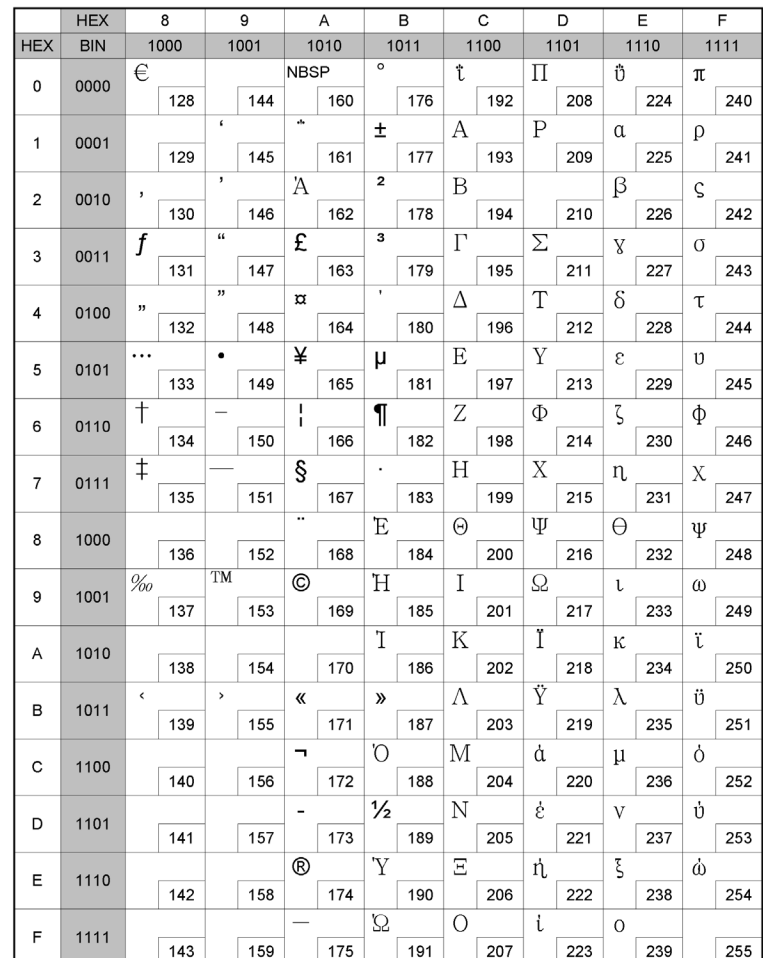

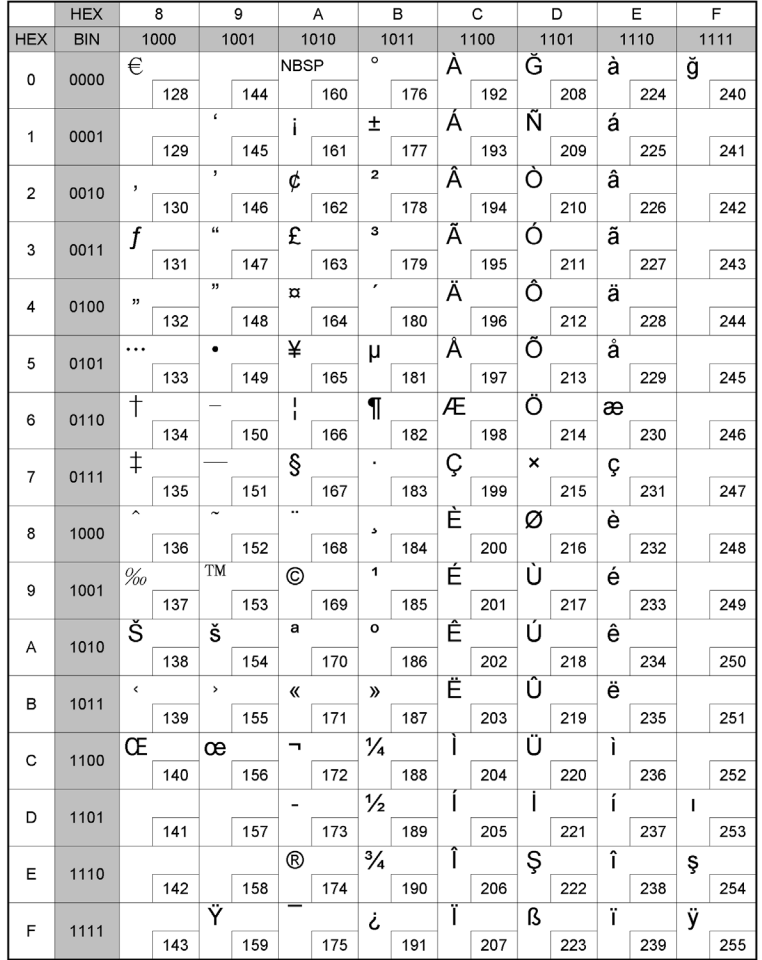

## **4.15 Page 25 (WPC1254 : Turkish) 4.16 Page 26 (WPC1257 : Baltic)**

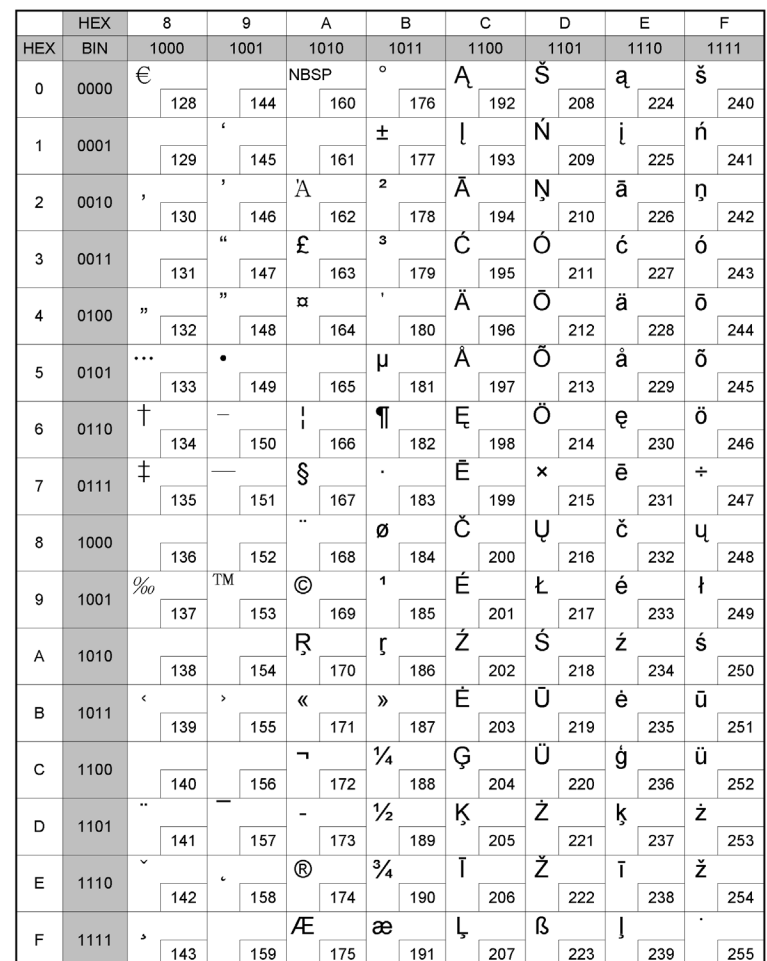

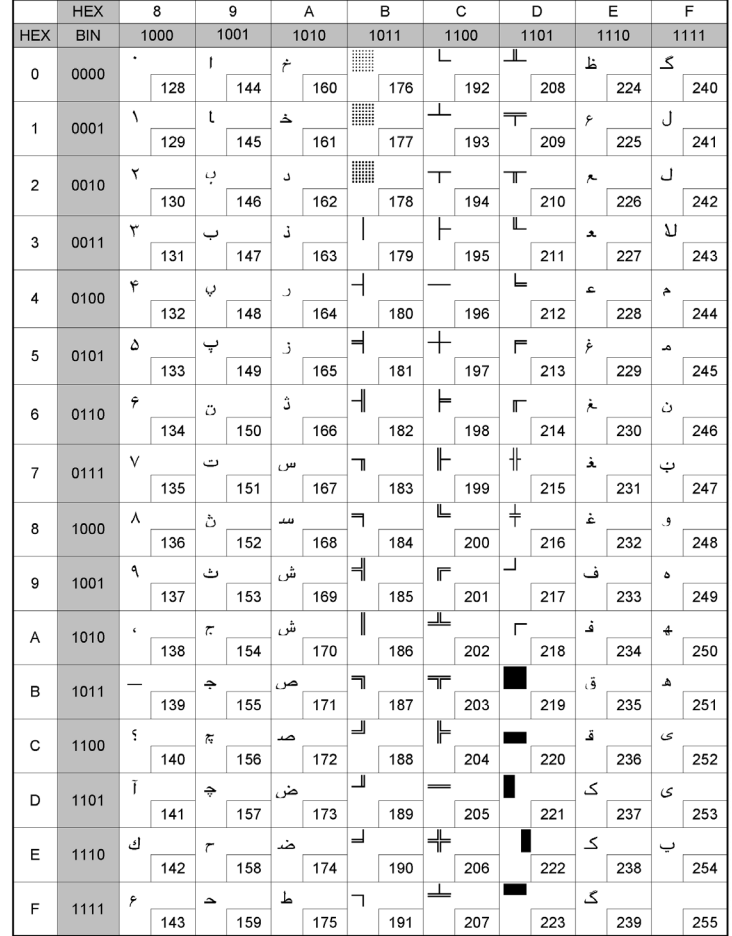

## **4.17 Page 27 (Farsi) 4.18 Page 28 (WPC1251 : Russian)**

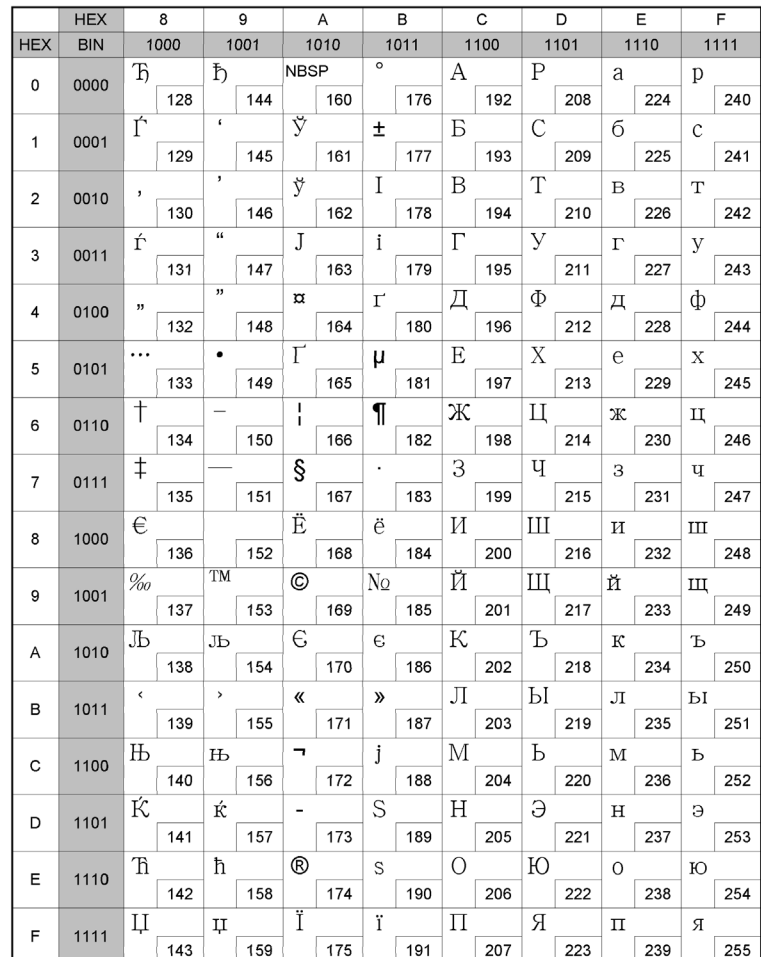

## **4.19 Page 29 (PC737 : Greek) 4.20 Page 30 (PC775 : Baltic)**

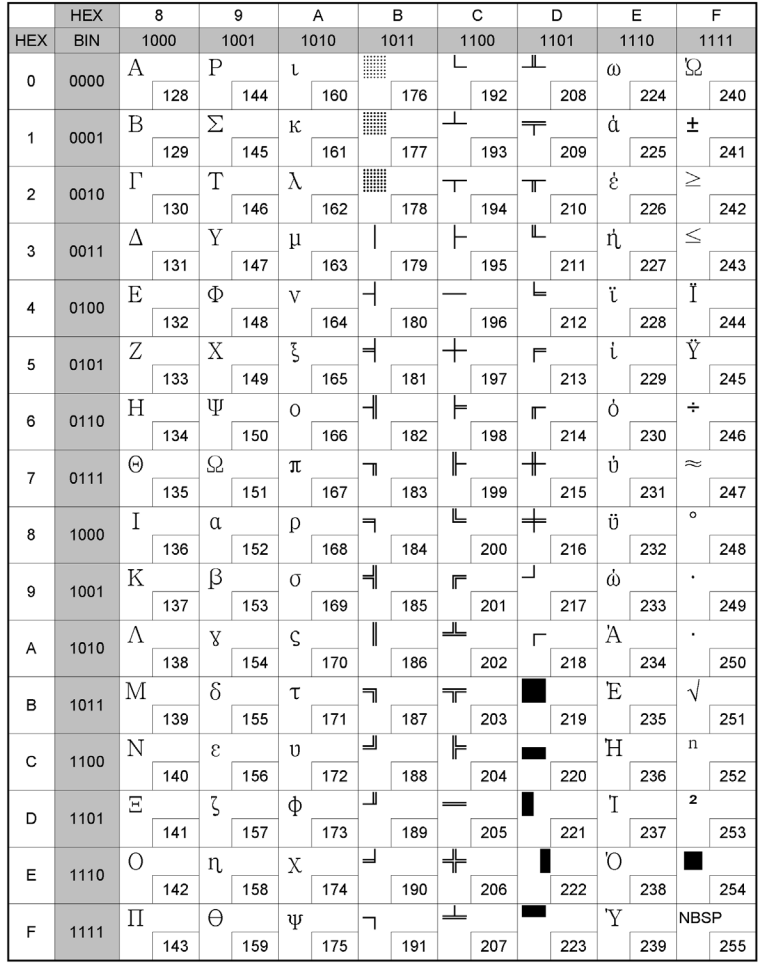

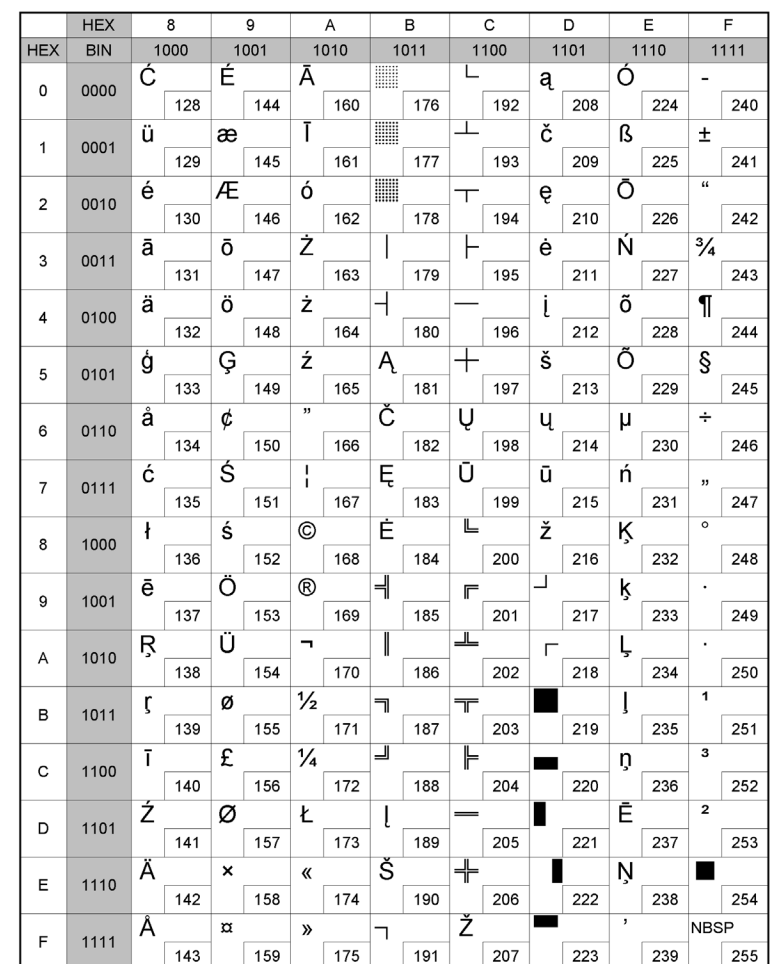

## **Code table**

## **4.21 International character code table**

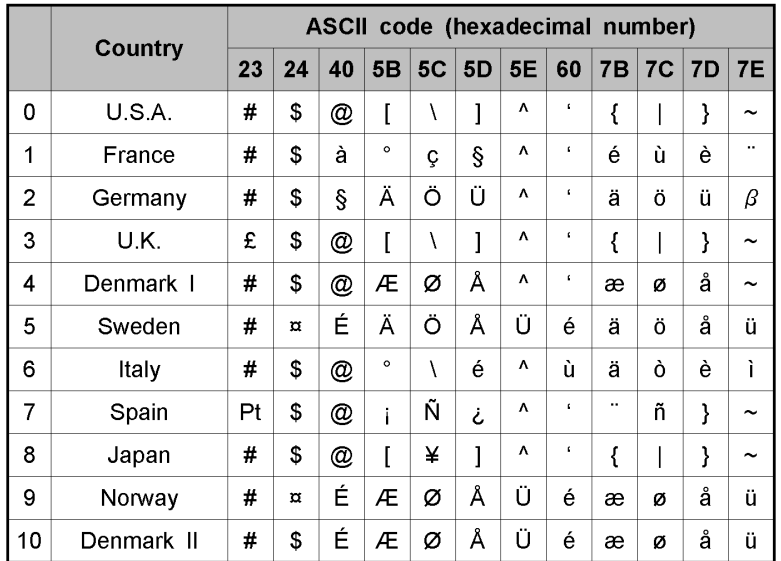

┰

# **CONTROL COMMANDS LIST**

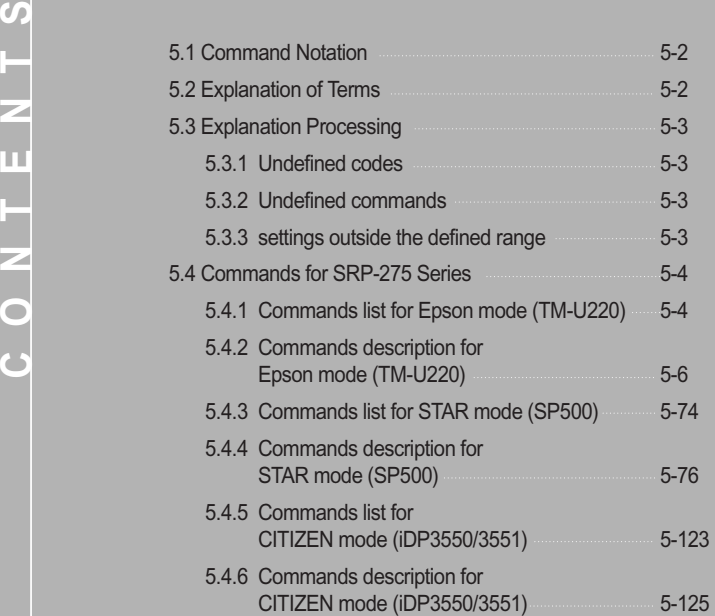

**5**

## **CONTROL COMMANDS LIST**

#### **5.1 Command notation**

#### **XXXX**

- [Name] The name of the command.
- [Format] The code sequence.
- [Range] Gives the allowable ranges for the arguments.
- [Description] Describes the command's function.
- [Notes] Provides important information on setting and using the printer command, if necessary. Item(s) marked with \* indicates "important notice".
- [Default] Gives the default values (if any) for the command arguments.
- [Reference] Lists related commands.
- ASCII indicates the ASCII equivalents.
- Hex indicates the hexadecimal equivalents.
- Decimal indicates the decimal equivalents.
- [] k indicates the contents of the [] should be repeated k times.

#### **5.2 Explanation of terms**

#### **Reception buffer**

The reception buffer is a buffer that stores, as is, the data received from the host (the reception data). The reception data is stored in the reception buffer temporarily, and is then processed sequentially.

**Print buffer**

The print buffer is a buffer that stores the image data to be printed.

**Print buffer full**

This is the state where the print buffer is full. If new print data is input while the print buffer is full, the data in the print buffer is printed out and a line feed is executed. This is the same operation as the LF operation.

#### **Start of line**

The start of line state satisfies the following condition:

- There is no print data (including spaces and portions of data skipped due to HT) currently in the print buffer.
- **Printable area**

The maximum range within which printing is possible under the printer specifications.

- **Inch**
- A unit of length. One inch is 25.4mm.
- **MSB**
- **Most Significant Bit.**
- **LSB**
- Least Significant Bit.

#### **5.3 Exception processing**

#### **5.3.1 Undefined codes**

This term refers to the codes ranging from 00H to 1FH in the character code table. If a code in this range that is not defined as a command is input, that code (one byte) is read in and discarded, and subsequent data is processed as normal data.

#### Example : 30H, 31H, 03H, 32H, 0AH, 33H

If the above data string is input, the printer reads in and discards "03H" as an undefined code. Note that 0AH is defined as a command (LF). As a result, the data string that is actually processed is: 30H, 31H, 32H, 0AH, 33H

#### **5.3.2 Undefined commands**

If the data following ESC (1BH) or GS (1DH) is not defined as a command, then the two bytes (ESC/GS and the code that follows) are read in and discarded.

#### Example: 30H, 1BH, 22H, 31H, 32H

If the above data string is input, the printer discards the data 1BH and 22H as undefined commands. As a result, the data string that is actually processed is: 30H, 31H, 32H

#### **5.3.3 Settings outside the defined range**

If a value outside of the defined range is input for a command that takes parameters, that command is ignored and the previous value for that setting remains unchanged. In the case of a command that takes multiple parameters, command processing is halted the moment that a value outside of the defined range is input and subsequent values are processed as normal data.

#### Example:1BH, 52H, 15H

If the above data string is input, 1BH and 52H are defined as a command (ESC R), but the parameter 15H is outside of the defined range. As a result, the printer reads in and discards the data string 1BH, 52H, 15H. Accordingly, the previously set international character set is not changed.
### **5.4 Commands for SRP-275 Series**

### **5.4.1 Commands list for EPSON Mode(TM-U220)**

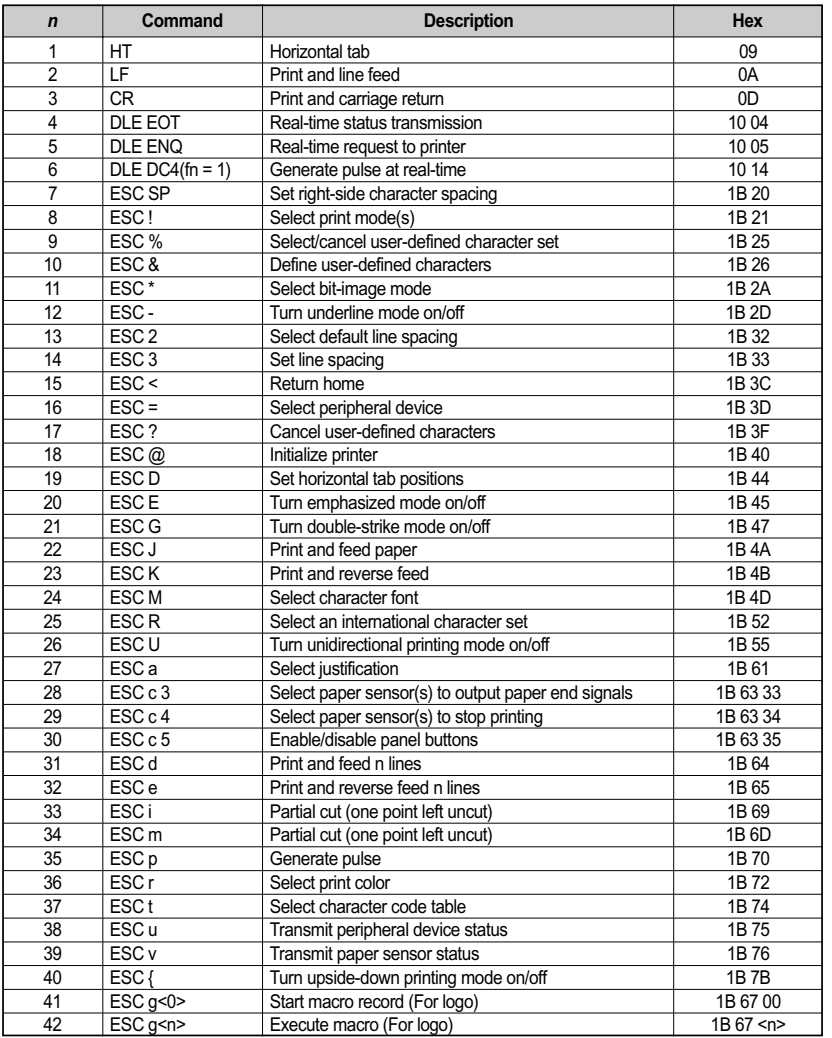

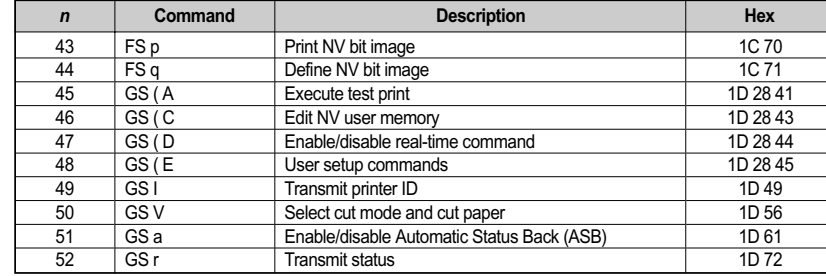

### **5.4.2 Commands description for Epson mode (TM-U220)**

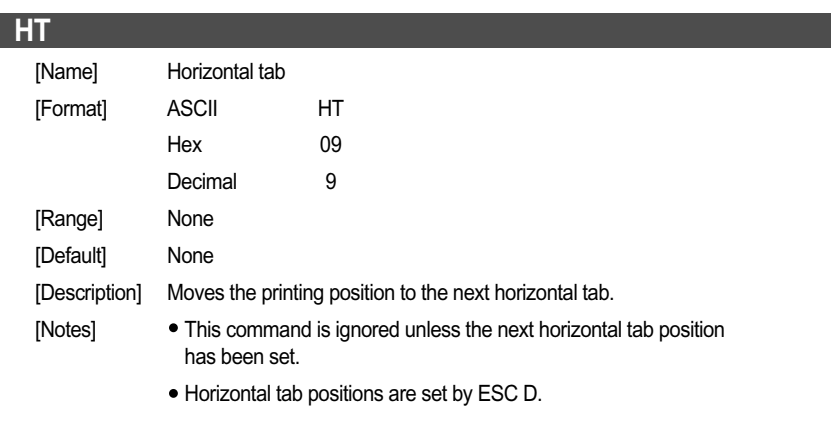

If the next horizontal tab position exceeds the printing area, the printer sets the printing position to [Printing area width + 1].

When underline mode is turned on, the underline will not be printed under the tab space skipped by this command.

### **LF**

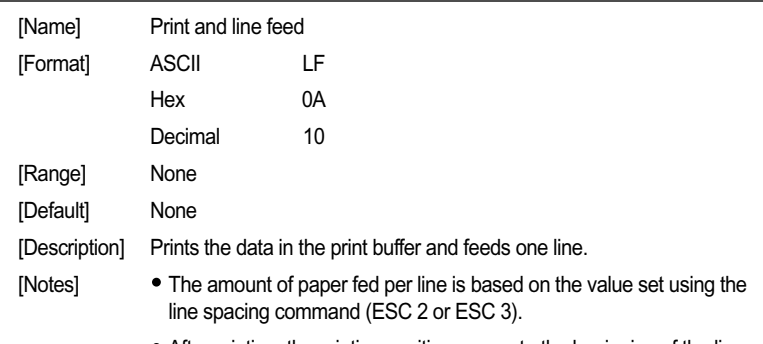

#### After printing, the printing position moves to the beginning of the line.

### **CR**

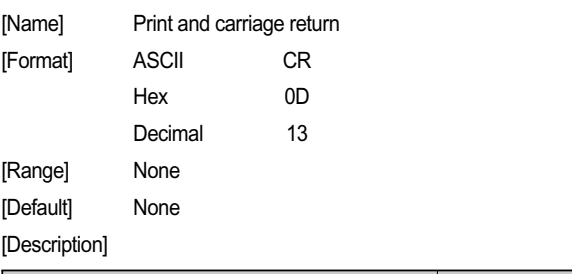

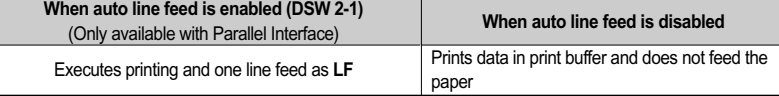

- [Notes] With a serial interface, the command performs as if auto line feed is disabled.
	- With a parallel interface, enabling or disabling the auto line feed can be selected by the DIP Switch (DSW2-1).
	- After printing, the printing position moves to the beginning of the line.

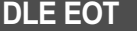

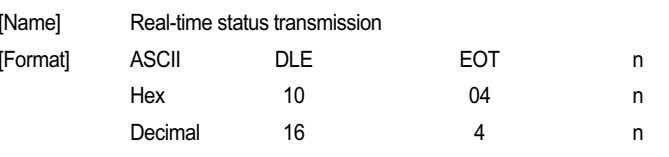

 $[Ranqel \qquad 1 \le n \le 4$ 

[Description] Transmits 1 byte of status data specified in real time, using n as follows:

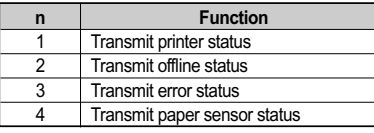

- [Notes] This is a real-time command that the printer executes upon receiving it. Take the following into consideration:
	- If this command interrupts the code string of another command, this command is processed as a parameter of the other command ; therefore, the print result will not be correct.
	- If a command such as bit-image or defined data has a code string that is the same as a code string in a parameter, the printer processes and then continues with the bit-image or other command.
	- With a serial interface model, this command is executed even when the printer is offline, the receive buffer is full, or an error occurs.
	- With a parallel interface model, this command is not executed in the following conditions, because the printer is busy and unable to receive data from the host computer. The busy condition is set by DIP Switch (DSW1-4).
	- Receive buffer is full when DIP Switch (DSW1-4) is set to On.
	- Printer is offline, an error occurs, or receive buffer is full when DIP Switch (DSW1-4) is set to Off.
	- This command can be used when the printer is disabled by **ESC =**.
	- Each status equals 1 byte.

#### **Printer status (n = 1) is as follows:**

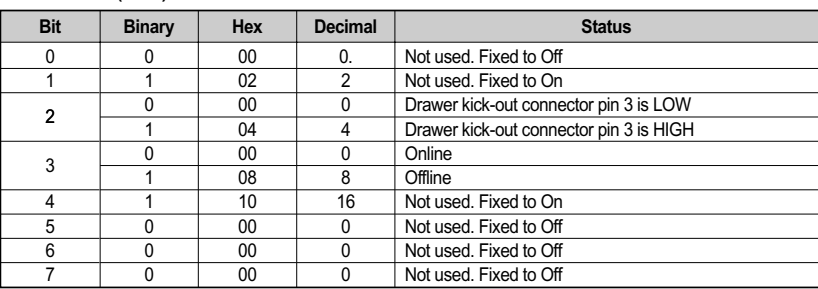

#### **offline status (n = 2) is as follows:**

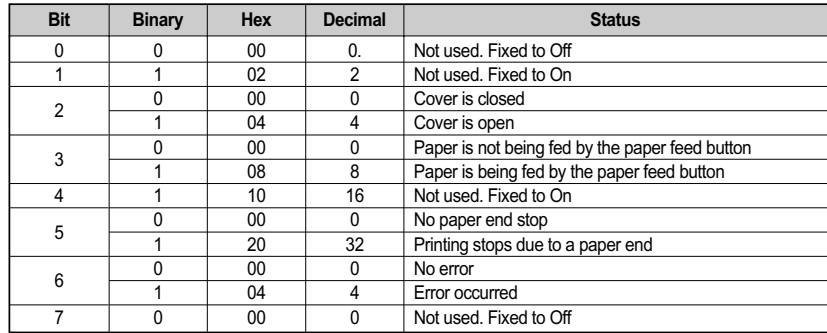

#### **Error status (n = 3) is as follows:**

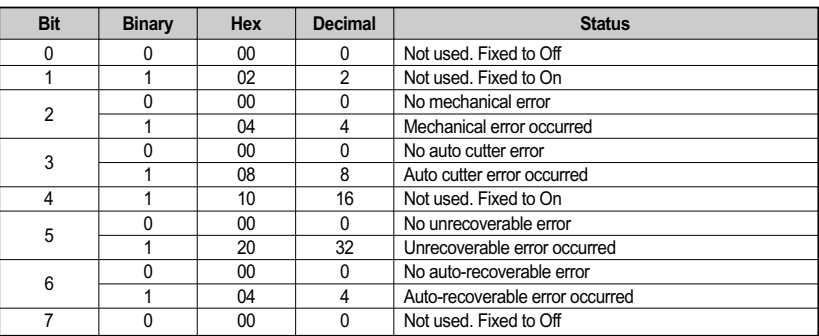

If mechanical error (bit 2) or auto cutter error (bit 3) occurs due to paper jams or the like, it is possible to recover by correcting the cause of the error and executing DLE ENQ.

If an unrecoverable error (bit 5) occurs, turn off the power as soon as possible.

#### **Paper sensor status (n = 4) is as follows:**

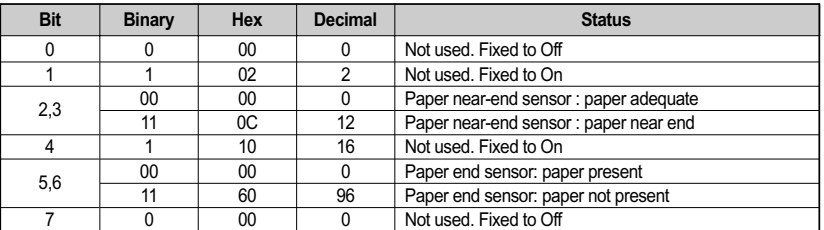

### **DLE ENQ** [Name] Real-time request to printer [Format] ASCII DLE ENQ <sup>n</sup> Hex 10 05 n Decimal 16 5 n [Range] n = 2 [Default] None [Description] Recovers from an error after clearing the receive and print buffers. [Notes] This is a real-time command that the printer executes upon receiving it. Note the following when using this command. - If this command is embedded within the code string of another command, it is processed as a parameter of the other command, and the print result is not correct. - If another command (such as bit image or defined data) has a code string in a parameter that is the same as this command, the printer starts processing this command. DLE ENQ 2 is enabled when a recoverable error occurs with the exception of an automatically recoverable error, and is ignored in other cases. With a serial interface model, this command is executed even when the printer is offline or the receive buffer is full. With a parallel interface model, this command is not executed in the following conditions, because the printer is busy and unable to receive data from the host computer. The busy condition is set by DIP Switch (DSW1-4). - Receive buffer is full when DIP Switch (DSW1-4) is set to On. - Printer is offline, an error occurs, or receive buffer is full when DIP Switch (DSW1-4) is set to Off. When a recoverable error occurs, after removing the cause of the error, the printer can recover from the error by transmitting DLE ENQ 2 without the printer being turned off. DLE ENQ 2 is also executed to recover from a recoverable error when the

- printer is disabled by ESC =.
- After processing DLE ENQ 2, the printing position is moved to the left side of the printable area. Printer is in the status "beginning of the line," or "there is data in the print buffer."
- This command is disabled while sending the block data "Header ~ NUL."

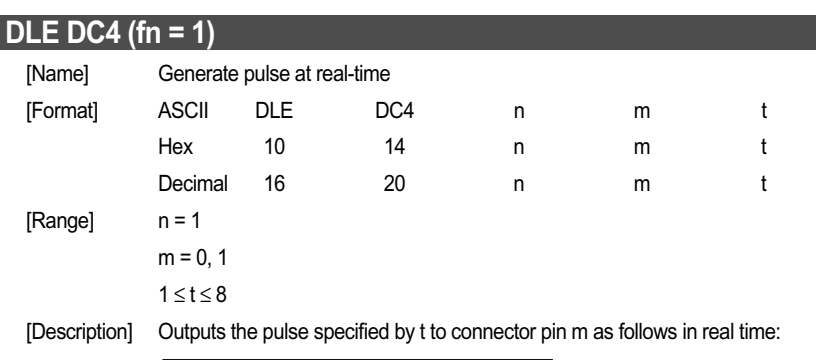

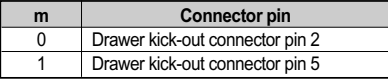

The pulse ON time is [ t x100 ms] and the OFF time is [ t x100 ms]

[Notes] • This is a real-time command that the printer executes upon receiving it. Note the following when using this command.

> -If this command is embedded within the code string of another command, it is processed as a parameter of the other command, and the print result is not correct.

-If another command (such as bit image or defined data) has a code string in a parameter that is the same as this command, the printer starts processing this command.

This command is ignored in the following states:

-In error status

-When the pulse is being output to the connector pin (during processing of ESC p and DLE DC4)

-During transmission of block data (Header ~ NUL)

-When this command is disabled by GS (D)

### **ESC SP** [Name] Set right-side character spacing [Format] ASCII ESC SP n Hex 1B 20 n Decimal 27 32 n [Range]  $0 \le n \le 255$ [Default] n = 0 [Description] Sets the right-side character spacing to n x (horizontal or vertical motion unit). [Notes] - When characters are enlarged, the character spacing is n times normal value. The character spacing for double-width mode is twice the normal value.

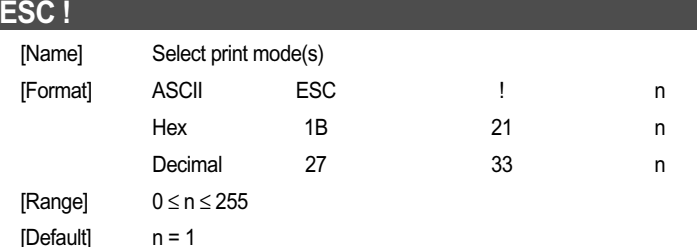

[Description] Selects or cancels print modes collectively (emphasized, double-height,

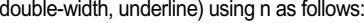

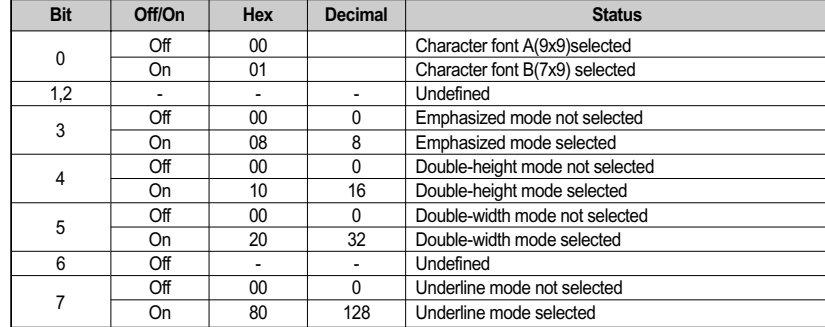

#### *CHAPTER 5*

# **CONTROL COMMANDS LIST**

- [Notes] Functions for each bit can also be executed by the following commands: -Bit 0 (character font): ESC M -Bit 3 (Emphasized mode): ESC E
	- -Bit 7 (underline mode): ESC —
	- When some characters in a line are double-height, all characters on the line are aligned at the baseline.
	- When double-width mode is turned on, the characters are enlarged to the right, based on the left side of the character.
	- When both double-height and double-width modes are turned on, quadruple size characters are printed.
	- The character is enlarged in the paper feed direction when double-height mode is selected, and it is enlarged perpendicular to the paper feed direction when double-width mode is selected.
	- The underline thickness is that specified by ESC -, regardless of the character size. The underline is the same color as the printed character.
	- The printer cannot underline the space set by HT.

### **ESC %**

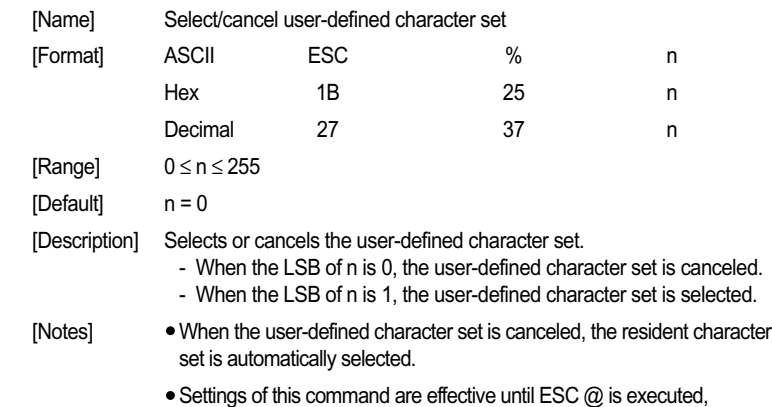

the printer is reset, or the power is turned off.

### **ESC &**

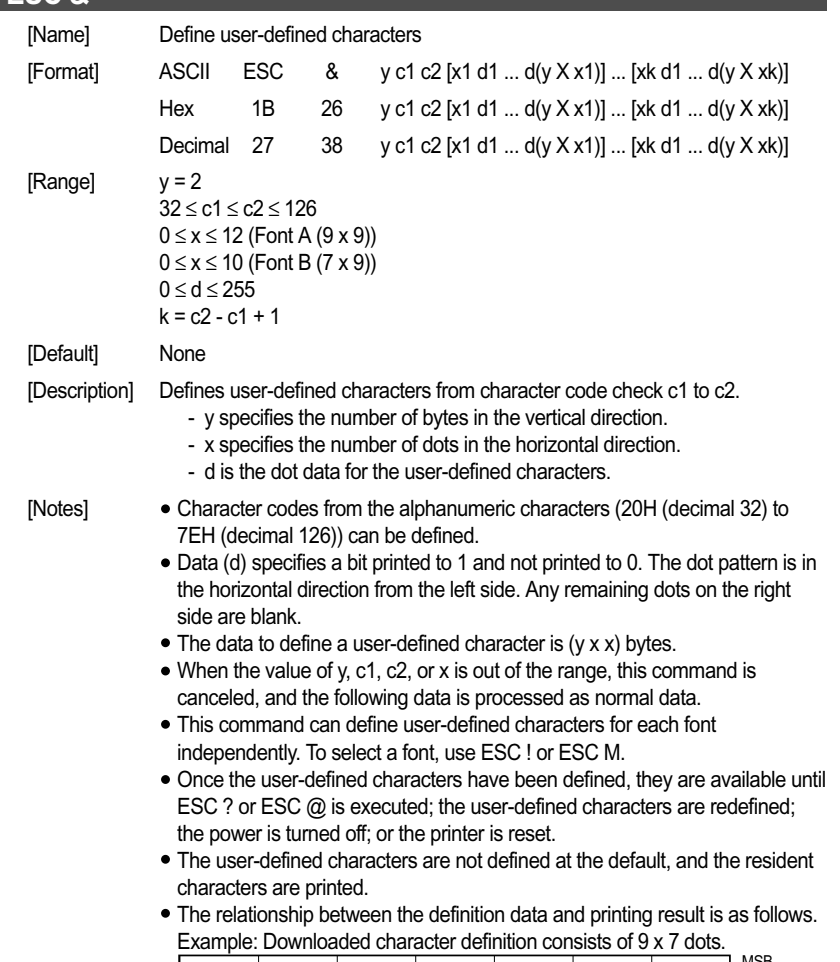

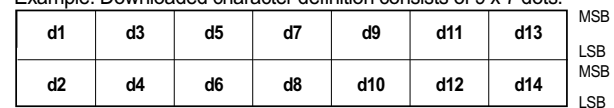

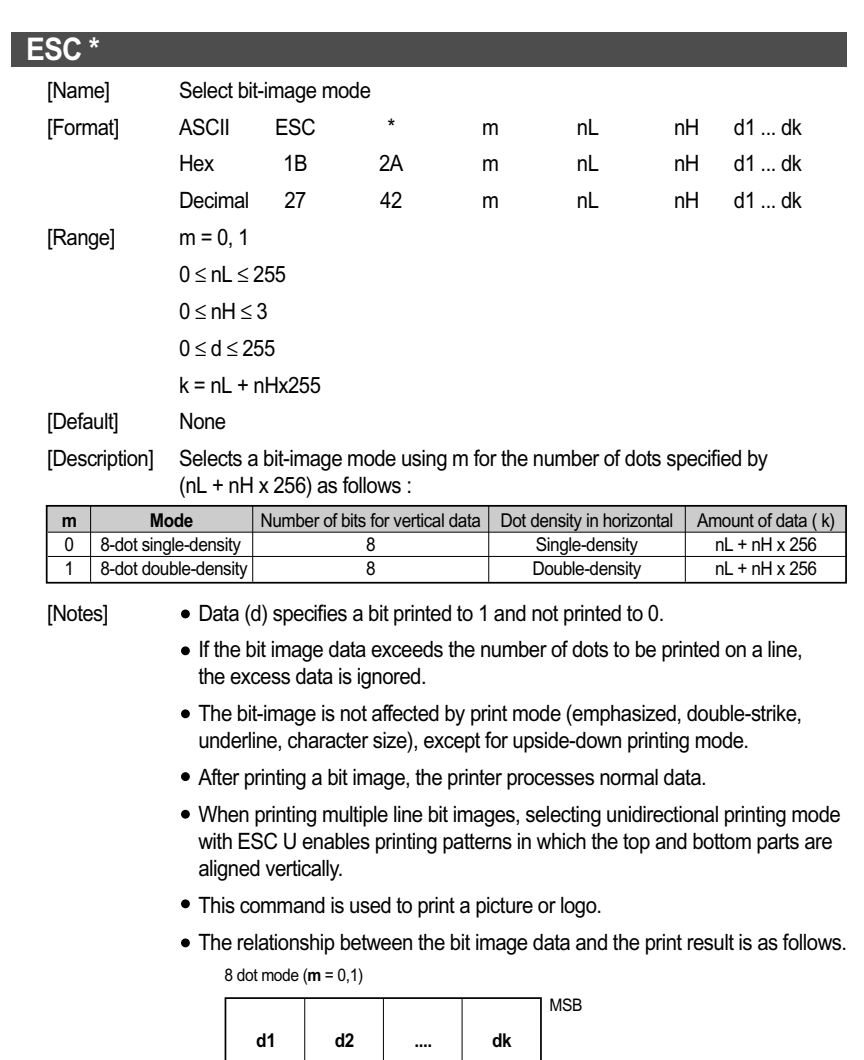

**LSB** 

The modes selectable by m are as follows:

- "Vertical" is in the direction of paper feeding and "horizontal" is perpendicular (at right angles) to the direction of paper feeding.
- The maximum number of dots for printing depends on a DIP Switch [DSW1-8] setting and paper width. See the description of GS ( E <Function 5>, <Function 6> for details.

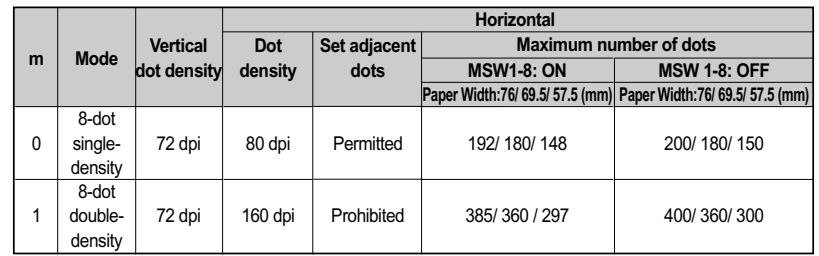

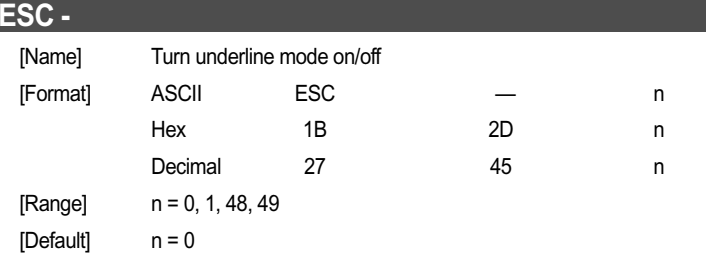

[Description] Turns underline mode on or off using n as follows:

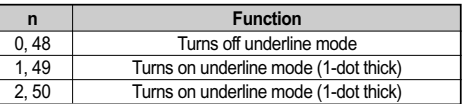

- [Notes] The printer cannot underline the space set by HT
	- Changing the character size does not affect the current underline thickness.
	- When underline mode is turned off, the following data cannot be underlined, but the thickness is maintained.
	- This command and bit 7 of ESC ! turn on and off underline mode in the same way.

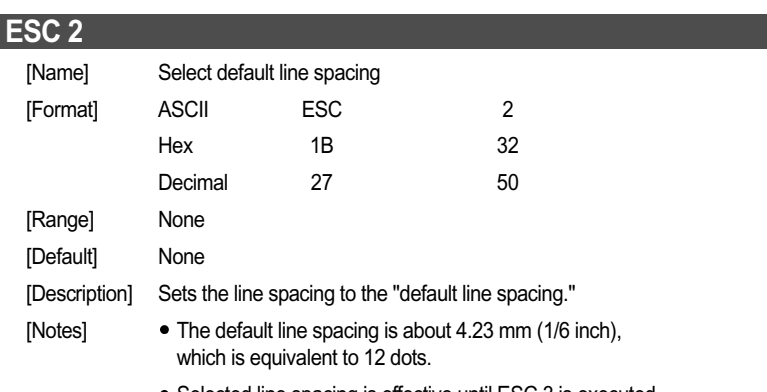

- Selected line spacing is effective until ESC 3 is executed, ESC @ is executed, the printer is reset, or the power is turned off.

### **ESC 3**

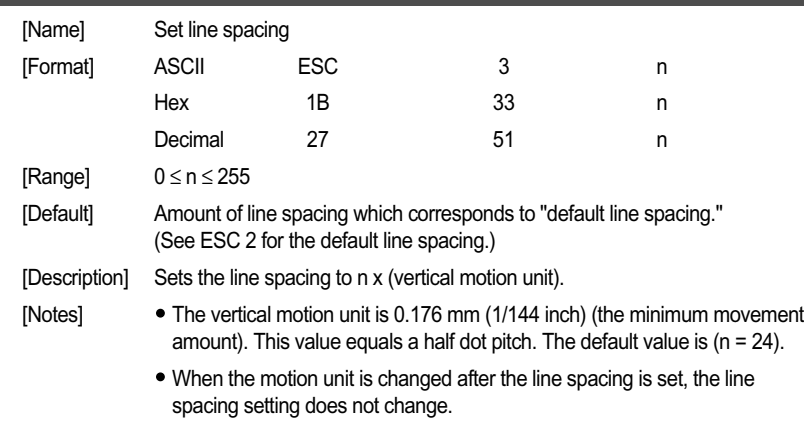

Selected line spacing is effective until ESC 2 is executed, ESC @ is executed, the printer is reset, or the power is turned off.

### **ESC <** [Name] Return home [Format] ASCII ESC <sup>&</sup>lt; Hex 1B 3C Decimal 27 60 [Range] None [Default] None [Description] Moves the print head to the standby position. [Notes] • The standby position is on the left. • The command rechecks the standby position ; therefore, the print position might be shifted before and after checking the standby position.

### **ESC =**

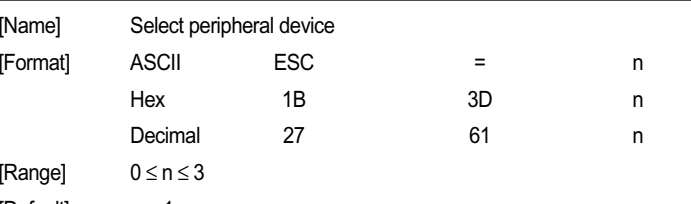

[Default] n = 1

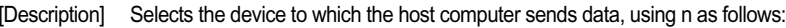

| <b>Function</b>      |
|----------------------|
| Enables the printer  |
| Disables the printer |
| Enables the printer  |

<sup>[</sup>Notes] When the printer is disabled, it ignores all received data and commands with the exception of ESC = and real-time commands.

- If ASB is enabled when the printer is disabled by this command, the printer transmits the ASB status message whenever the status changes. See the description of GS a for ASB function.
- Settings of this command are effective until the printer is reset, or the power is turned off.

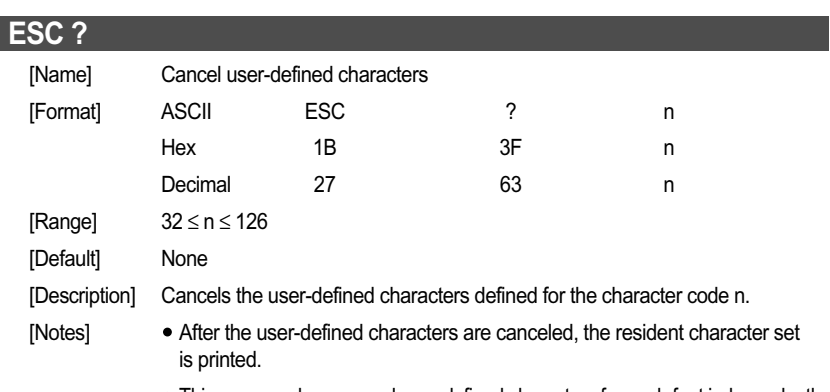

This command can cancel user-defined characters for each font independently. To select a font, use ESC ! or ESC M.

**ESC @**

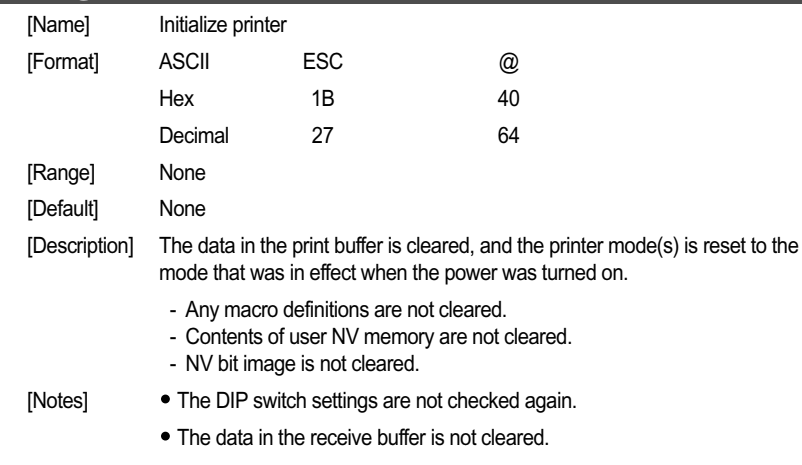

This command can cancel all the settings, such as print mode and line feed, at the same time.

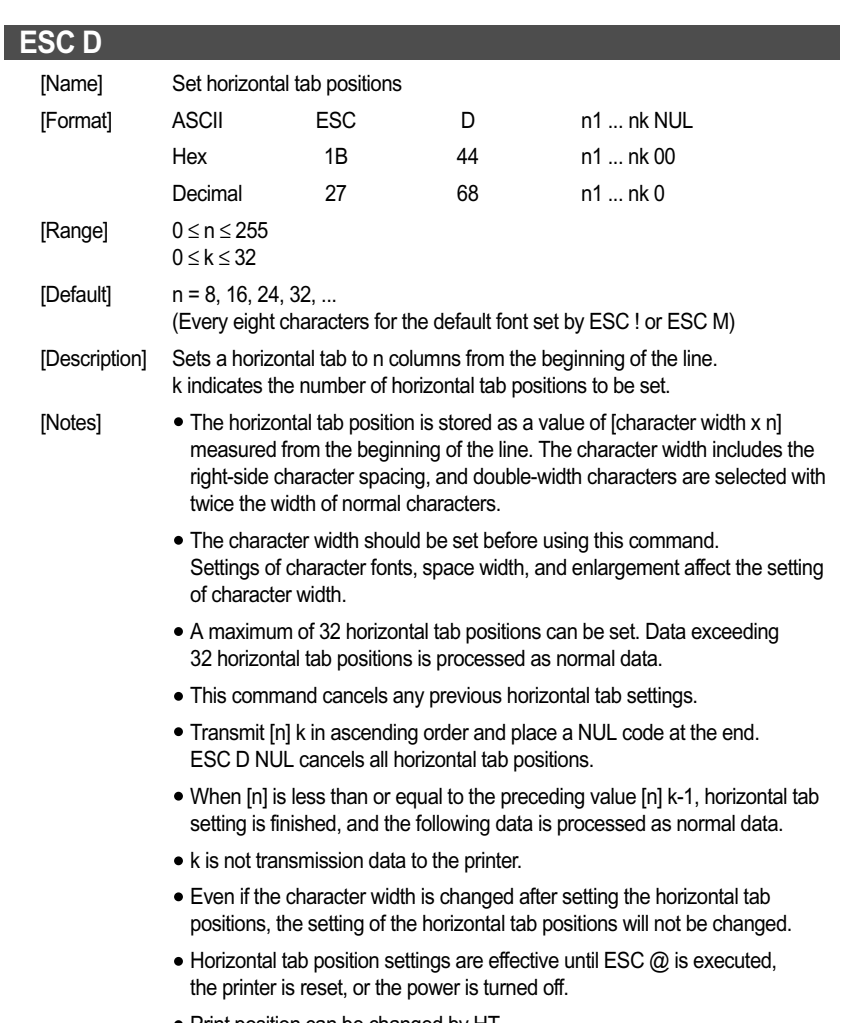

- Print position can be changed by HT.
- When the left margin setting is changed, the horizontal tab position is also changed.

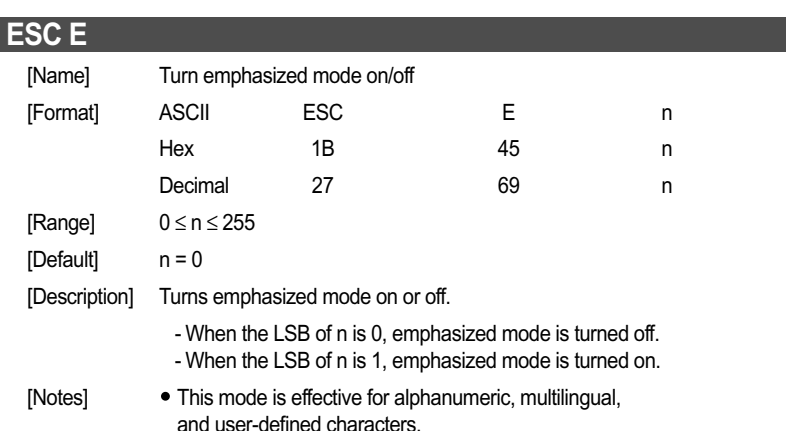

The settings of this command are effective until ESC ! is executed, ESC  $@$  is executed, the printer is reset, or the power is turned off.

### **ESC G**

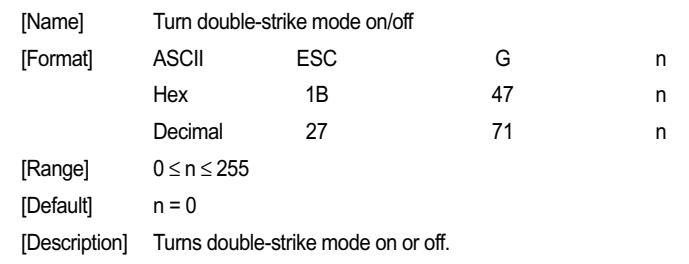

- When the LSB of n is 0, double-strike mode is turned off.

- When the LSB of n is 1, double-strike mode is turned on.

# **ESC J** [Name] Print and feed paper

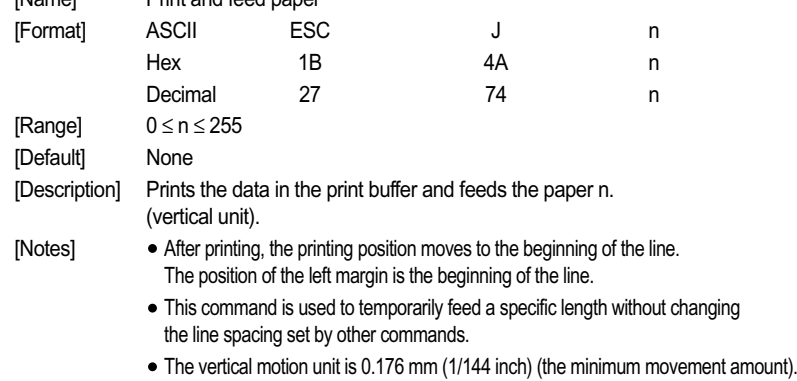

This value equals a half dot pitch.

### **ESC K**

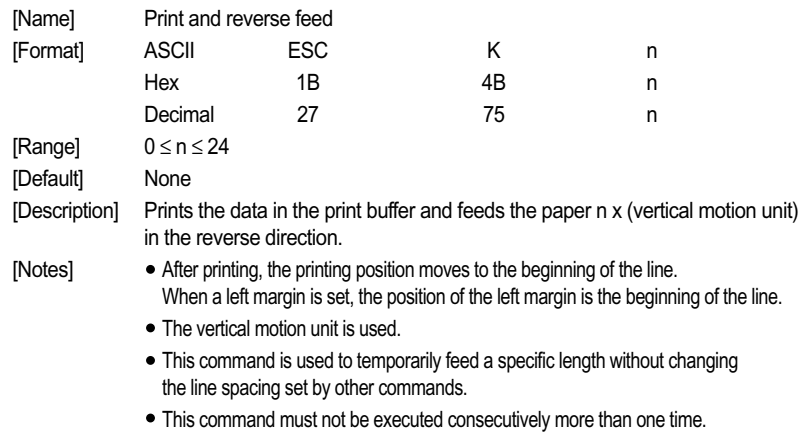

The vertical motion unit is 0.176 mm (1/144 inch) (the minimum movement amount). This value equals a half dot pitch. In the reverse direction, the maximum paper feed amount is 4.23 mm (24/144 inch). If the specified amount exceeds 4.23 mm (24/144 inch), the printer only prints the data and does not feed the paper.

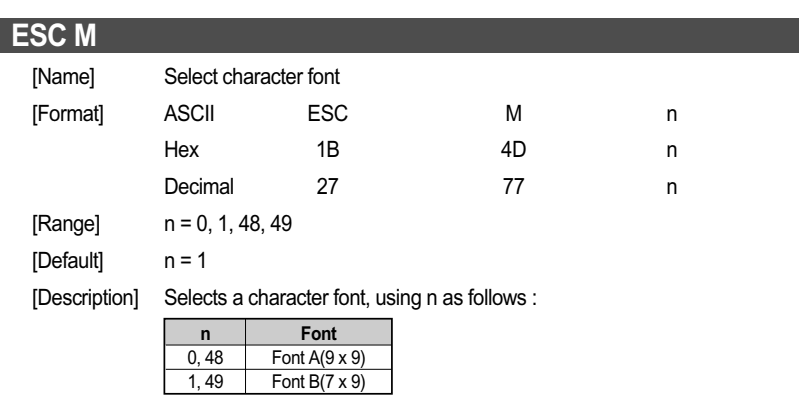

[Notes] • The settings of this command are effective until ESC ! is executed, ESC  $@$  is executed, the printer is reset, or the power is turned off.

### **ESC R**

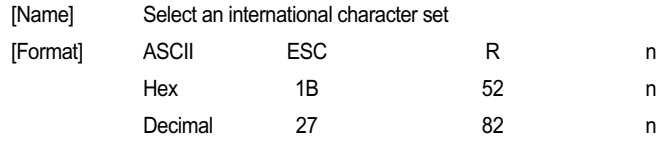

 $[Range]$  0 ≤ n ≤ 10

[Default] n = 0

[Description] Selects an international character set n as follows :

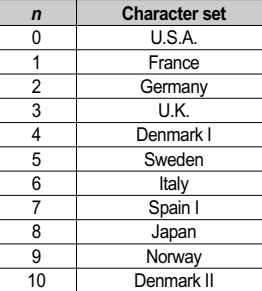

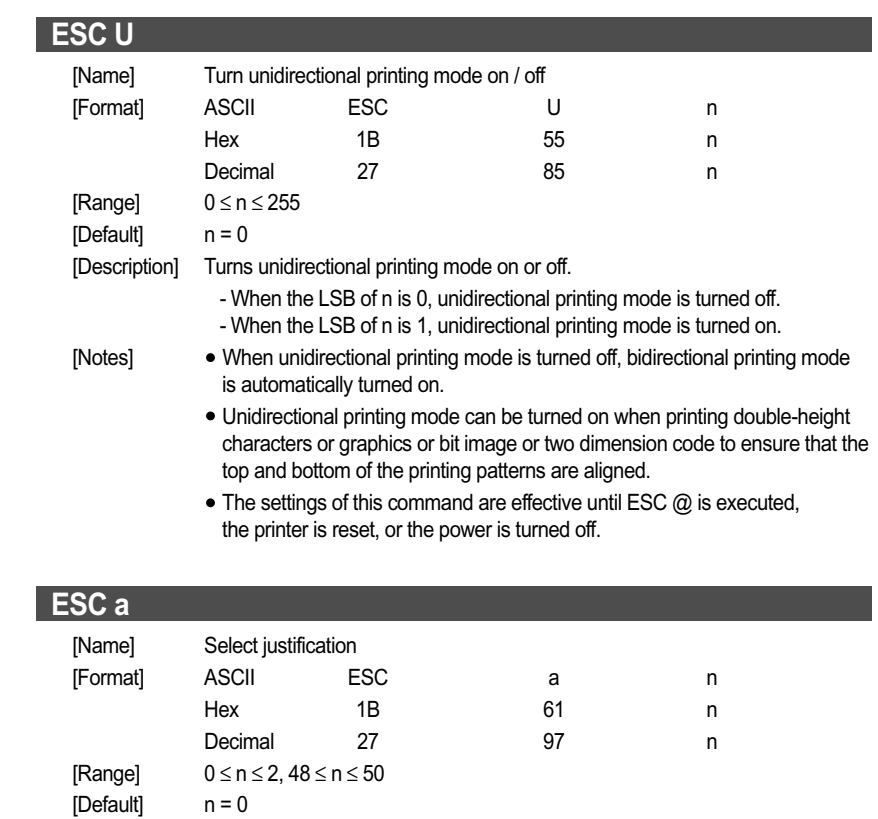

[Description] Aligns all the data in one line to a specified position, using n as follows :

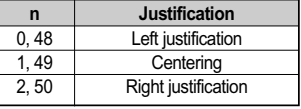

- [Notes] This command is enabled only when processed at the beginning of the line
	- This command justifies printing data (such as characters, all graphics) and space area set by HT.
	- The settings of this command are effective until ESC @ is executed, the printer is reset, or the power is turned off.

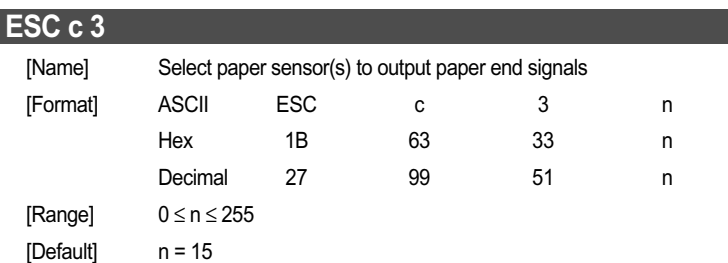

[Description] Selects whether to output paper end signals to a parallel interface or not when a paper end is detected by the sensor selected, using n as follows:

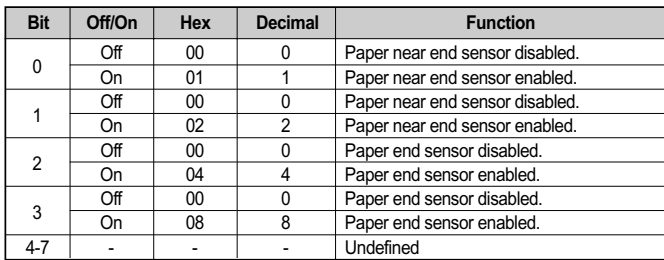

- 
- [Notes] This command is enabled only with a parallel interface and is ignored with a serial interface.
	- The paper near end sensor is enabled when either bit 0 or bit 1 is on or both are on.
	- The paper end sensor is enabled when either bit 2 or bit 3 is on or both are on.
	- When all sensors are disabled, the paper-end signal is always paper present.
	- The settings of this command are effective until ESC @ is executed, the printer is reset, or the power is turned off.
	- The paper near end sensor is an option. If the paper near end sensor is not included, this printer does not detect a paper near end.

### **ESC c 4**

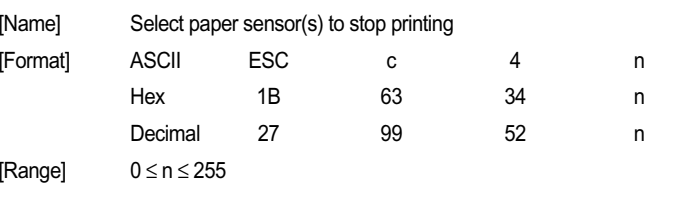

[Default] n = 0

[Description] Selects whether to stop printing or not when the paper runs out using n as follows:

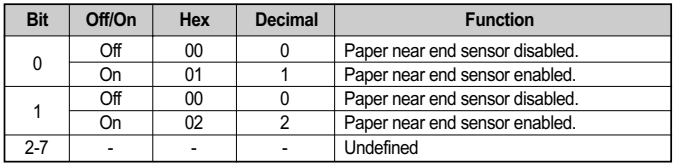

- [Notes] It is possible to select multiple sensors to stop printing. When any sensor detects a paper-end, printing stops.
	- The paper end sensor is always enabled, and when it detects a paper-end, the printer stops printing.
	- The paper near end sensor is enabled when either bit 0 or bit 1 is on or both are on.
	- When a paper near-end is detected, printing stops after printing the current line and feeding the paper.

The printer goes offline and Paper LED comes on after printing stops. To resume printing, cancel the "paper near end" status by replacing the paper roll.

- If the roll paper near-end sensor is disabled and a paper near-end is detected, printing does not stop and the printer does not go offline, but the Paper LED does come on.
- The settings of this command are effective until ESC @ is executed, the printer is reset, or the power is turned off.

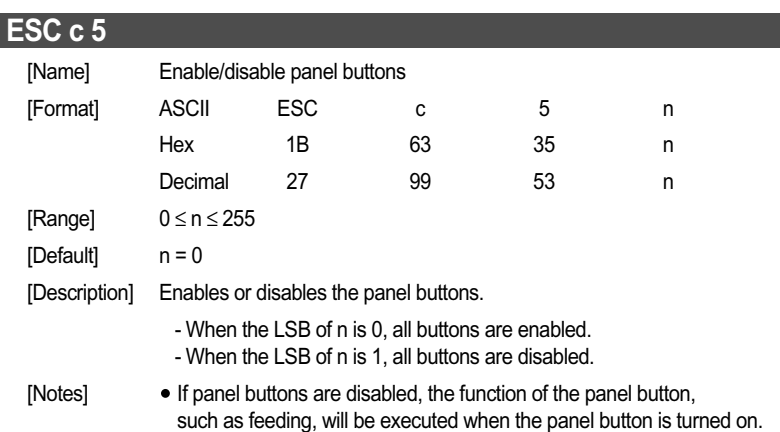

To prevent problems caused by accidentally pressing the buttons, use this command to disable the buttons.

### **ESC d**

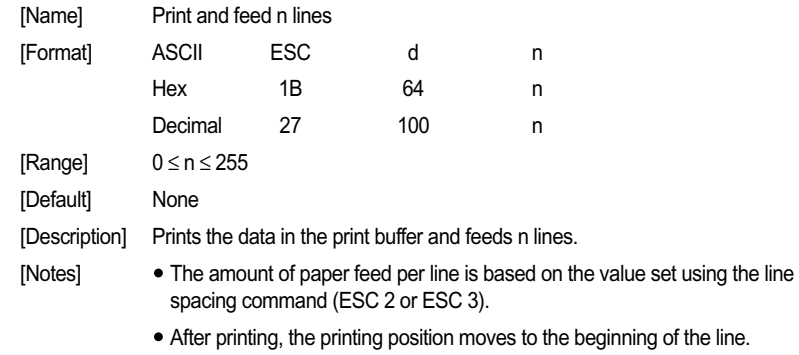

This command is used to temporarily feed a specific line without changing the line spacing set by other commands.

### **ESC e** [Name] Print and reverse feed n lines [Format] ASCII ESC <sup>e</sup> <sup>n</sup> Hex 1B 65 n Decimal 27 101 n  $[Range] \qquad 0 \leq n \leq 1$ [Default] None [Description] Prints the data in the print buffer and feeds n lines in the reverse direction. [Notes] The amount of paper fed per line is based on the value set using the line spacing command (ESC 2 or ESC 3). After printing, the printing position moves to the beginning of the line. This command is used to temporarily feed a specific line without changing the line spacing set by other commands.

This command must not be executed consecutively more than one time. In the reverse direction, the maximum paper feed amount is 4.23 mm (24/144 inch). If the specified amount exceeds 4.23 mm (24/144 inch), the printer only prints the data and does not feed the paper.

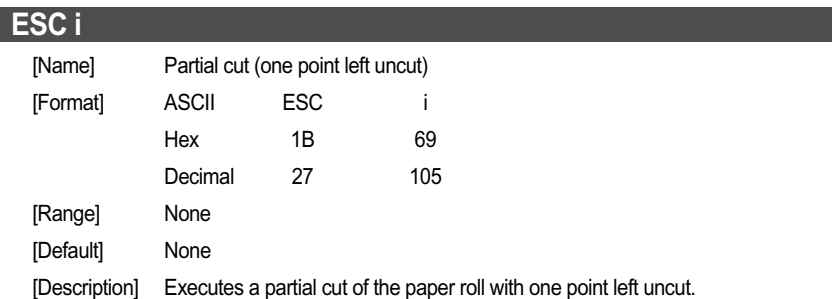

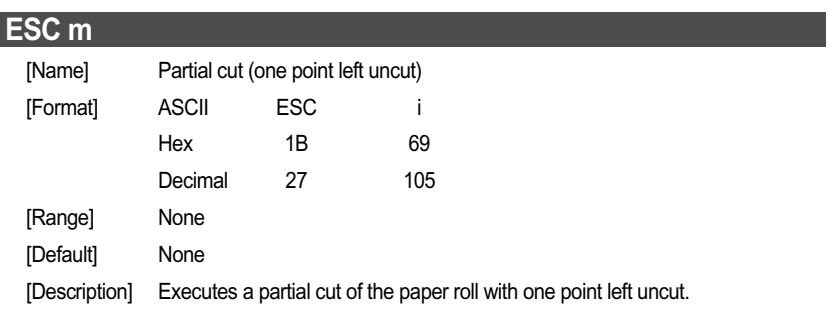

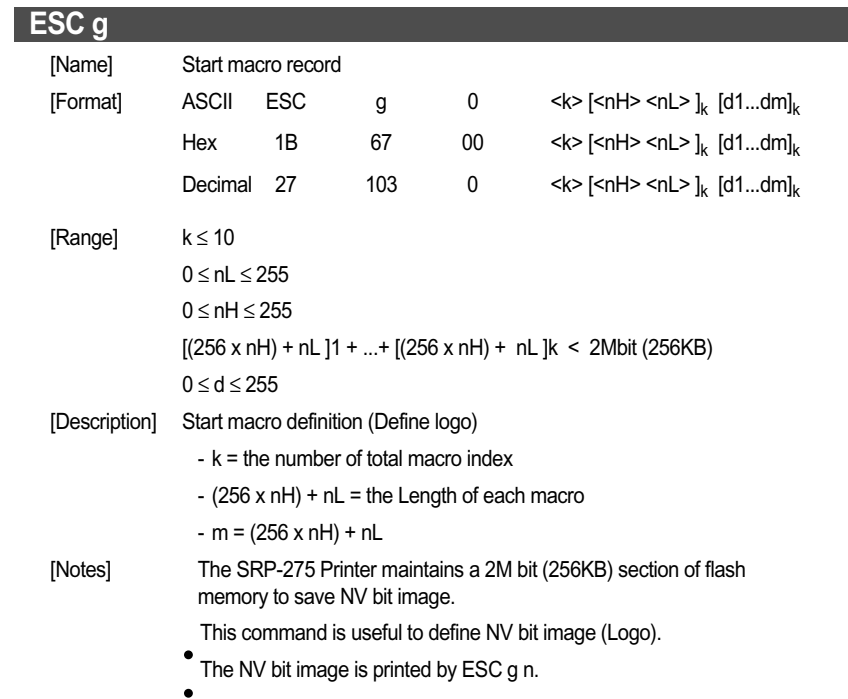

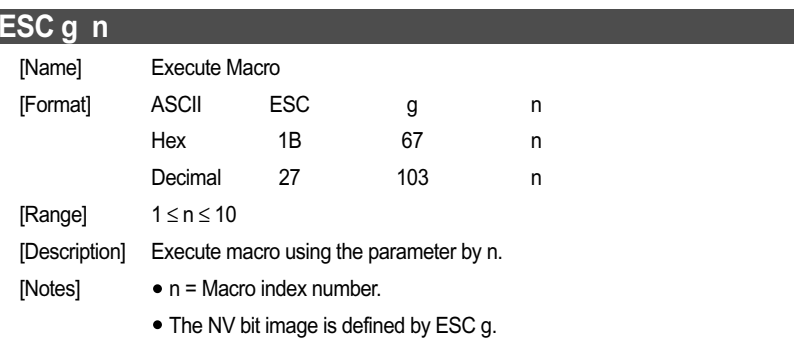

This command should be used only when the macro is downloaded by ESC g command.

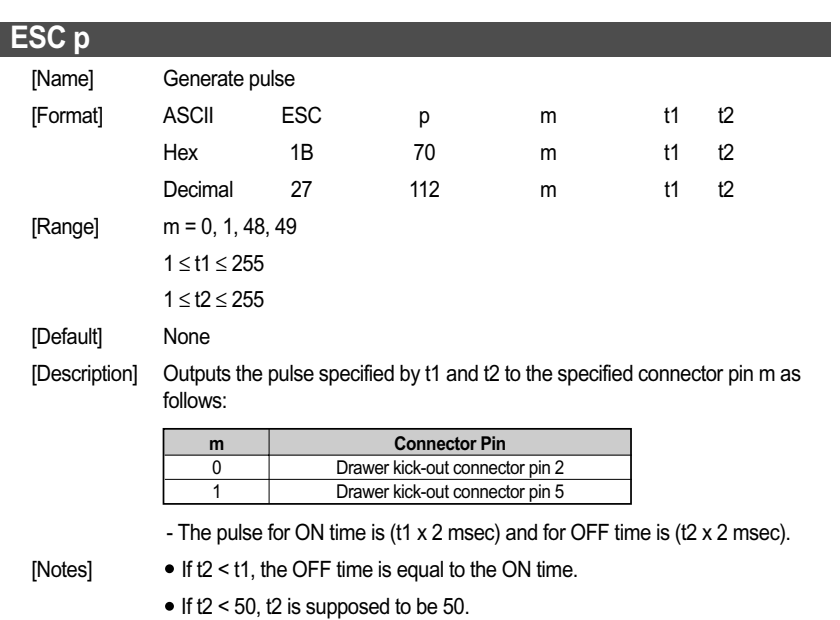

⊕

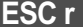

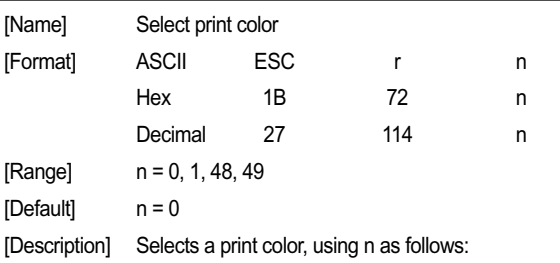

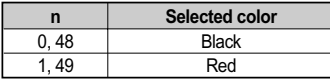

- [Notes] This command is enabled only when processed at the beginning of the line.
	- This command is effective until ESC @ is executed, the printer is reset, or the power is turned off.

### **ESC t**

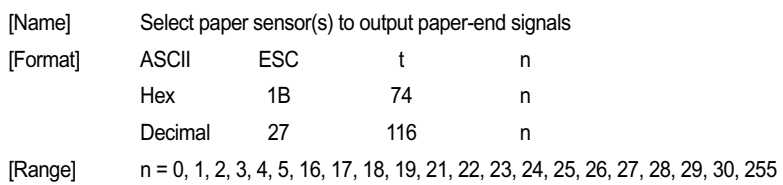

 $[Default]$   $n = 0$ 

[Description] Selects a page n from the character code table.

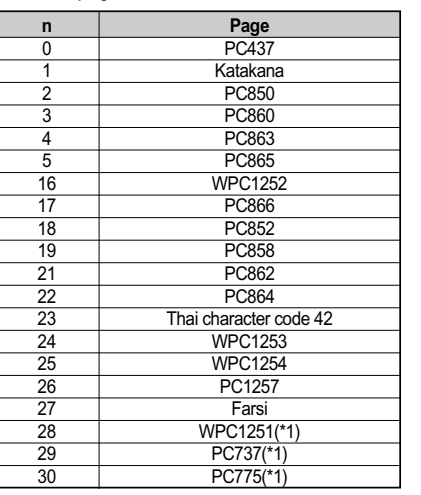

- 
- [Notes] The alphanumeric characters (20H (decimal 32) to 7FH (decimal 127)) are the same for each page.
	- The executed characters (80H (decimal 128) to FFH (decimal 225)) are different for each page.
	- The selected characters code table is effective until ESC @ is executed, the printer is reset, or the power is turned off.
	- $n = 255$ ; default code page.

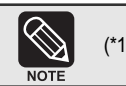

(\*1) Only Font B available.

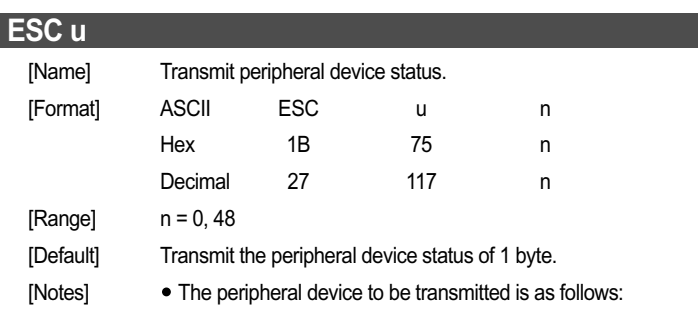

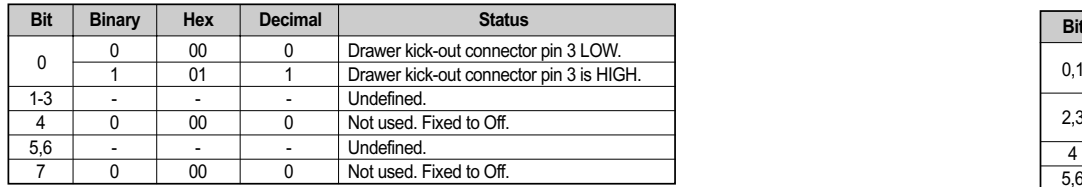

### **ESC v**

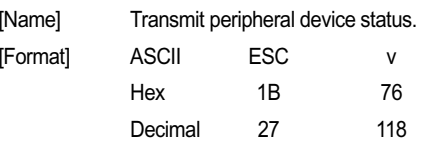

- [Description] Transmit the status of paper sensor(s) as 1 byte of data.
- [Notes] See GS r for details on status transmission.
	- The peripheral device status to be transmitted is as follows:

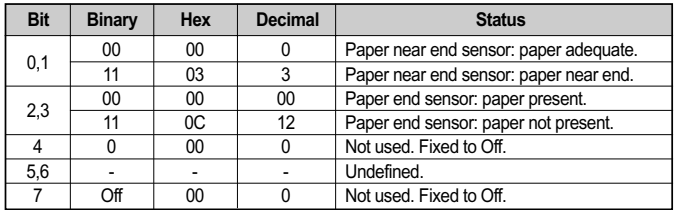

When the paper end sensor detects a paper-end, the printer goes offline and does not execute this command. Therefore, bits 2 and 3 of the paper sensor status do not transmit a paper-end status.

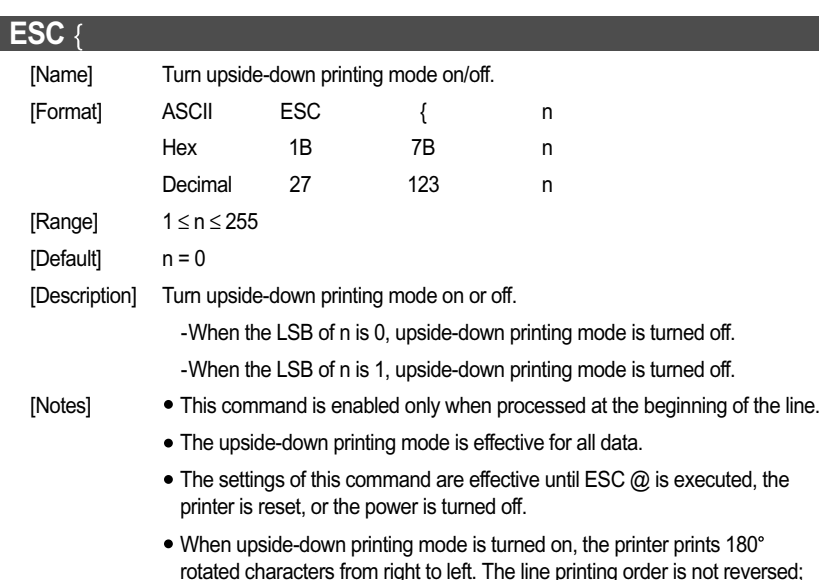

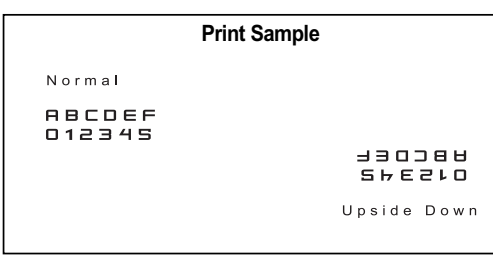

therefor, be careful of the order of the data transmitted.

### **FS p**

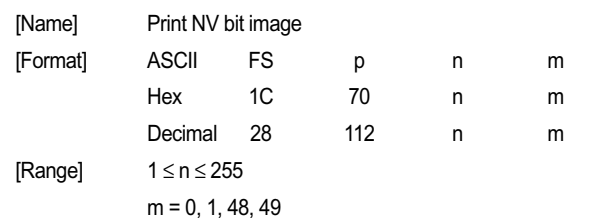

[Description] Prints a NV bit image n using the mode specified by m.

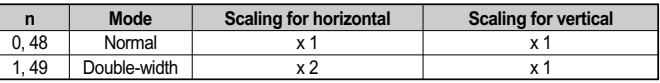

- [Notes] This command is not effective when the NV bit image specified by n has not been defined.
	- This command is effective only when there is no data in the print buffer and the printer is at the beginning of the line.
	- If the NV bit image exceeds one line of printing area, the printer does not print it.
	- This command is not affected by print modes (such as emphasized, underline, character size), except upside-down printing mode.
	- This command executes paper feed for amount needed for printing the NV bit image regardless of paper feed amount set by a paper feed setting command.
	- After printing the bit image, this command sets the print position to the beginning of the line.
	- When printing the NV bit image, selecting unidirectional printing mode with ESC U enables printing patterns in which the top and bottom parts are aligned vertically.
	- The NV bit image is defined by FS q.

The modes selectable by m are as follows :

- "Vertical" is in the direction of paper feeding and "horizontal" is perpendicular (at right angles) to the direction of paper feeding.
- The maximum number of dots for printing depends on the setting of DIP Switch [DSW1-8] and paper width. See the description of GS ( E <Function 5>, <Function 6> for details.

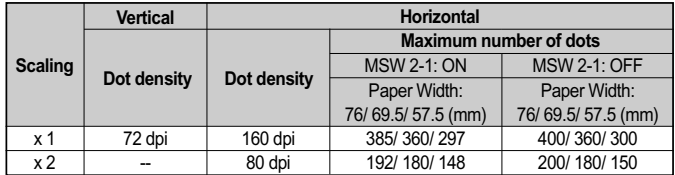

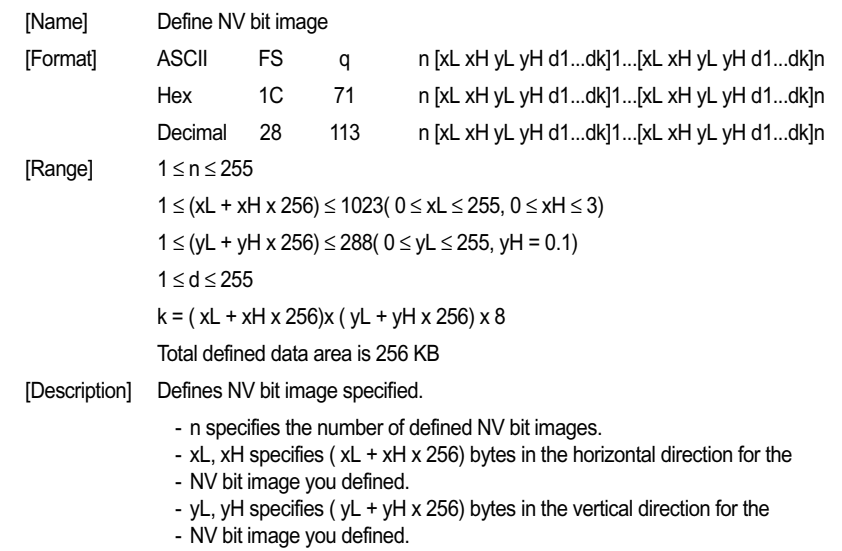

- d specifies the definition data for the NV bit image.

- k indicates the number of the definition data. k is a parameter for an explanation; therefore, it does not need to be transmitted.
- [Notes] NV bit image means a bit image which is defined in a non-volatile memory. The NV bit image defined is effective until the next NV bit image is defined.
	- This command is effective only when processed at the beginning of the line.
	- k bytes data of d1...dk is processed as a defined data of a NV bit image. The defined data (d) specifies a bit printed to 1 and not printed to 0.
	- All NV bit images previously defined are canceled.
	- After processing this command, the printer executes a software reset. Therefore, processing this command enables the printer to be in the correct status as when the power is turned on.
	- The limitations during processing of this command are as follows:
	- Paper cannot be fed by using paper FEED button.
	- The real-time commands are ignored.
	- Even if the ASB function is effective, the ASB status cannot be transmitted.
	- The NV bit image is printed by FS p.
- **FS q** Bit image data and print result are as follows :

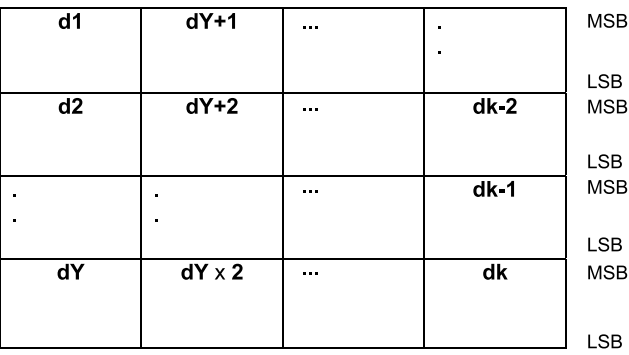

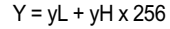

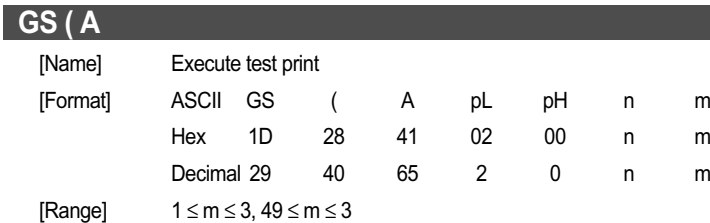

[Description] Executes a specified test print.

- pL and pH specify the number of parameters following n to  $(pl + pHx256)$  bytes.
- n specifies paper used for the test print as follows :

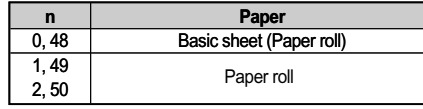

- m specifies a type of the test print as follows:

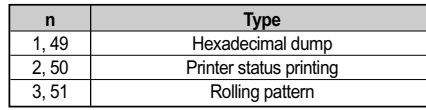

[Notes] • This command is effective only when processed at the beginning of the line.

- After processing this command, the printer performs a software reset. Executing this command puts the printer in the same status as when the power is turned on. Transmit commands or data after confirming the complete software reset.
- $\bullet$  If hexadecimal dump (m = 1, 49) is specified, the printer prints a message. Transmit commands or data after the printing.
- When processing printer status printing ( $m = 2, 50$ ), rolling pattern printing (m = 3, 51), ASB status and real-time commands cannot be used.

### **GS ( C**

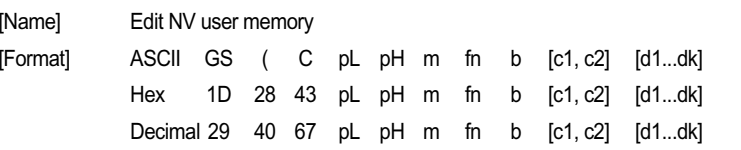

[Description] Deletes, stores, and transmits data in the NV user memory area based on the functions defined in the table below. Also sends status information for the amount of space used in NV RAM and the amount of space still available.

- The function code (fn) specifies the function.

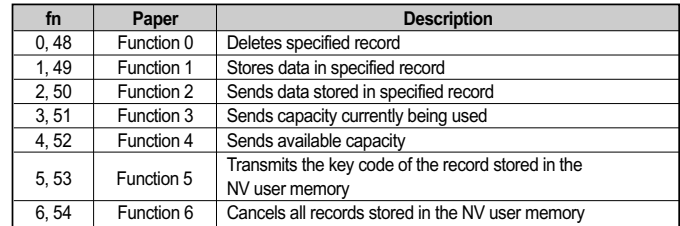

- pL and pH specify the bytes following parameter pH (m and [a1 b1] ... [ak bk]) as (pL + (pH x\_256)). - The other parameters are explained under each of the functions.

[Notes] • The command function is defined by the function code (fn). The command operation differs, depending on the function.

- The NV user memory area is especially provided for storing character data in the non-volatile memory built into the printer.
- The NV user memory data configuration is as follows: key code + data + terminator. This unit is called a record.
	- A record is one data processing unit in the NV user memory. It is identified and specified by a key code. One record consists of a group of 4 bytes of data or more.
- The key code is a 2-byte ID code used to identify records and is created with parameters c1, c2 in the command. You can specify any desired character code from 32H - 7EH.
- Data is the character string specified by d1... dk in Function 1 of the GS ( C command. You cannot specify control codes 00H — 1FH, 7FH as character string data.
- The terminator is a 1-byte code, automatically assigned when the printer stores data.

#### *CHAPTER 5*

### **CONTROL COMMANDS LIST**

- NV user memory data remains valid until the host sends a deletion or storage function command.
- Data is written to the non-volatile memory by Function 1, 2, or 3. When using those commands, note the following:
- The printer may be BUSY while the functions are performing. The printer does not process any received data while it is BUSY; therefore, under no circumstances should the host send data at this time.
- Note the rules below for the operating NV memory (store data / cancel data):
- Paper feeding is disabled by the paper FEED button.
- The printer ignores real-time commands.
- Even if "ASB is enabled" is specified, the printer does not send ASB status.
- You can use the NV user memory as an index of note for the following:
	- Customize information: index of the NV bit image definition contents.
	- Maintenance information: ink ribbon replacement date, telephone number of company, etc.

#### [**Notes for transmitting processing of the block data**]

- $\bullet$  Data is send by Function 2, 3, 4, or 5. When you use these functions, obey the following rules.
	- When the host PC transmits the function data, transmit the next data after receiving the corresponding data from the printer.
	- With serial interface printers, use this function when the host is READY.
	- With a parallel interface printer, data sent (excluding ASB status) with this command ("Header to NUL") is temporarily stored in the printer send buffer, as with other data. When the host goes into Reverse mode, the printer then sends the data sequentially from the beginning of the send buffer. When using this command, promptly change into Reverse mode to start the data receive process.
- You cannot use ASB status and real-time commands while "Header to NUL" data is being sent.
- When communication with the printer uses XON/XOFF control with serial interface, the XOFF code may interrupt the "Header to NUL" data string.
- $\bullet$  The transmission information for each function can be identified to other transmission data according to specific data of the transmission data block. When the header transmitted by the printer is [hex = 37H/decimal =55], treat NUL [hex = 00H/decimal =0] as a data group and identify it according to the combination of the header and the identifier.

#### [**Notes for ESC/POS Handshaking Protocol**]

Use ESC/POS Handshaking Protocol below for Functions 2 and 5: identifier.

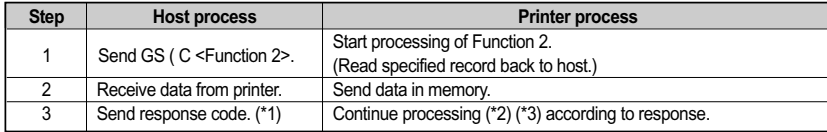

### **(\*1) Response code**

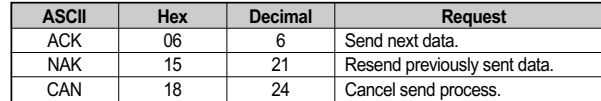

#### **(\*2) Processing according to response**

(unsent data exists, identified by send data set "Identification status")

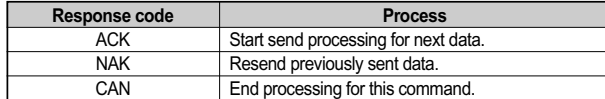

Processing the codes except for ACK, NAK, and CAN performs the same processing as CAN.

#### **(\*3) Processing according to response**

(no unsent data, identified by send data set "Identification status")

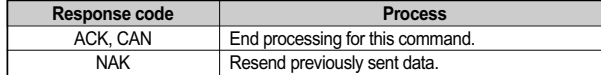

Record data definition area capacity is 64 KB.

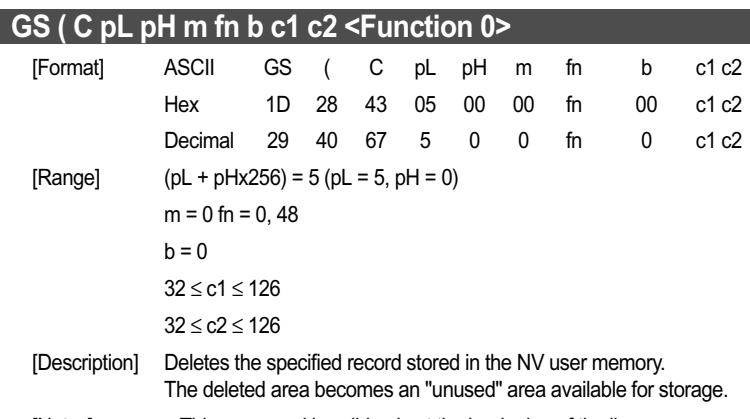

[Notes] • This command is valid only at the beginning of the line. - You cannot include macros with this command, so do not use this command while defining macros.

### **GS ( C pL pH m fn b c1 c2 d1...dk <Function 1>**

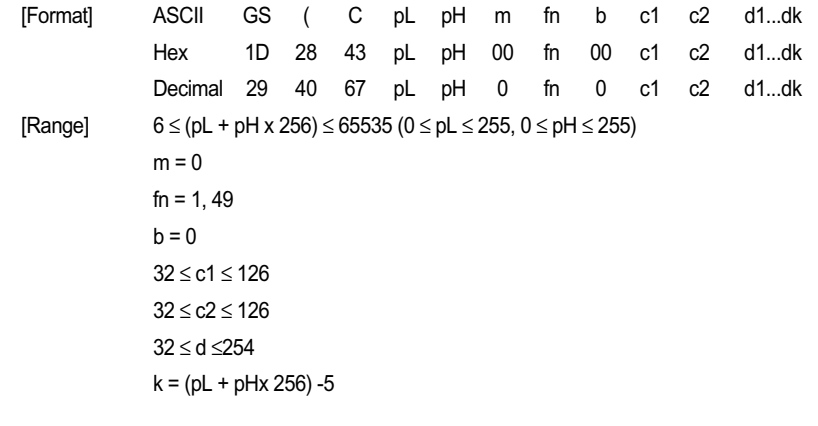

- [Description] Stores data ( d1... dk) in the record specified by parameters c1 and c2 (the key code ID numbers).
	- When the specified record already exists, the data is overwritten.
	- A terminator is automatically assigned.
- [Notes] This command is valid only at the beginning of the line.
	- $\bullet$  This function uses the "data quantity (k) + 3 byte" area for execution.
	- You cannot use this command when the NV user memory does not have enough capacity to store the specified records. The available capacity is confirmed by Function 4.

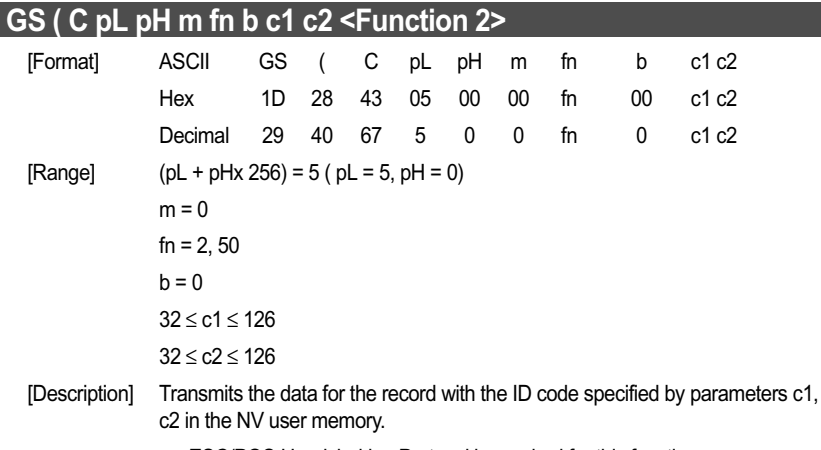

- ESC/POS Handshaking Protocol is required for this function.

[Notes] - When the specified record exists, the printer sends the "Header to NUL" data shown below:

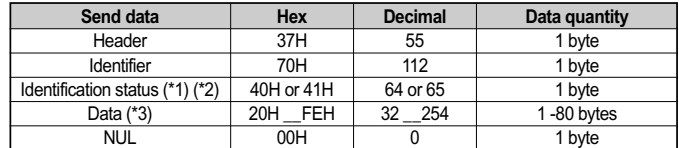

(\*1) When the quantity of stored data exceeds 80 bytes, the printer performs partial processing, using the following rules:

- If there is unsent data, the identification status of the third byte is 41H or 65 decimal.
- If there is no unsent data, the identification status of the third byte is 40H or 64 decimal.
- (\*2) The printer performs batch processing when the data to be stored in the specified record is 80 bytes or less. At this time, the identification status of the third byte is 40H or 64 decimal.
- (\*3) The key code and terminator are not included in the data.
- $\bullet$  If the host specifies a nonexistent record, the printer sends the "Header to NUL" data shown below:

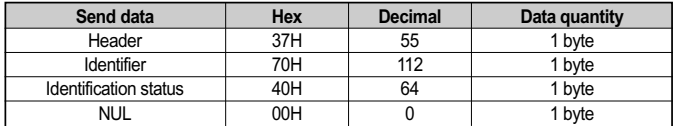

- See [Notes for transmission process] for description of transmission process.

- See [Notes for ESC/POS Handshaking Protocol] for description of ESC/POS Handshaking Protocol.

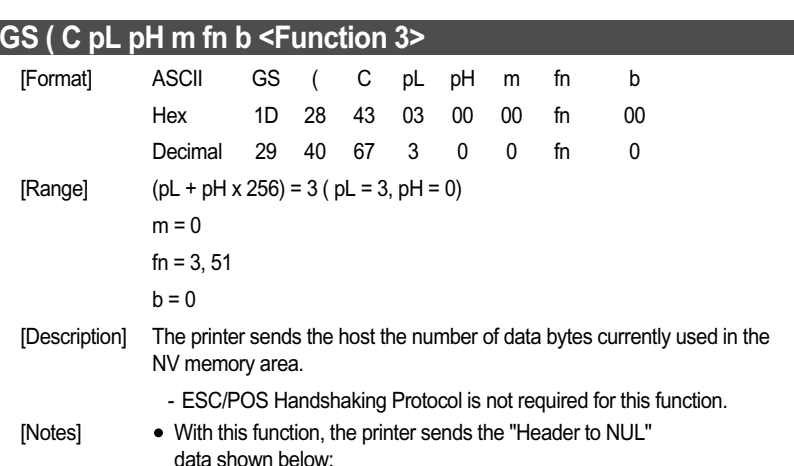

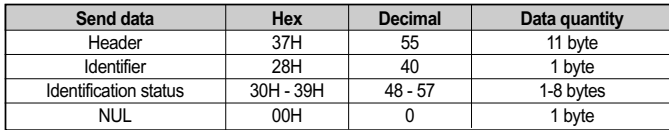

(\*1) The quantity of stored data bytes, plus the key code and terminator, equal the capacity being used.

- The decimal value expressing the capacity being used is converted to ASCII character data and sent from the most significant digit.

#### **Example** :

When 120 bytes is used, the number 120 is expressed with three bytes of data (Hexadecimal: 31H, 32H, and 30H / decimal numbers 49, 50, and 48).

When no memory area is used, the number 0 is expressed with 1 byte of data. (Hexadecimal: 30H / decimal number 48).

- See previous [Notes for transmission process] for process sending data group.

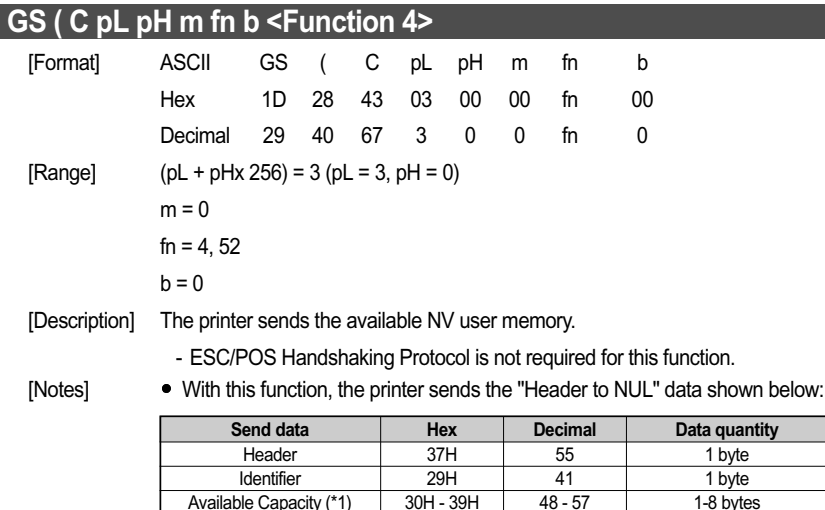

(\*1) The available capacity indicates the number of bytes not being used.

00H

- The decimal value for the available capacity is converted to ASCII character data and sent from the most significant digit.

0

1 byte 1 byte 1-8 bytes 1 byte

#### **Example:**

NUL

When 120 bytes is available (not being used), the number 120 is expressed with 3 bytes of data (Hexadecimal: 31H, 32H, and 30H / decimal numbers  $= 49, 50,$  and 48).

- See previous [Notes for transmission process] for process sending data group.

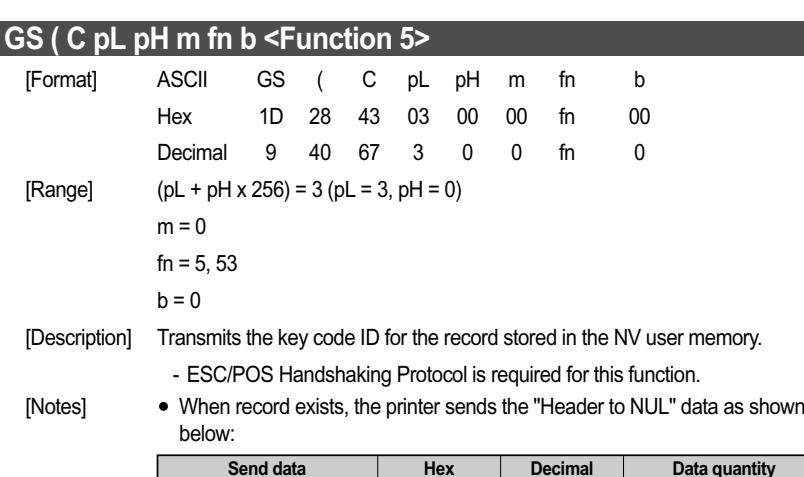

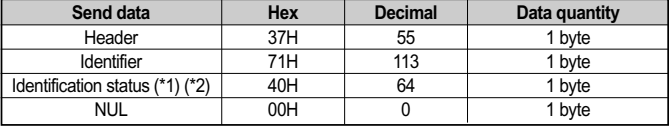

(\*1) When the quantity of stored data exceeds 40 records, the printer performs partial processing, using the following rules:

- If there is unsent data, the identification status of the third byte is 41H or 65 decimal.
- If there is no unsent data, the identification status of the third byte is 40H or 64 decimal.
- (\*2) The printer performs batch processing when the data to be stored in the specified record is 40 records or less. At this time, the identification status of the third byte is 40H or 64 decimal.
- (\*3) The data is the key code. A terminator is not included in the data.
- If the host specifies a nonexistent record, the printer sends the "Header to NUL" data shown below :

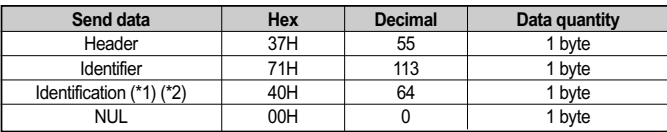

- $\bullet~$  See [Notes for transmission process] for description of transmission process.
- See [Notes for ESC/POS Handshaking Protocol] for description of ESC/POS Handshaking Protocol.

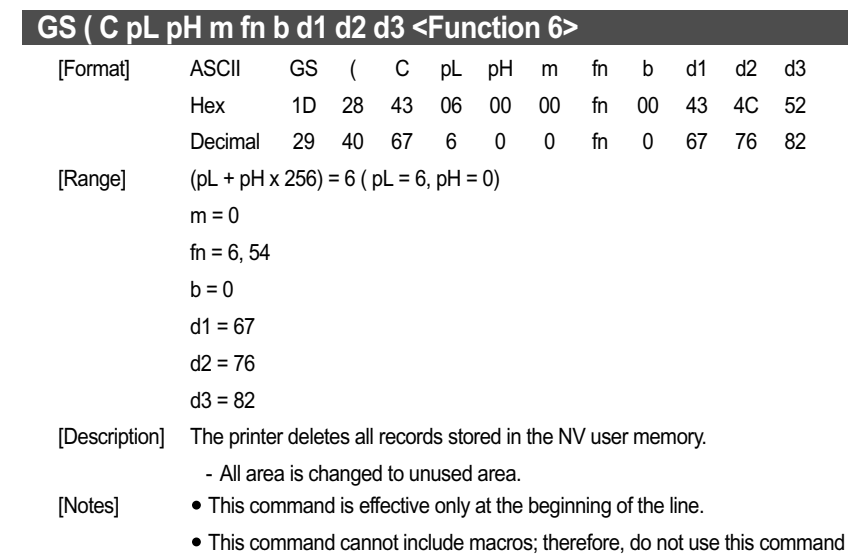

when defining macros.

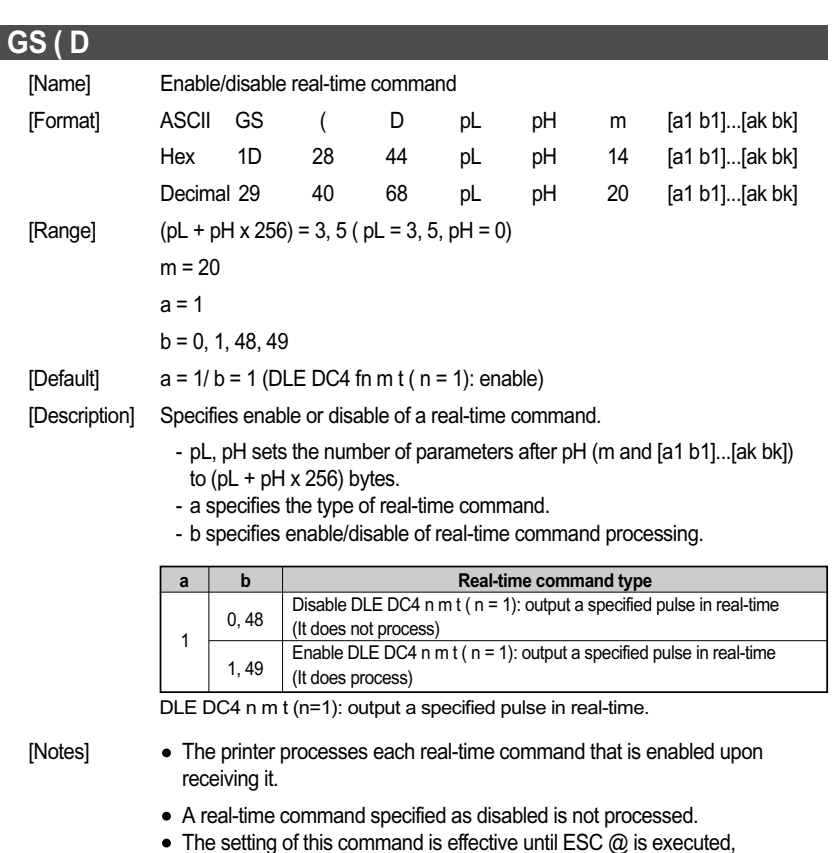

- the printer is reset, or the power is turned off.  $\bullet\,$  If you transmit a command for a bit image or defined data that contains the
- sequence DLE DC4, be sure to disable real-time command processing before transmitting the bit image or defined data command. Then the printer will process the sequence DLE DC4 as image data.

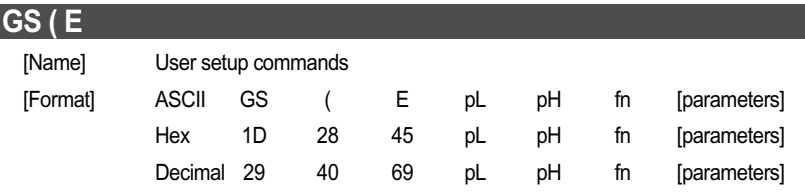

[Description] Controls the user setting modes. The table below explains the functions available in this command.

- The value of fn specifies the function.

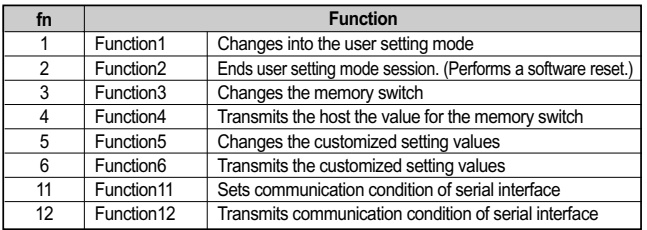

- pL and pH specify the number of bytes for the parameters following pH (fn and [a1 b1] ... [ak bk]) as(pL + pH x 256).

- The other parameters are explained under the respective functions.

[Notes] • The value of parameter fn determines the function number for this command. Command operation differs, depending on the function number.

- The value defined by the user setting mode is effective until redefined by this mode again. It is not initialized by turning off the power or executing  $\mathsf{ESC}$   $\omega$ .
- User setting mode is a special mode to change settings for the printer <sup>s</sup> built-in non-volatile memory.
- To change a setting, you must change the printer into user setting mode, using Function 1.
- The setting you specify is activated by transmitting a Function 2 command upon completion of making the setting.
- Note the rules below for the user setting mode:
- The printer does not process character data.
- The printer does not process commands other than this command and the GS I command.
- The printer ignores real-time commands.
- The printer does not transmit ASB status.
- $\bullet$  Functions 4, 6, 12, the functions used to transmit the current settings to the host, can be used at any time, without changing into the user setting mode.
- Data is written to the non-volatile memory by Functions 3, 5 and 11. Note the following when using those functions:
- The printer might be BUSY. In this case, be sure not to transmit a command from the host because the printer will not receive the data.

### [Notes for transmission process]

- Data is transmitted by Functions 1, 4, 6 and 12. When you use these functions, obey the following rules.
- When the host PC transmits the function data, transmit the next data after receiving the corresponding data from the printer.
- With a serial interface printer, be sure to use this function when the host can receive data.
- With a parallel interface printer, data transmitted (excluding ASB status) with this command ("Header to NUL") is temporarily stored in the printer transmit buffer, as with other data. When the host goes into reverse mode, the printer then transmits the data sequentially from the beginning of the transmit buffer. When using this command, promptly change into reverse mode to start the data receive process.
- You cannot use ASB status and real-time commands while "Header to NUL" data is being transmitted.
- When communication with the printer uses XON/XOFF control with serial interface, the XOFF code may interrupt the "Header to NUL" data string.
- The transmission information for each function can be identified to other transmission data according to specific data of the transmission data block. When the header transmitted by the printer is [hex =37H/decimal =55], treat NUL [hex = 00H/decimal =0] as a data group and identify it according to the combination of the header and the identifier.

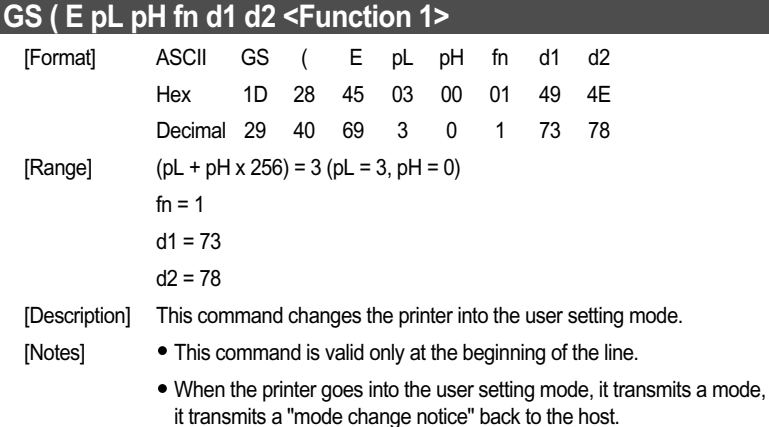

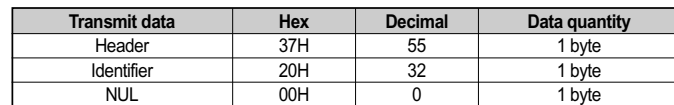

When it has executed this function, send the next commands after checking the mode change notice.

See previous [Notes for transmission process] for process sending data group.

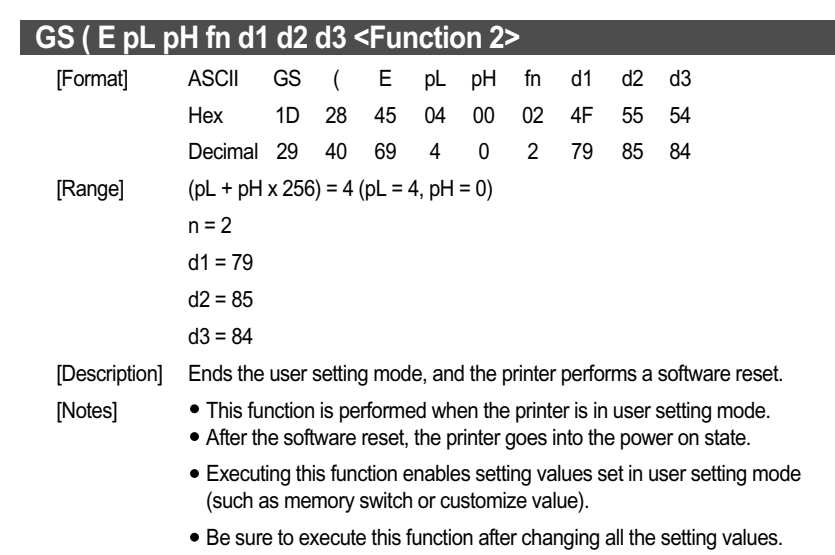

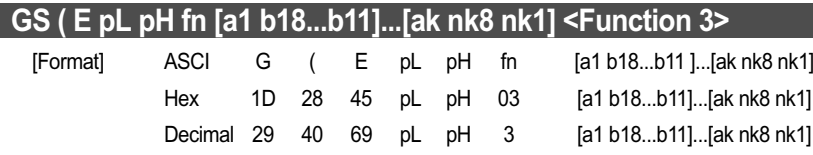

- [Range] a = 2, 8
- [Default] all memory switches are OFF ( b = 48).
- [Description] Changes the memory switch specified by a to the value specified by b.
	- When  $b = 48$ , the memory switch is set to OFF.
	- When  $b = 49$ , the memory switch is set to ON.
	- When  $b = 50$ , does not change the memory switch.

### **When a = 2,Memory Switch 2 is set as follows:**

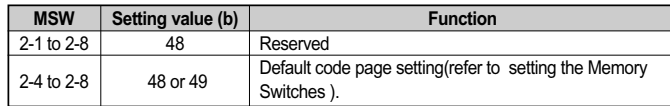

#### **When a = 2,Memory Switch 2 is set as follows:**

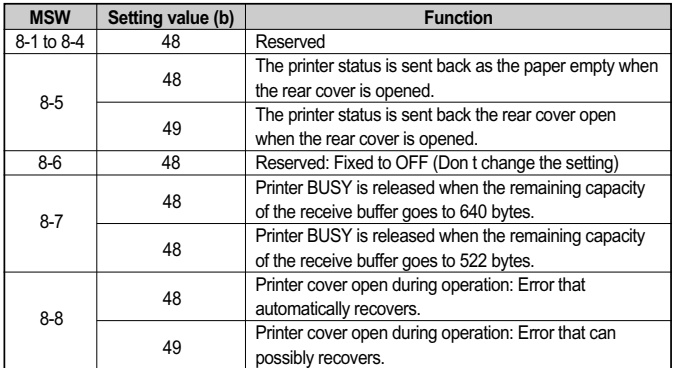

• Setting of [MSW 8-5] affects the statuses as follows:

-Basic ASB status (See GS a command)

-Real-time status (See DLE EOT command)

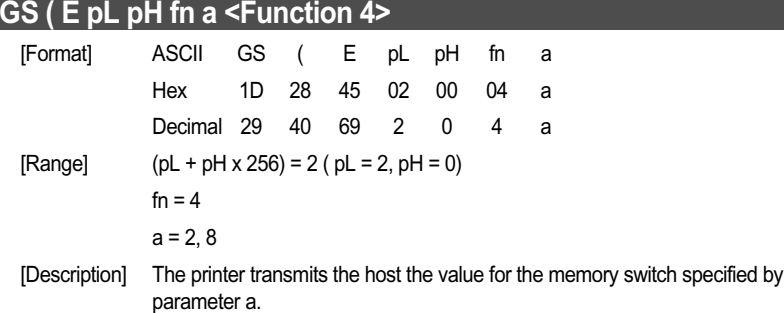

- [Notes] This function works both in user setting mode and during normal printer operation.
	- The printer transmits the Header to NUL data shown below:

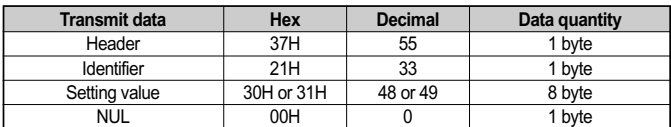

- The value of the memory switch is transmitted from bit 8 to bit 1. 48 or 49 is transmitted for a bit of Reserved.
- See description of <Function 3> of this command for detail of Memory Switch.
- See [Notes for the processing to transmit data] for description of the processing to transmit data.

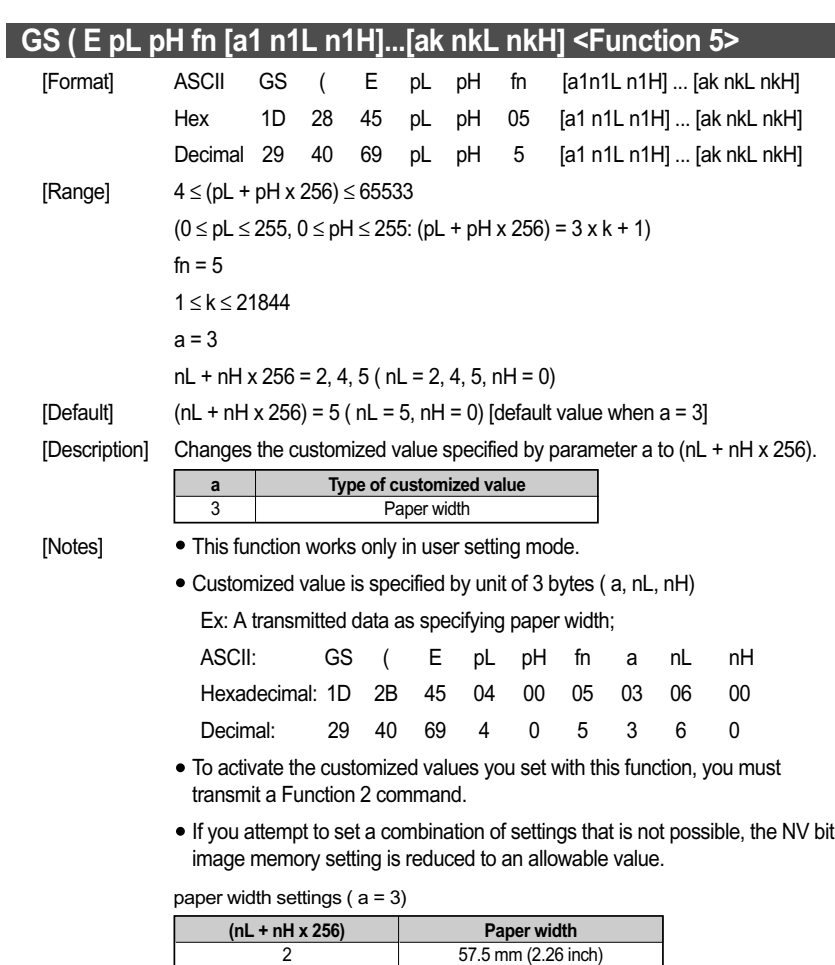

 $\bullet$  Setting the paper width ( $a = 3$ ) can be changed by Memory switch setting mode by the panel switch operation when the power supply is turned on.

69.5 mm (2.74 inch) 76 mm (3.00 inch)

4 5

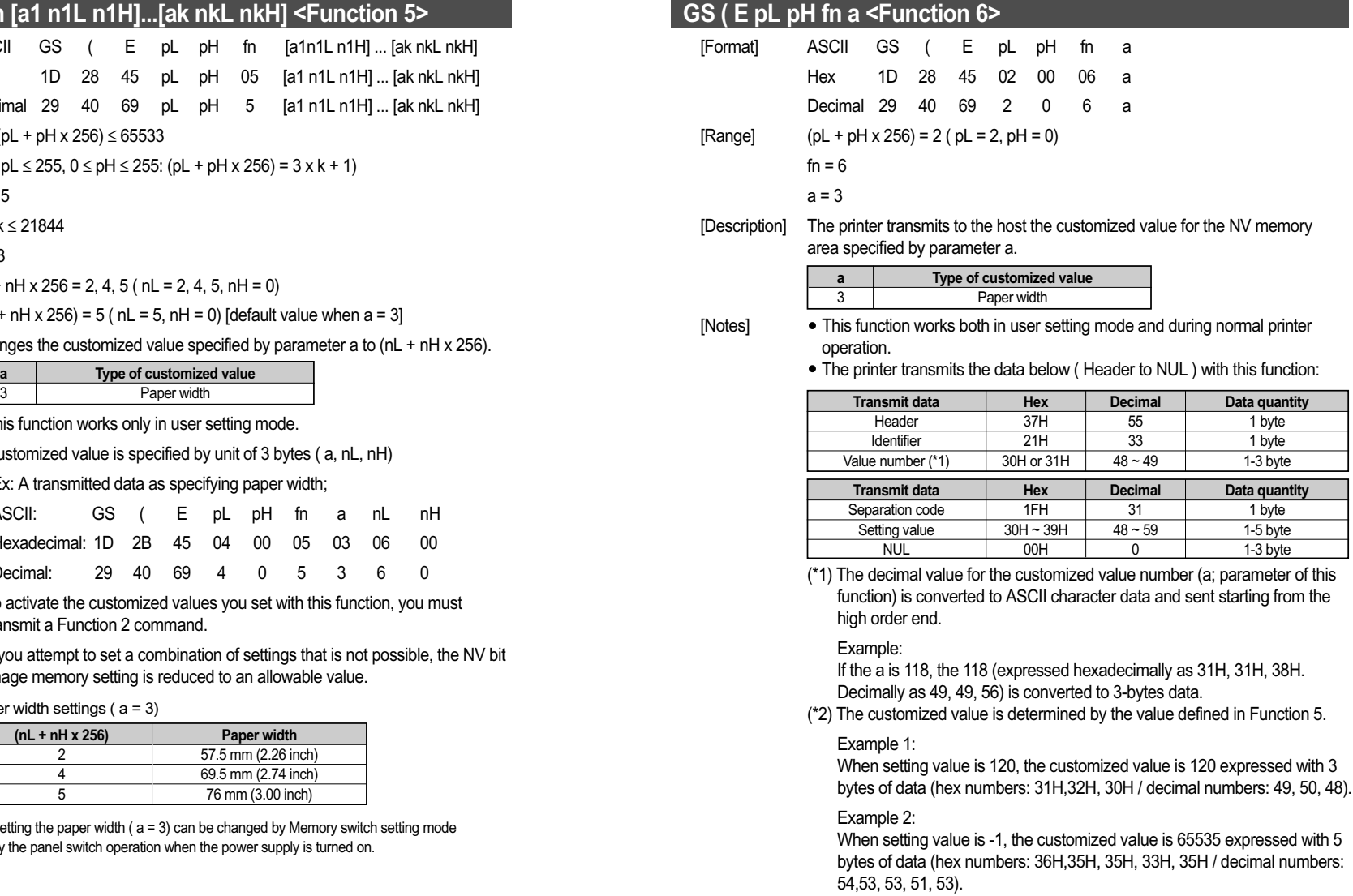

### **GS ( E pL pH fn a d1...dk <Function 11>**

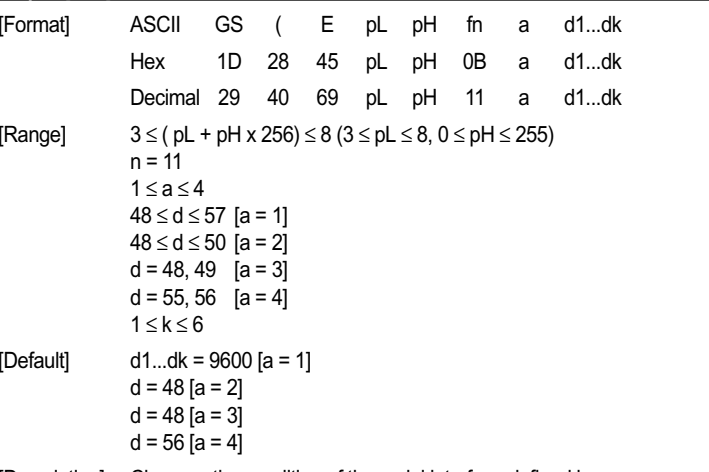

[Description] Changes the condition of the serial interface defined by a.

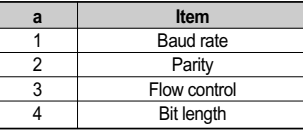

 $\bullet$  Baud rate (a = 1) is specified by number. Example: When defining 19200 bps: 5 bytes as 19200 (Hexadecimal = 31H, 39H, 32H, 30H,30H / Decimal= 49, 57, 50, 48, 48)

• Parity ( $a = 2$ ) is specified by d as follows:

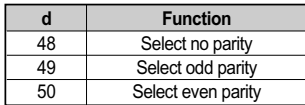

 $\bullet$  Flow control (a = 3) is specified by d as follows:

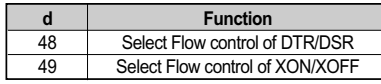

 $\bullet$  Bit length ( $a = 4$ ) is specified by d as follows:

| d  | <b>Function</b>      |
|----|----------------------|
| 55 | Select 7 bits length |
| 56 | Select 8 bits length |

[Notes] It is recommended that the DIP Switch be used to change communication condition.

> -If the communication control between host and printer does not correspond, the printer cannot process data from the host normally, and the host cannot receive data from the printer normally.

- This function works in user setting mode.
- This function works with serial interface printers.
- The communication condition set by this function is enabled by executing Function 2 or restarting the printer. It is necessary to change the communication condition of the host to be the same as the printer to communicate with the printer.
- To enable the communication condition set by this function, set DSW 1-5 to ON (Interface condition selection).

-The serial communication setting is also specified by DIP switch.

-4 baud rates are selectable by this command. [ 2400 , 4800 , 9600 ,19200 ]

-Setting of this function can be changed by Memory switch setting mode by the panel switch operation.

### **GS ( E pL pH fn a <Function 12>**

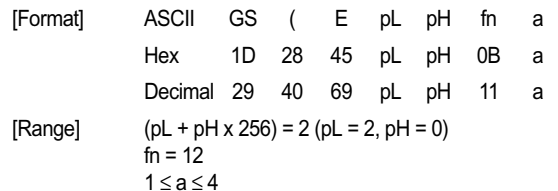

- [Description] Transmits the setting value of the serial interface communication condition specified by a.
- [Notes] This function works in user setting mode and during normal operation.
	- This function transmits "Header to NUL" as follows:

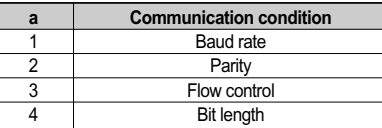

### [Notes] This function works in user setting mode and during normal operation.

This function transmits "Header to NUL" as follows:

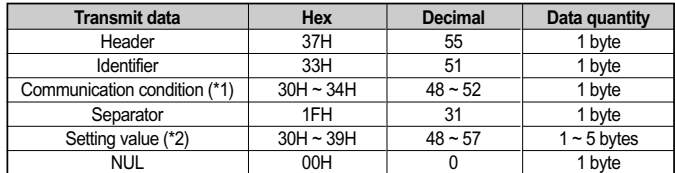

(\*1) Communication condition is specified by a.

(\*2) Setting value is set by Function 11.

- Setting value is set by Function 11. It might differ from the current communication condition before executing Function 2 or depending on the setting of the DIP Switch.
- $\bullet$  This function is used to confirm whether Function 11 ends normally before executing Function 2.

### **GS I**

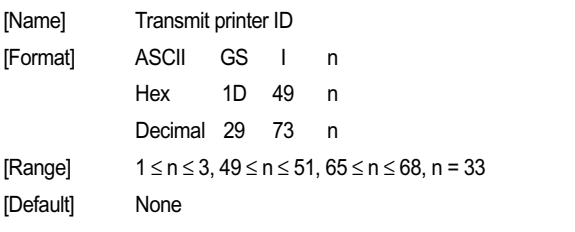

[Description] Transmits 1 byte of printer ID which is specified by n as follows:

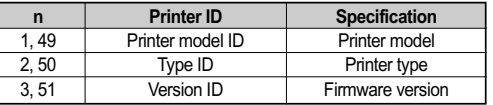

Transmits printer information A (common information), using n as follows:

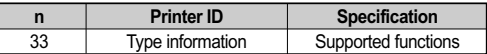

Transmits printer information B (common information), using n as follows:

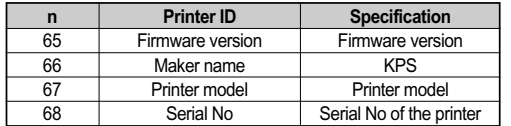

[Notes] When you use this command, obey the following rules.

- When the host PC transmits the function data, transmit next data after receiving the corresponding ID from the printer.

- With a serial interface printer, be sure to use this function when the host can receive data.
- With a parallel interface printer, data (printer ID, printer information) sent with this command is temporarily stored in the printer send buffer like other transmitted data (except ASB). When the host goes into reverse mode, the printer then sends the data sequentially from the beginning of the send buffer.

### [Notes for printer ID]

- $\bullet$  Each printer ID is composed of 1 byte of data (when  $1 \le n \le 3$ ,  $49 \le n \le 51$ ).
- Printer model ID differs, depending on the printer model (when  $n = 1, 49$ ).
- Transmits specified printer information, as follows:

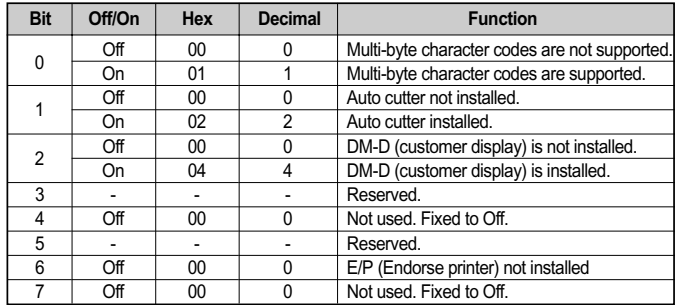

• Printer ID is distinguished from other send data by bits 4 and 7. When the data sent from printer after printing GS I is "0xx0xxxx" ( $x = 0, 1$ ), the printer processes the data as printer ID.

[Notes for printer information A]

• Printer information A ( $n = 33$ ) consists of [Header  $\sim$  NUL] as shown in the following table:

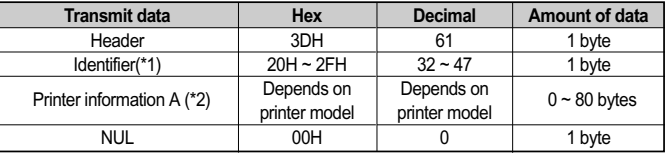

(\*1) The identifier is transmitted as the transmitted parameter n of this command.

Example: When type information is specified ( $n = 33$ ), the identifier is  $[hex = 21H/decimal = 33]$ .

(\*2) If the printer information cannot be transmitted, the printer transmits 3-byte code of [Header +Identifier + NUL].

The printer information A of type information ( $n = 33$ ) is 2 bytes of data as shown in the following tables.

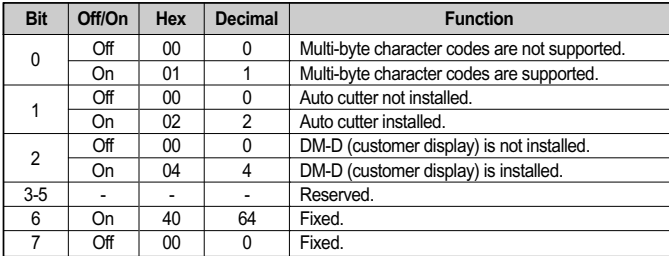

- During transmission of [Header ~ NUL], ASB status and real time commands are disabled.
- When communication with the printer uses XON/XOFF control, the XOFF code may interrupt the Header to NUL data string.
- The printer information A can be differentiated by the header of the block data from other transmission data. After outputting GS I, if the data transmitted from the printer is [Hex = 3DH/Decimal = 61], data is processed up to NUL [Hex = 00H/Decimal = 0] as the data block, according to the header and identifier.

#### [Notes for printer information B]

Each printer information is composed of [header + printer information + UL] (when  $65 \le n \le 68$ ).

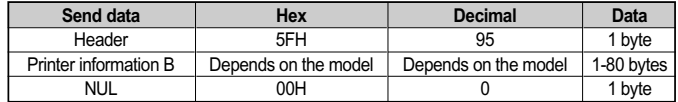

- If the printer information is not prepared, [Header + NUL] (2 bytes) are sent.
- The firmware version can be confirmed by self test printing. The self test is executed by executing GS ( A, or by panel switch operation when power is turned on.
- When transmitting [Header to NUL], ASB status and real-time commands cannot be used.
- With serial interface, when communication with the printer uses XON/XOFF control, the XOFF code may interrupt the Header to NUL data string.
- Printer information can be identified to other transmission data according to specific data of the transmission data block. When the header transmitted by the printer is [hex = 5FH/decimal=95], treat NUL [hex = 00H/decimal =0] as a data group and identify it according to the following data.
- Printer model ID ( $n = 1, 49$ ) Hex: 0DH / Decimal: 13
- $\bullet$  Type ID (n = 2, 50)
- Bit 1: [Auto cutter is installed/not installed] indicates the state of DIP switch 1-3.
- Bit 2: The bit [DM-D (Customer display) isn't supported.
- Printer model ( $n = 67$ )
- Printer model: SRP-275
- Type information  $(n = 33)$
- Bit 1: [Auto cutter is installed/not installed] indicates the state of DIP switch 1-3.
- Bit 2: The bit [DM-D (Customer display) isn't supported.

### **GS V**

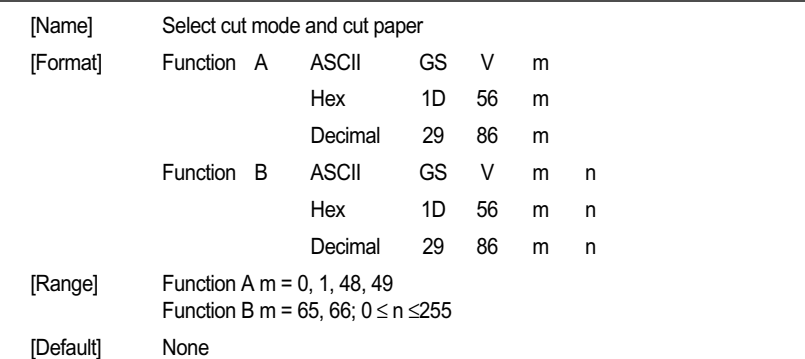

[Description] Select a paper cutting mode using m and then cut the paper, as follows:

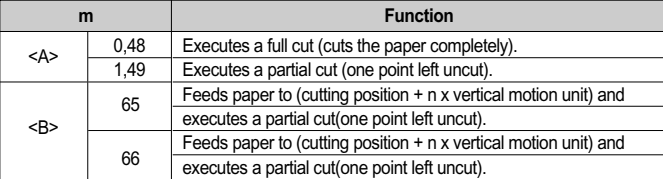

[Notes for <A>]

• If an auto cutter is not provided, this command is ignored.

[Notes for <B>]

- $\bullet$  When n = 0, the printer feeds the paper to the cutting position and cuts it.
- If an auto cutter is not provided, the printer only feeds the paper for specified amount.
- Vertical motion unit is used for calculating a paper feed amount.

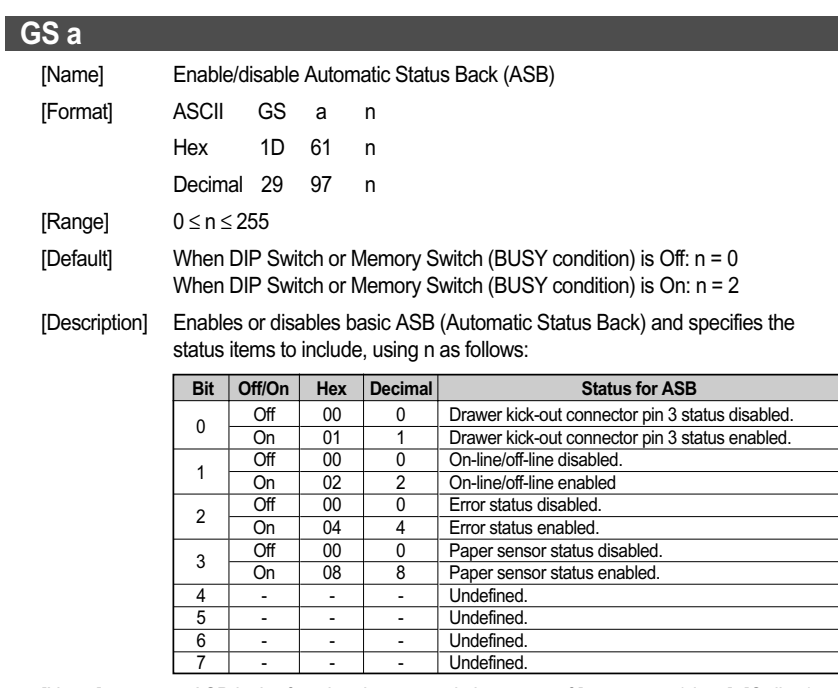

- [Notes] ASB is the function that transmit the status of [cover open/close], [Online/ Offline] from the printer automatically. It is called [ASB function] and the status is [ASB status]. If you use ASB, application can acquire the printer change in a real-time and passively.
	- $\bullet$  Select any status enabled (except  $n = 0$ ) and basic ASB starts. Then transmit the current basic ASB status. After that, while ASB is active the selected enabled basic ASB status is transmitted whenever the status changes.
	- $\bullet$  When n = 0, basic ASB is disabled. When ASB is disabled, basic ASB status is not transmitted.
	- Multiple status items can be selected.
	- When ASB is active, ASB status is transmitted whenever the status changes even if ESC = is not selected.
	- This command setting is effective until ESC @ is executed, the printer is reset or power is turned off.
	- During Block data [header NUL] transmission, ASB is disabled temporarily.

Therefore you cannot get the printer status change through ASB status when block data [header - NUL] is transmitted.

Any basic ASB status represents the enabled status whenever the status changes. Therefore the disabled status items may change, because each status transmission represents the current status.

#### **The basic ASB statuses, corresponding to each bit for n are as follows:**

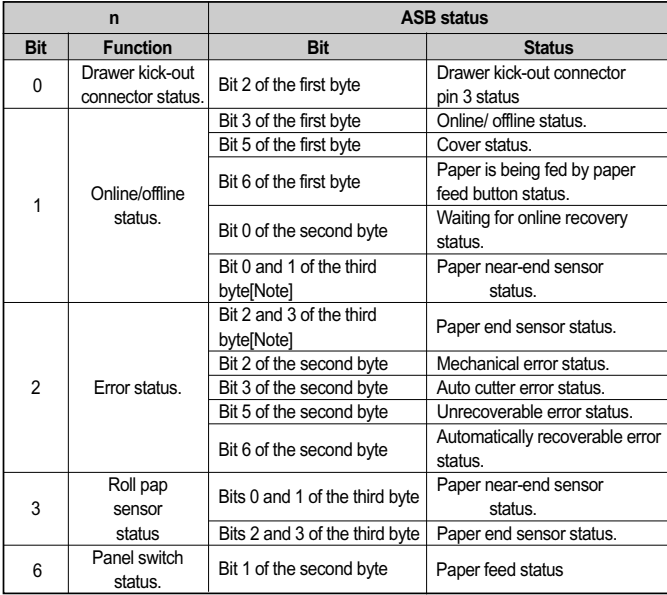

- [Note] Only if ESC 4 is selected or paper stop printing sensor is not selected.
	- Basic ASB status is 4-byte configuration [first byte fourth byte].
	- The status to be transmitted are as follows:
	- First byte (printer information)

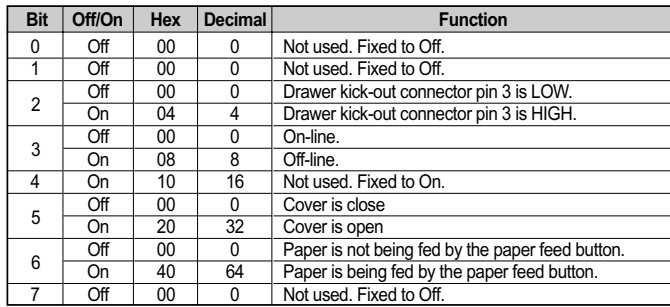

#### • Second byte (printer information)

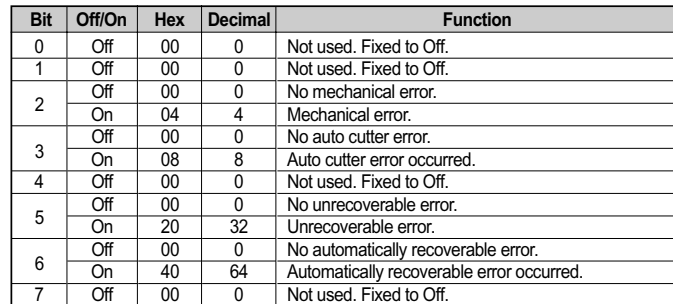

- If mechanical error (bit 2) or auto-cutter error (bit 3) occurs due to paper jams or the like, it is possible to recover by correcting a cause of the error and executing DLE ENQ.
- If an unrecoverable error (bit 5) occurs, turn off the power as soon as possible.

#### Third byte (paper sensor information)

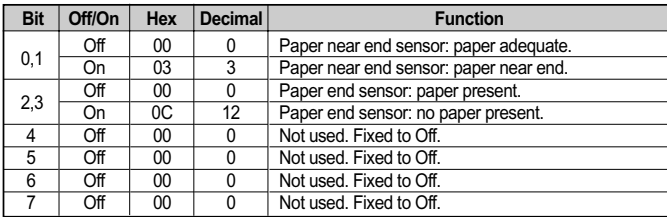

- Some paper sensors are not present, depending on the printer model. The names of some paper sensors are different, depending on the printer model.

Fourth byte(paper sensor information)

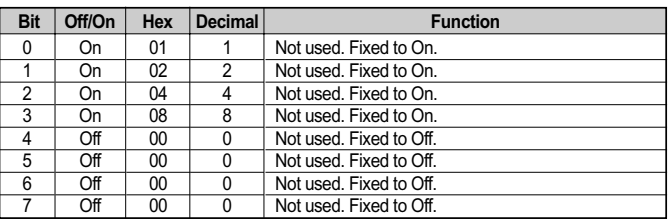

#### *CHAPTER 5*

### **CONTROL COMMANDS LIST**

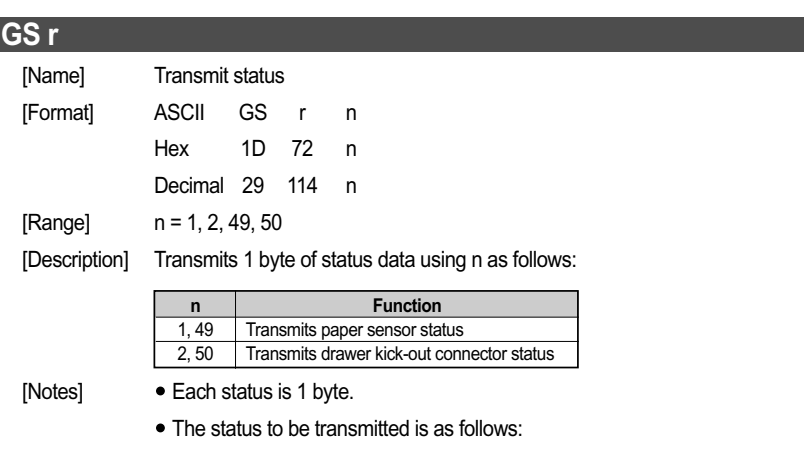

- Paper sensor status (n = 1, 49)

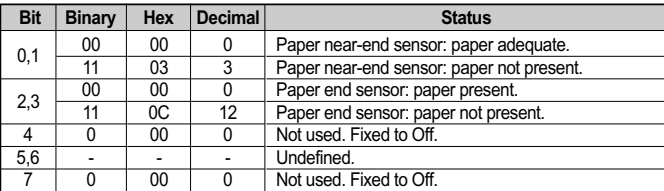

• The status to be transmitted is as follows:

- Drawer kick-out connector status (n = 2, 50)

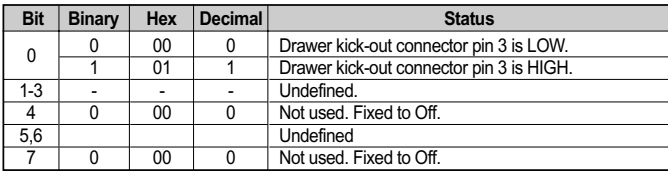

- When you use this command, obey the following rules.
- After the host PC transmits the function data, the printer will send response data or status data back to the PC. Do not transmit more data from the PC until the response data or status data are received from the printer.
- When operating with a serial interface, be sure to configure operation so that the host computer uses the printer only when it is READY.
- With a parallel interface, a real-time status is stored in the transmission buffer of the printer temporarily the same as the other transmission data (except for ASB status), and when the host enters reverse mode, data is transmitted in order from the beginning of the transmission buffer.

### **5.4.3 Commands list for STAR mode (SP500)**

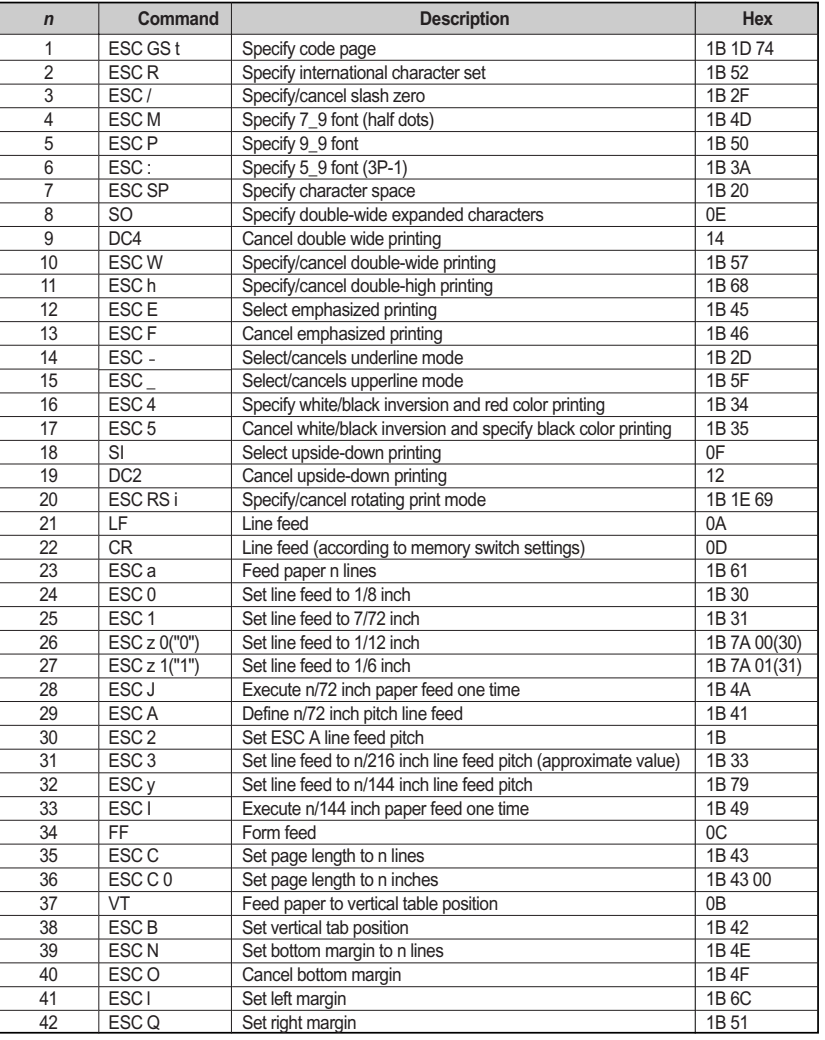

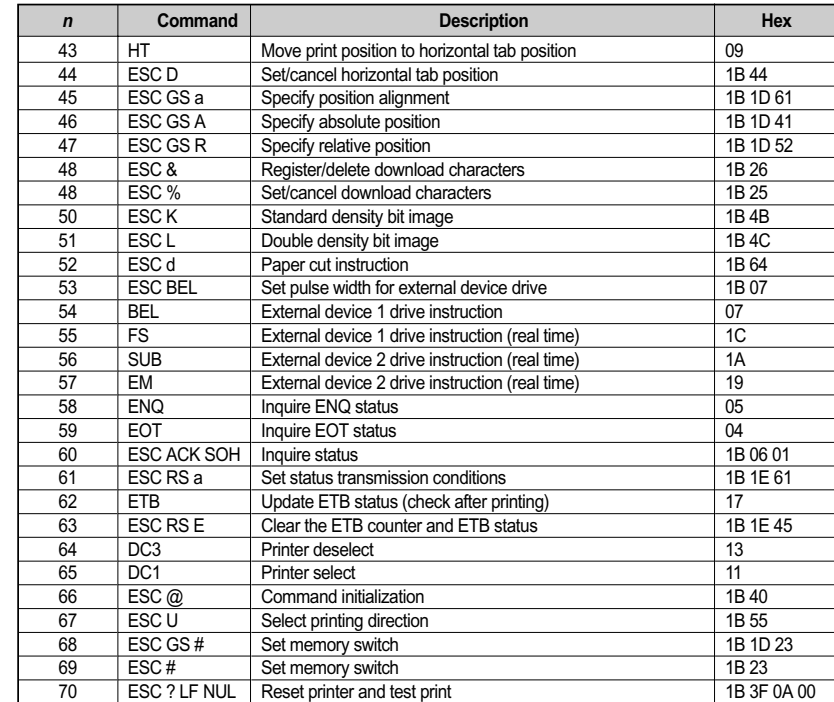
#### **5.4.5 Commands list for CITIZEN mode (iDP3550/3551)**

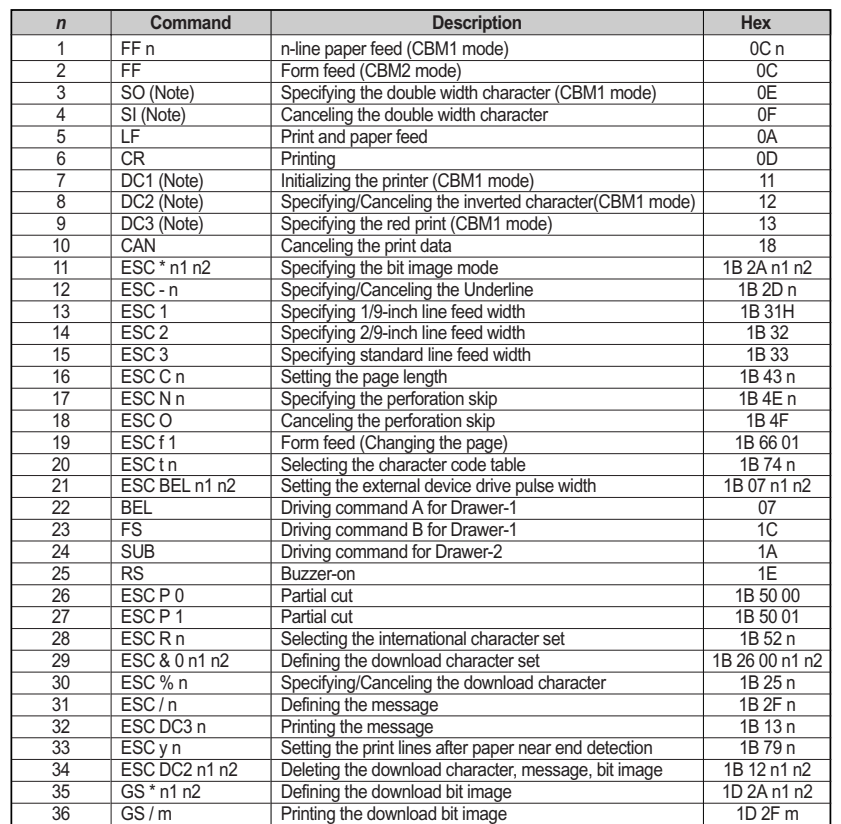

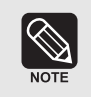

Effective when CBM mode is selected with the DIP Switch segments 1-1 and 1-2 and CMB1 (OFF) is selected with the DIP Switch segment 1-4. If CBM2 (ON) is selected with the DIP Switch segment 1-4, the functions of these commands are changed as shown in the table below.

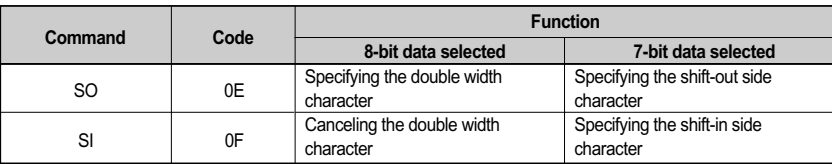

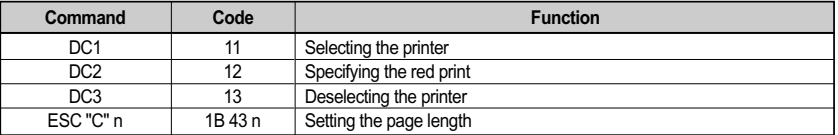

#### **5.4.6 Commands description CITIZEN mode (iDP3550/3551)**

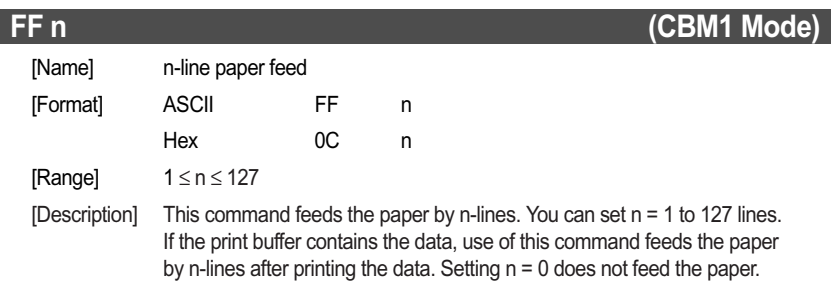

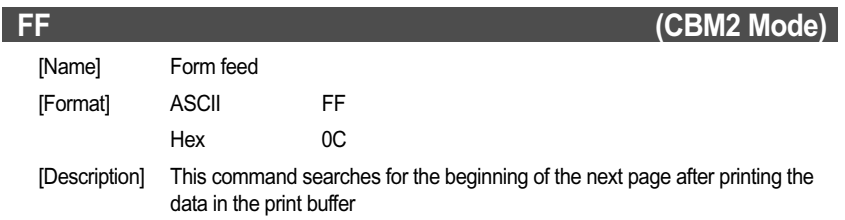

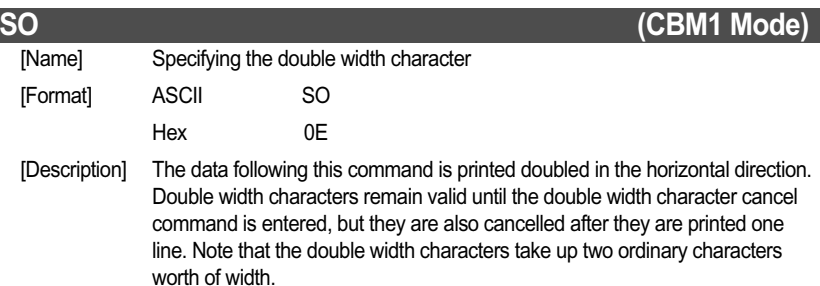

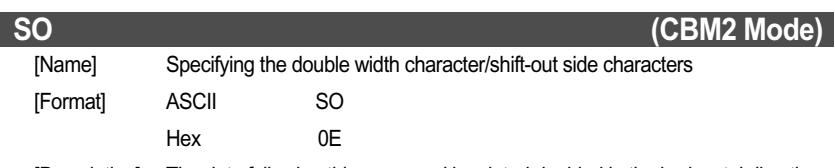

[Description] The data following this command is printed doubled in the horizontal direction. Double width characters remain valid until the double width character cancel command is entered, but they are also cancelled after they are printed one line. Note that the double width characters take up two ordinary characters worth of width. In the case of a serial interface, if 7-bit data is selected, the shift-out side character is printed.

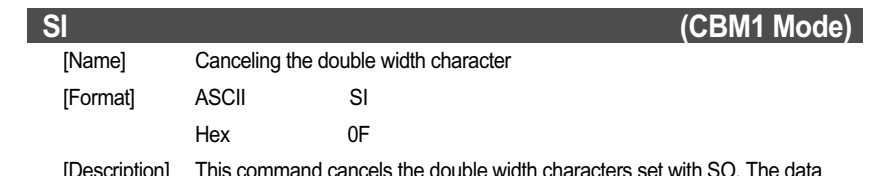

[Description] This command cancels the double width characters set with SO. The data following this command are printed in the ordinary character width.

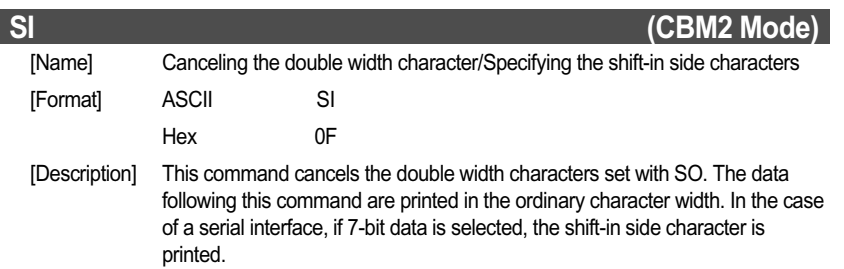

#### **LF**

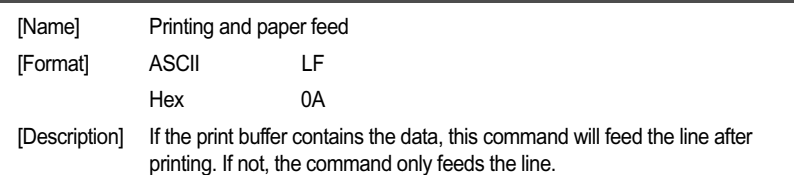

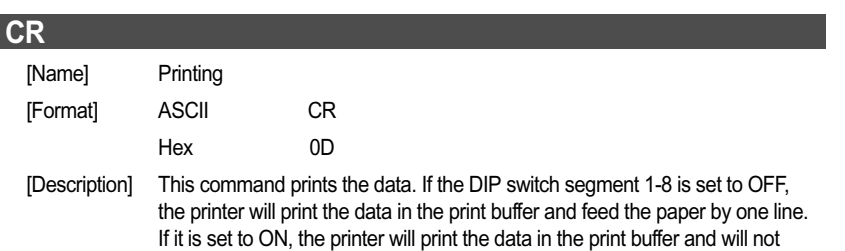

feed the paper.

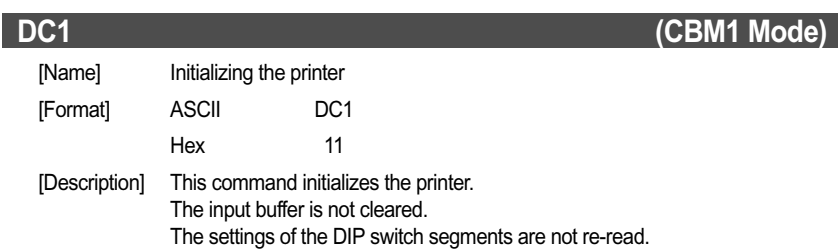

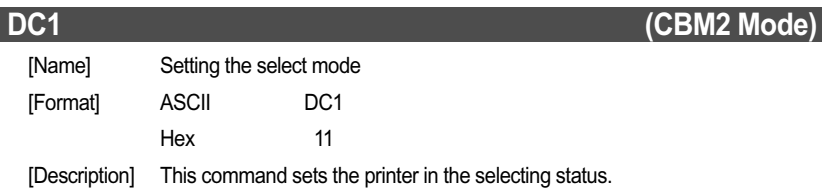

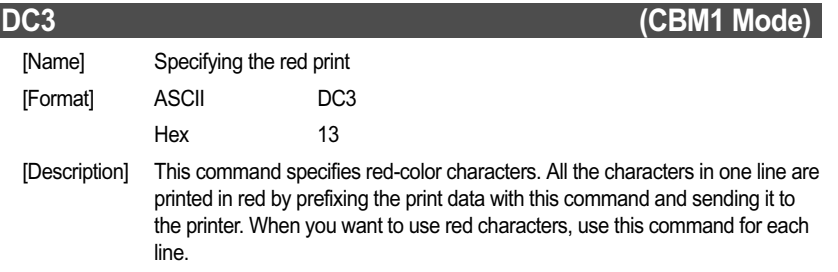

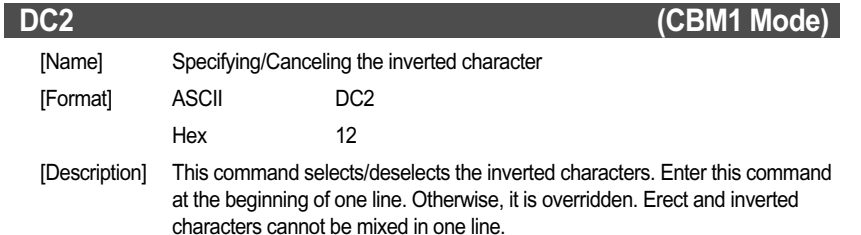

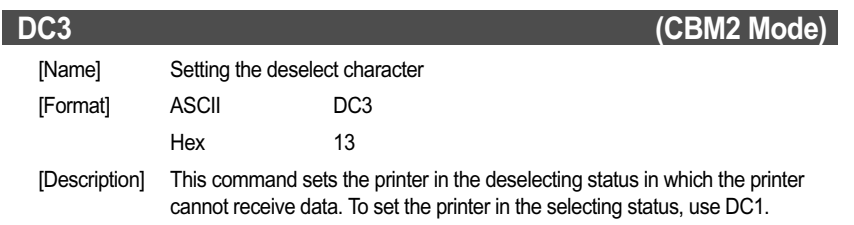

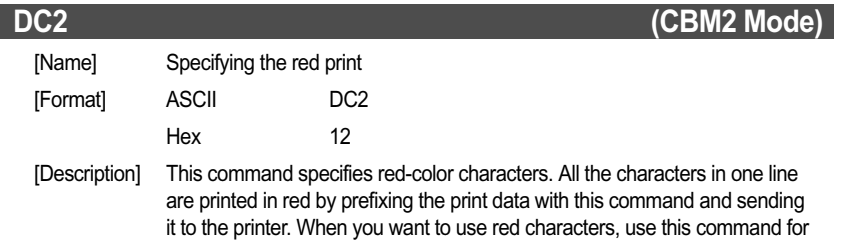

each line.

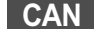

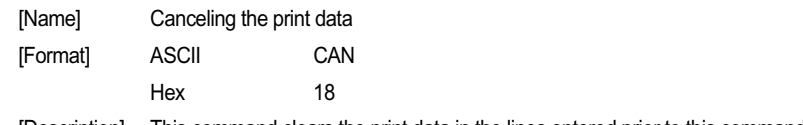

[Description] This command clears the print data in the lines entered prior to this command.

#### **ESC \* n1 n2**

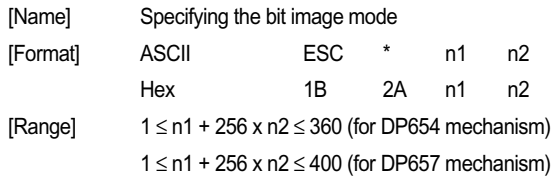

[Description] This command allows printing in the bit image mode. Divide the number of dots printed by 256 and assume its quotient to be n2 and remainder to be n1. Therefore, the number of horizontal dots will be n1 + 256 x n2. If the bit image data is entered beyond the dot positions printable in one line, the surplus data will be discarded. Normal data processing is restored after bit image printing. Printing is done in a single direction.

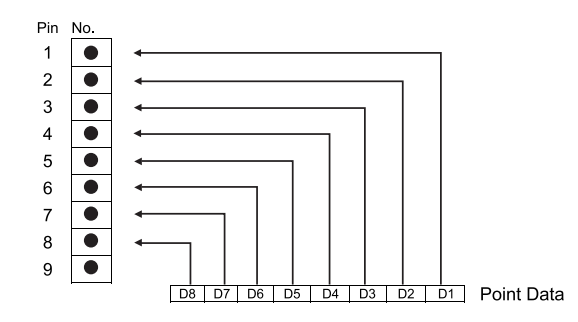

#### **ESC - n**

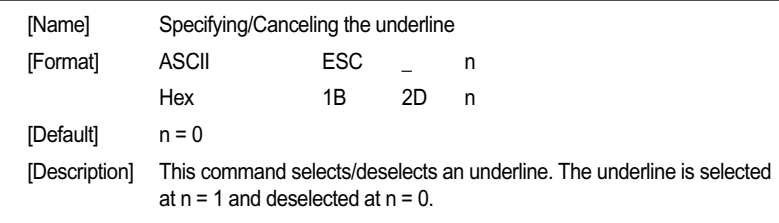

#### **ESC 1**

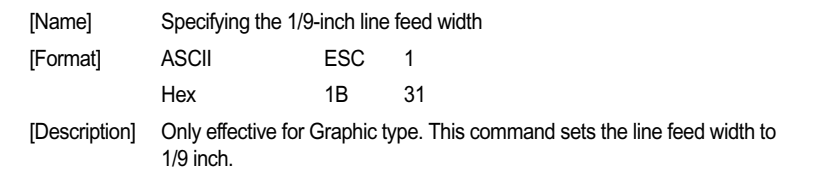

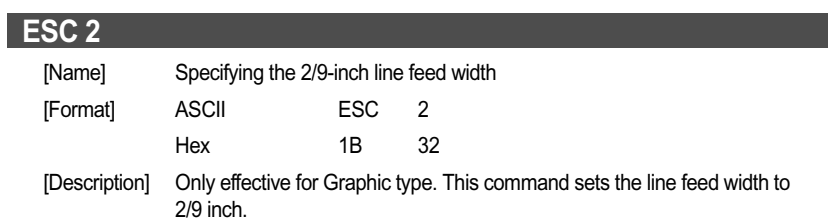

#### **ESC 3**

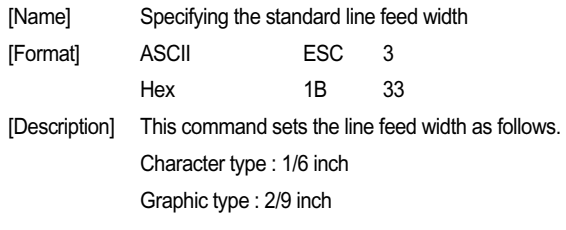

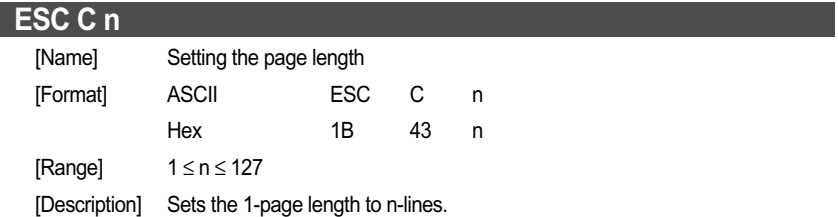

#### **ESC N n**

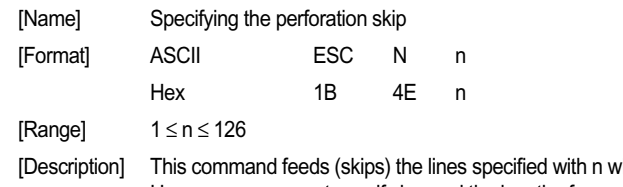

#### without printing. However, you cannot specify beyond the length of one page.

#### **ESC O**

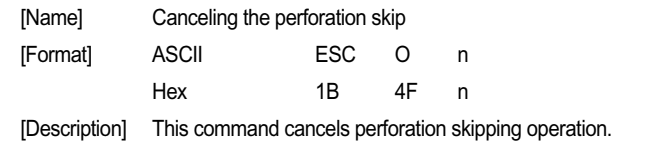

#### **ESC C n**

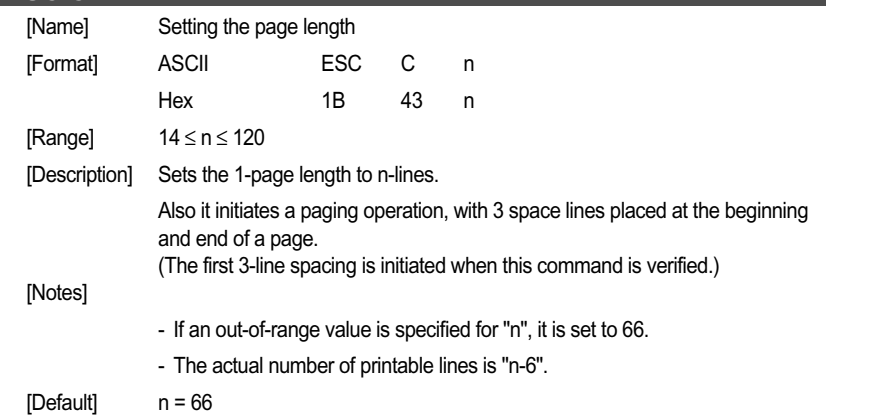

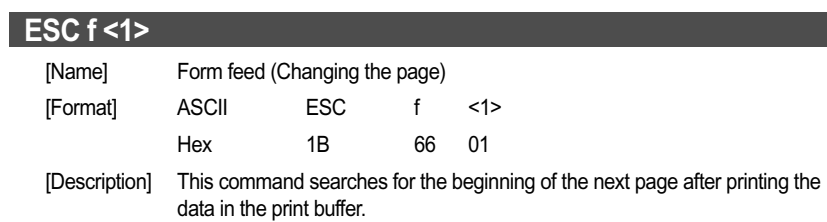

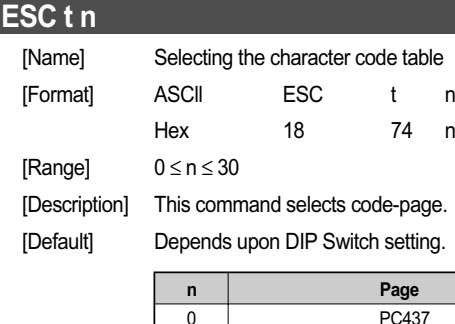

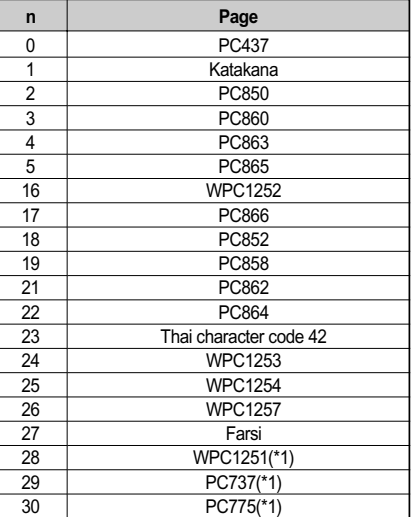

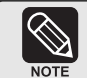

(\*1) Only Font B available.

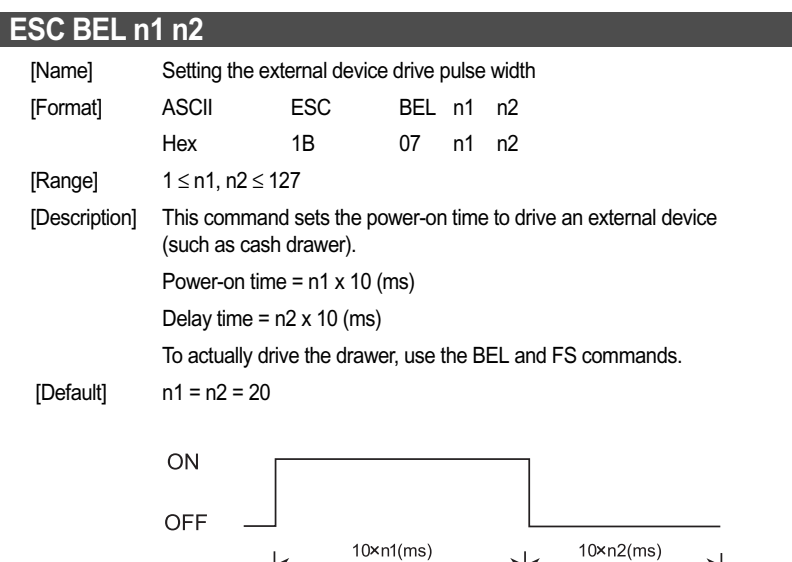

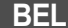

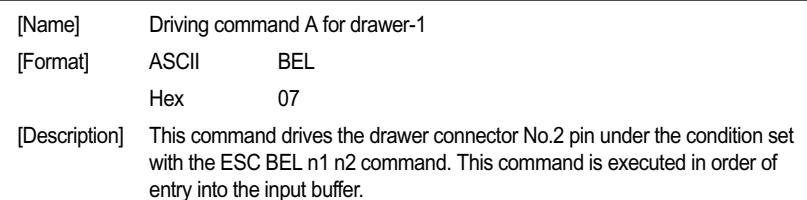

with the ESC BEL n1 n2 command.

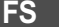

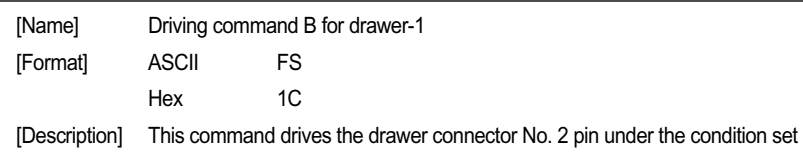

#### **ESC P <0>**

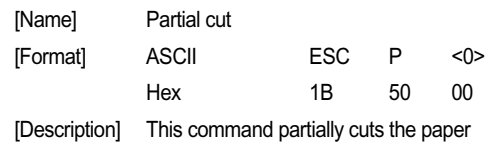

#### **ESC P <1>**

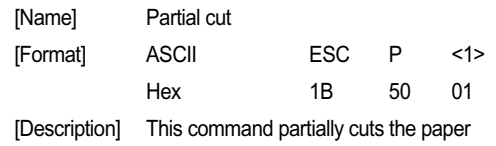

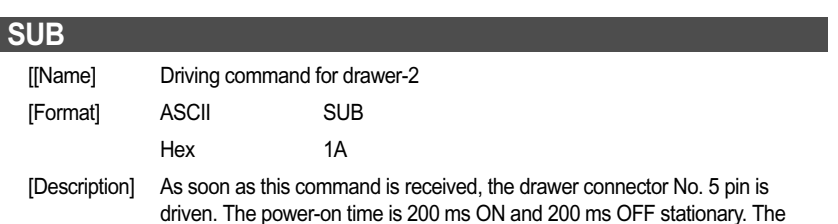

drawers 1 and 2 cannot be driven simultaneously.

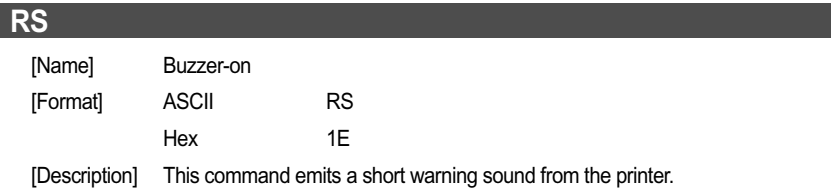

#### **ESC R n**

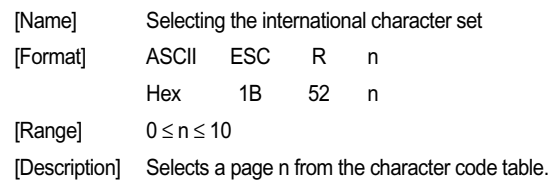

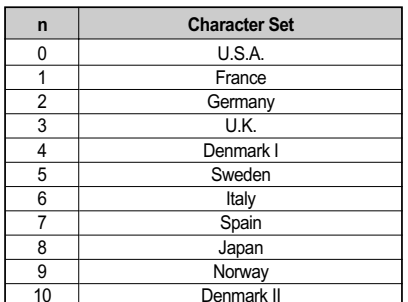

#### **ESC & <0> n1 n2 [m0 m1 m5 m6 m7 m8 m9] n2 — n1 +1**

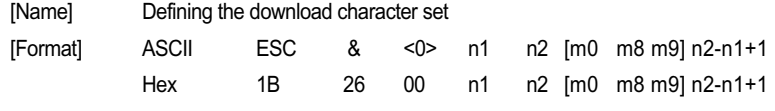

 $[Range]$  32  $\leq$  n1  $\leq$  n2  $\leq$  255, m0 = 0 or m0 = 128

[Description] This command defines he download characters. n1 is a character code to start definition and n2 is to end definition, respectively. When defining only one character, set n1 = n2. You can define the ASCII codes ranging from 32 to 255. Once the download characters are defined, they remain valid until they are redefined or the download deletion command (ESC DC2 n1 n2) is executed.

#### When  $m0=(80)H$

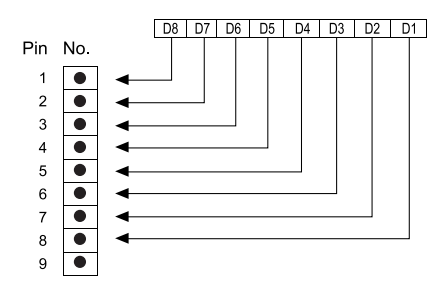

When m0=(00)H

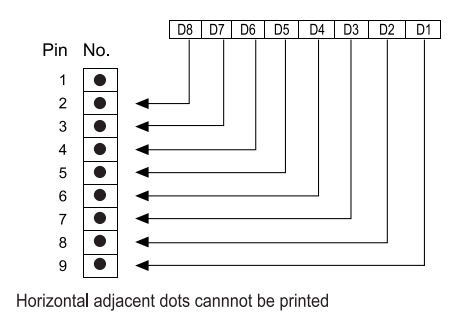

#### **ESC % n**

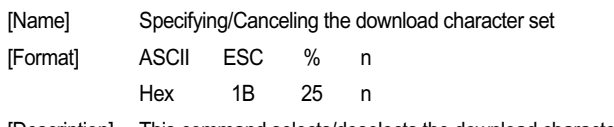

[Description] This command selects/deselects the download character set. The download characters cannot be printed by simply defining them with the abovementioned ESC & 0 command. To print them, send this command to the printer.

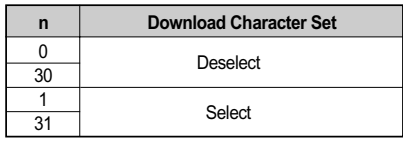

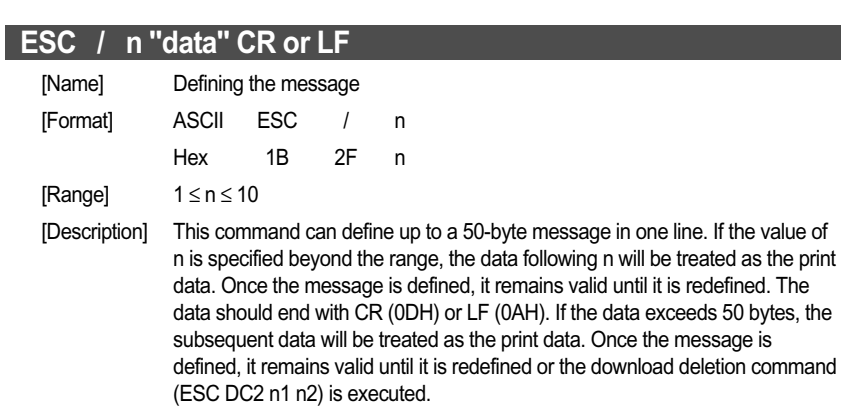

#### **ESC DC3 n**

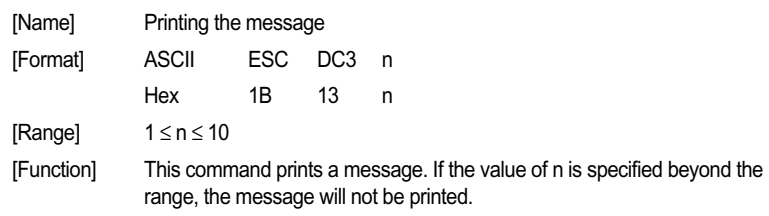

#### **ESC DC2 n1 n2**

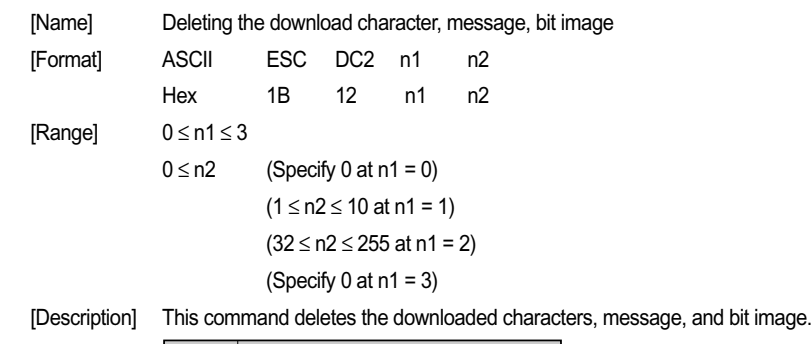

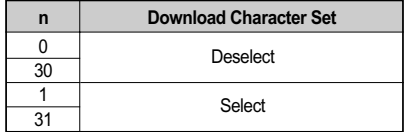

With n2, specify which data of the function specified with n1 should be deleted.

 $n2 = 0$ 

Deletes all the data saved with the download function specified with n1.

 $n2 \pm 0$ 

Deletes the data downloaded at the value specified with n2 (Value specified when saving with each download command), of the download function specified with n1.

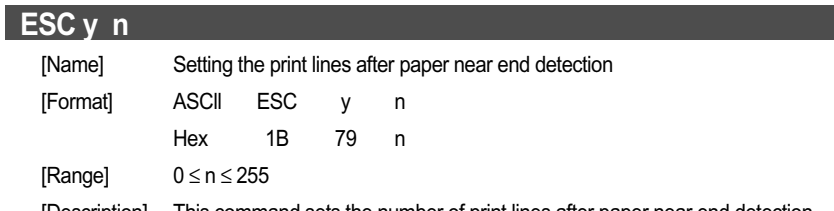

[Description] This command sets the number of print lines after paper near end detection. It stops printing after printing n x 2 lines since detection of the paper near end, resulting in the paper near end state.

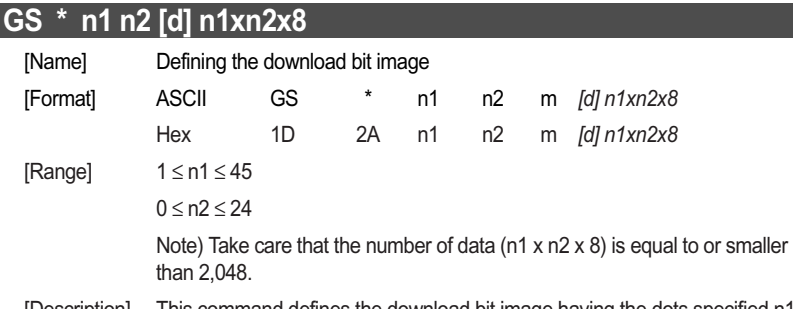

[Description] This command defines the download bit image having the dots specified n1 and n2. The number of horizontal dots is represented by n1 8 and that of vertical dots is represented by n2 x 8, respectively. m denotes the number to be registered. (See a download bit image printout.) d denotes the bit image data. Once the download bit image is defined, it remains valid until it is redefined or the download deletion command (ESC DC2 n1 n2) is executed.

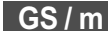

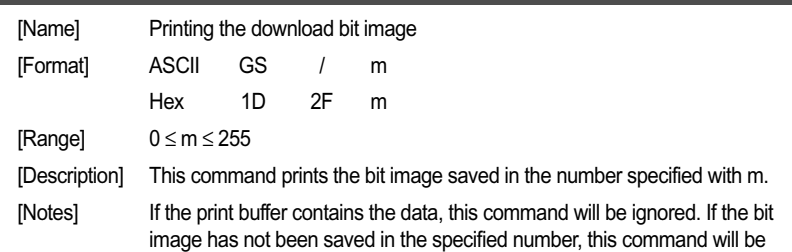

ignored. Nothing is printed when m is other

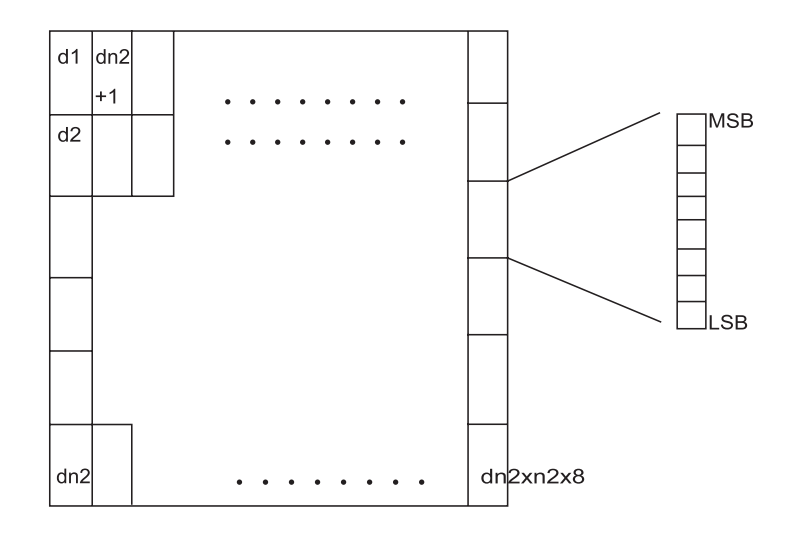

#### **5.4.4 Command description for STAR mode (SP500)**

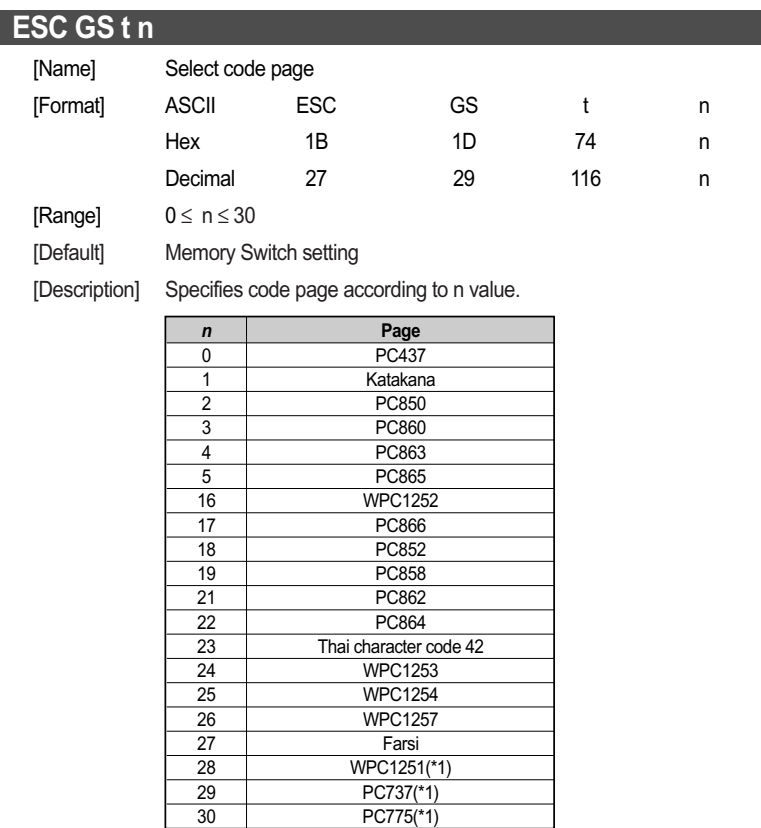

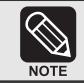

#### (\*1) Only Font B available.

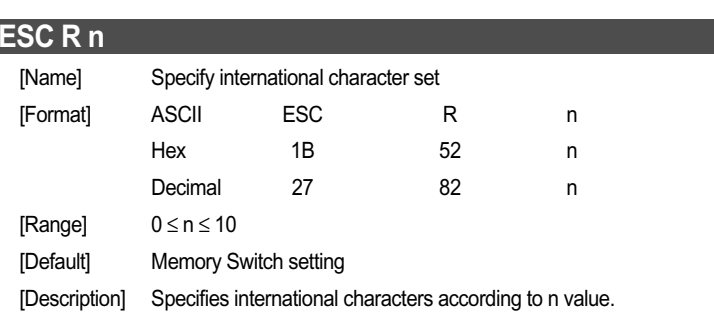

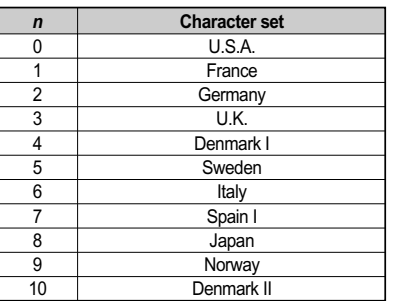

#### **ESC / n** [Name] Specify/cancel slash zero [Format] ASCII ESC / n Hex 1B 2F n Decimal 27 47 n [Range] n = 0, 1, 48, 49 [Default] Memory Switch setting [Description Specifies/cancels slash zero according to n value.

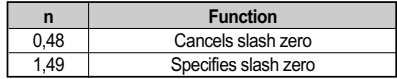

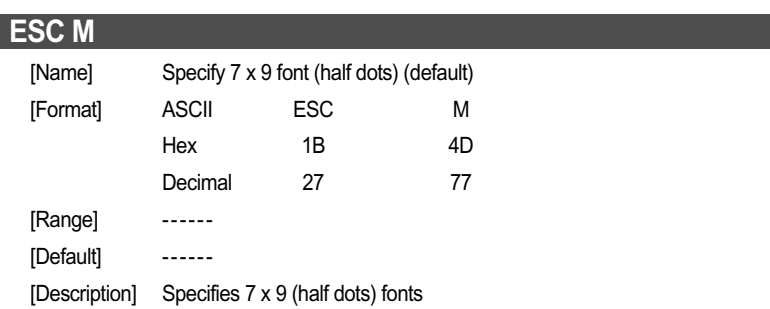

#### **ESC P**

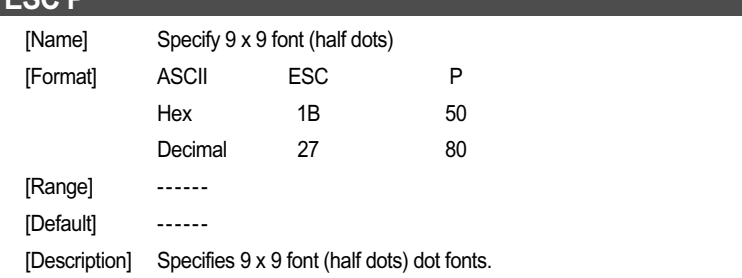

#### **ESC :**

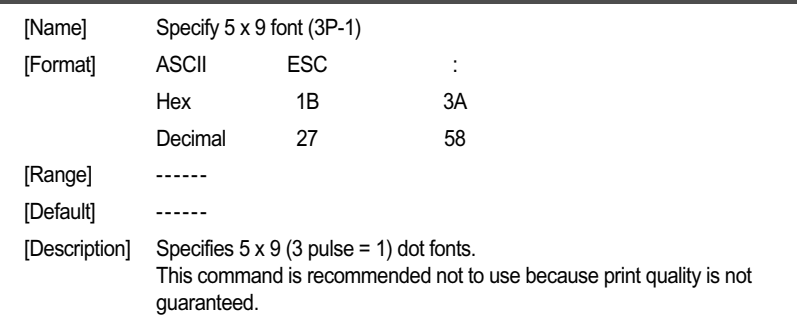

#### **ESC SP n** [Name] Specify character space [Format] ASCII ESC SP n Hex **1B** 20 n Decimal 27 32 n [Range]  $0 \le n \le 15$ [Default] n = 1 [Description] Sets character right space in n half-dots. When in double-wide printing, the right space is also double.

#### **SO**

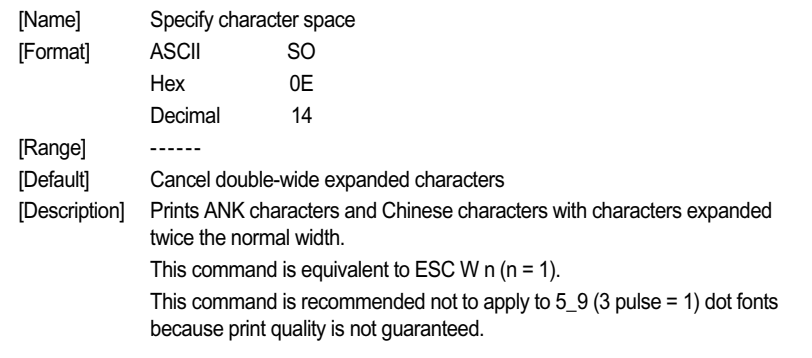

#### **DC4**

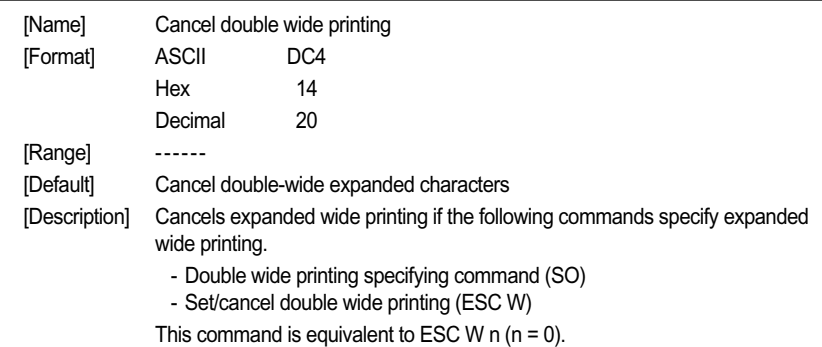

#### **ESC W n**

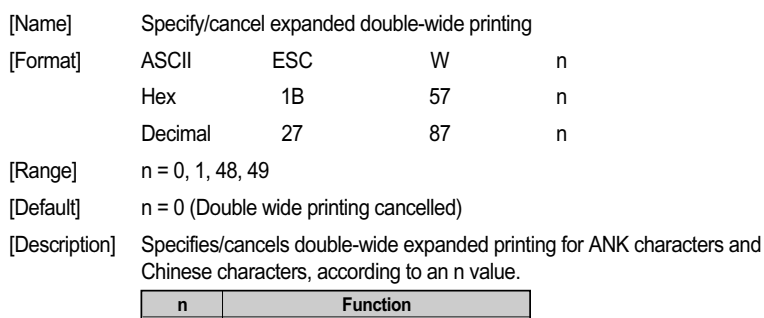

0, 48 Cancel double-wide printing 1, 49 Specify double-wide expanded printing

This command is recommended not to apply to  $5 \times 9$  (3 pulse = 1) dot fonts decause print quality is not guaranteed.

#### **ESC h n**

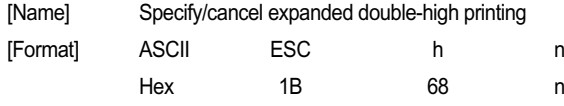

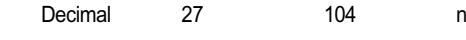

- [Range] n = 0, 1, 48, 49
- [Default] n = 0 (Double-high printing cancelled)
- [Description] Specifies/cancels double-high expanded printing for ANK characters and Chinese characters, according to an n value.

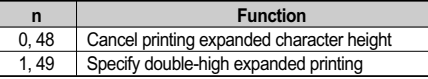

Double-high & wide expanded character printing is possible by combining the double-wide and double-high expanded character commands. The line feed amount including the expanded double-high characters is twice the normal amount. This command is recommended not to apply to  $5 \times 9$  (3 pulse = 1) dot fonts because

print quality is not guaranteed.

#### **ESC E**

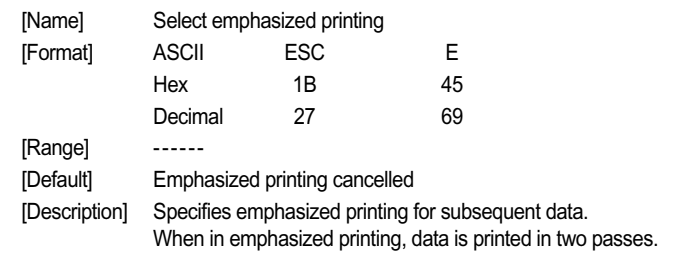

#### **ESC F**

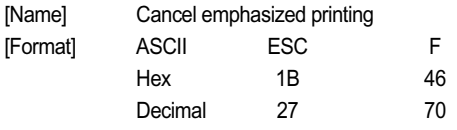

[Range] ------

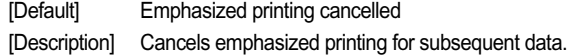

#### **ESC - n**

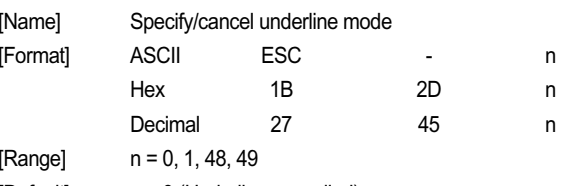

[Default] n = 0 (Underline cancelled)

[Description] Specifies underline according to the n value.

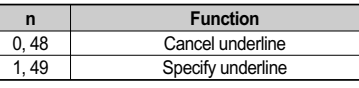

Underlines are applied to the dot of the character.

Underlines are not applied to horizontal tabs and to specified horizontal direction positions.

When double-wide expanded characters have been specified, the underline is also expanded, but if double-high expanded characters have been selected, the underline does not expand in the vertical direction. It remains a one-dot line.

Ξ

#### **ESC** n

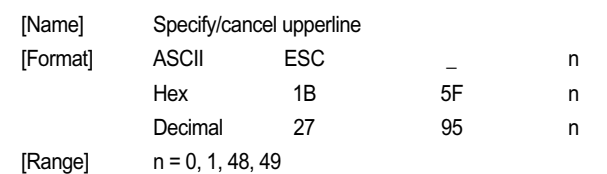

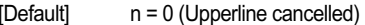

[Description] Specifies upperline according to the n value.

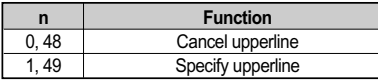

Upperlines are applied to the dot of the character.

Upperlines are not applied to horizontal tabs and to specified horizontal direction positions.

When double-wide expanded characters have been specified, the upperline is also expanded, but if double-high expanded characters have been selected, the upperline does not expand in the vertical direction. It remains a one-dot line.

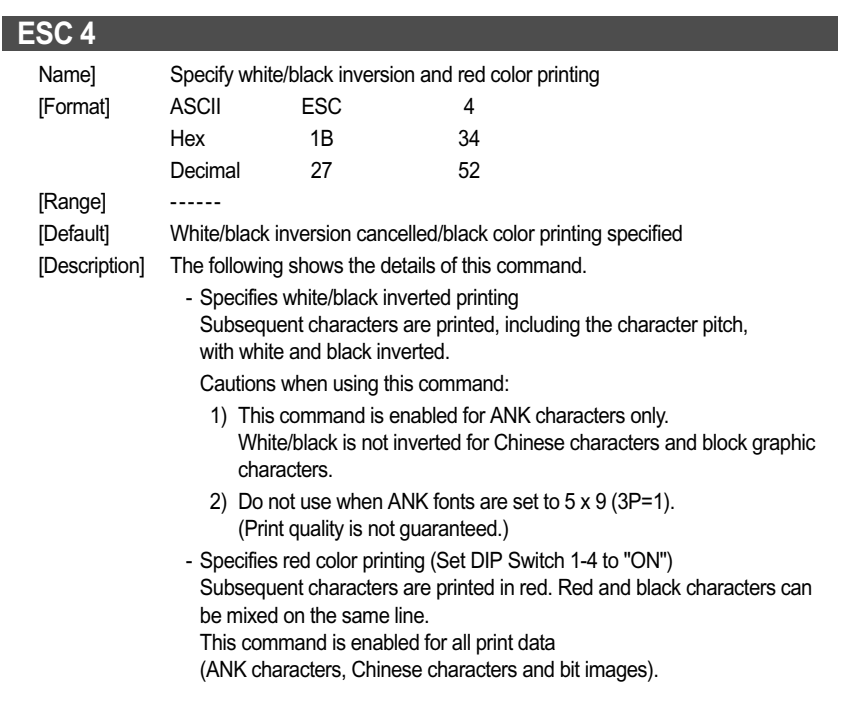

#### **ESC 5**

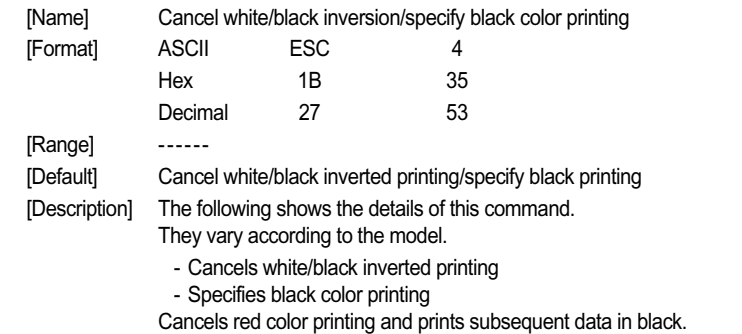

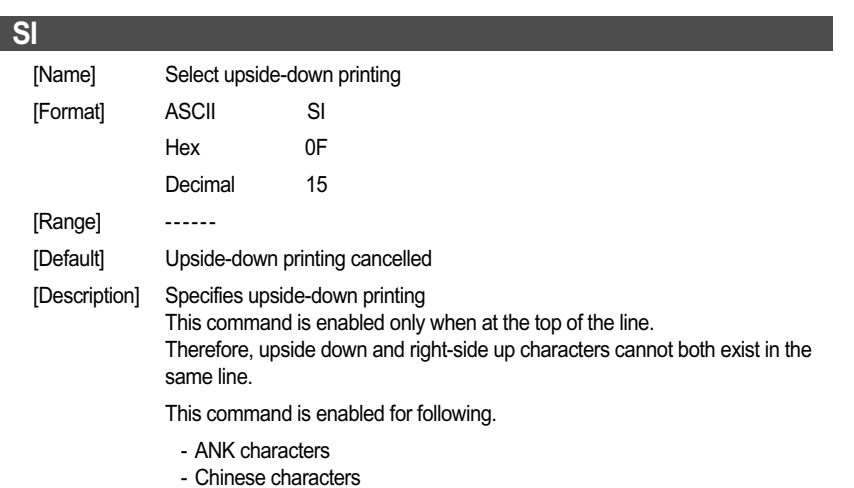

- Bit-Image

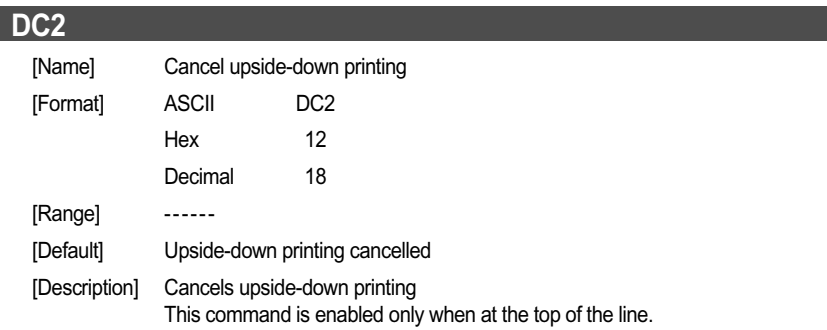

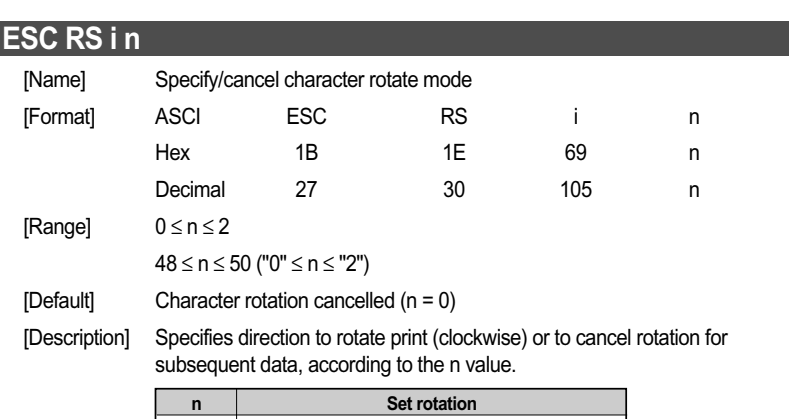

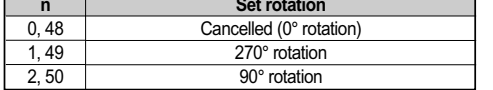

Rotated characters cannot be applied with underlines or upperlines. The relationship between double-high and double-wide is reverse to when cancelled when rotating.

Cautions when character fonts

- Characters are printed using 7 x 9 fonts.
- Registered characters are printed using 7 x 9 font for download characters as well.
- Double height of character is not available when in character rotate mode.
- This command is recommended not to use because print quality is not guaranteed.

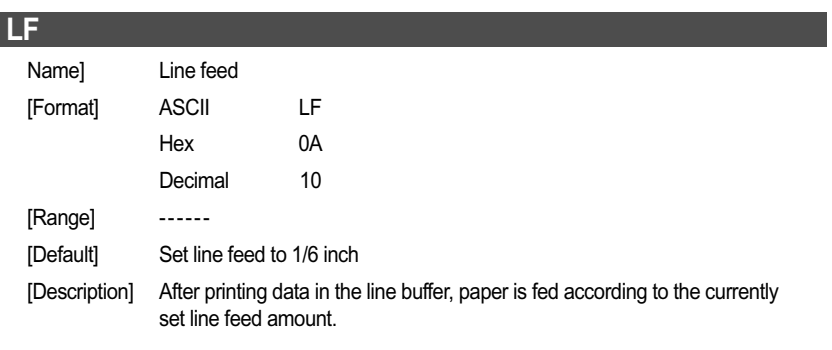

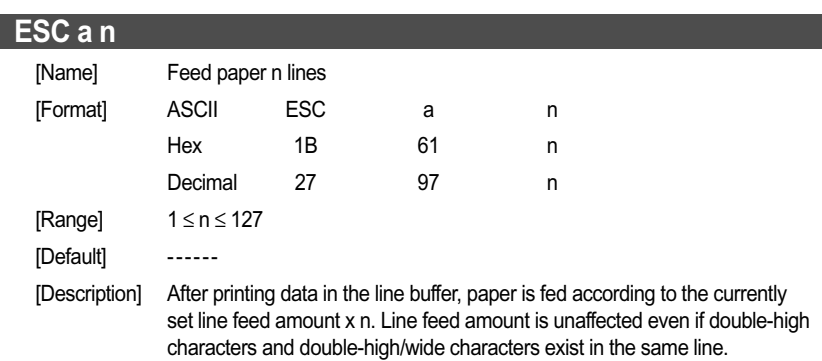

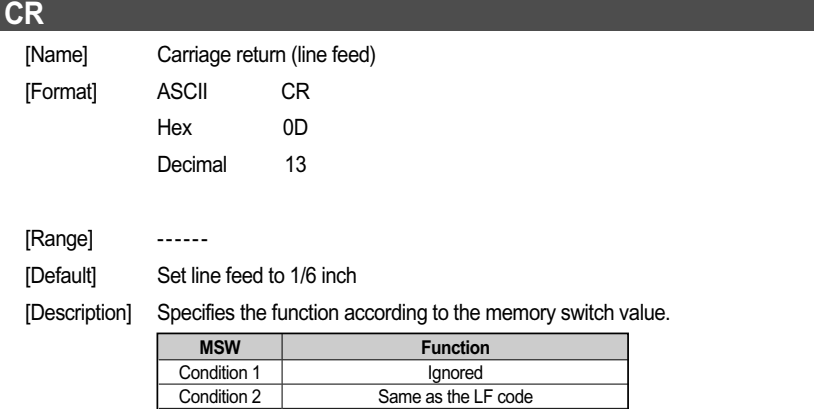

Condition 3 Executes only printing, with no paper feed.

#### **ESC 0**

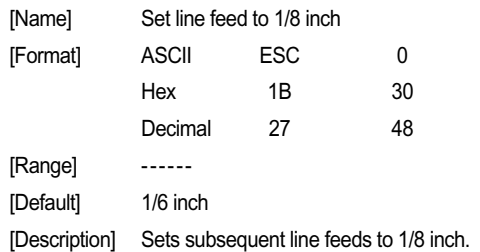

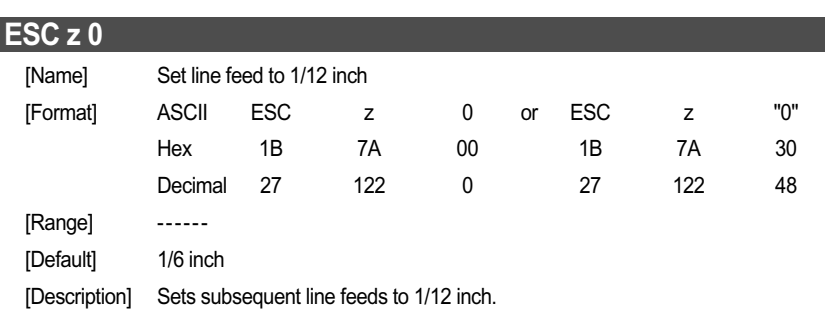

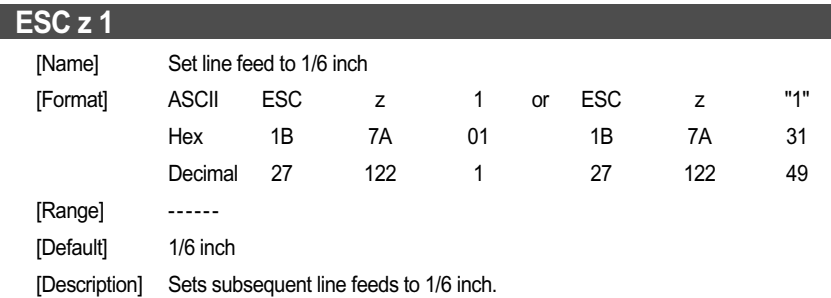

#### **ESC A n**

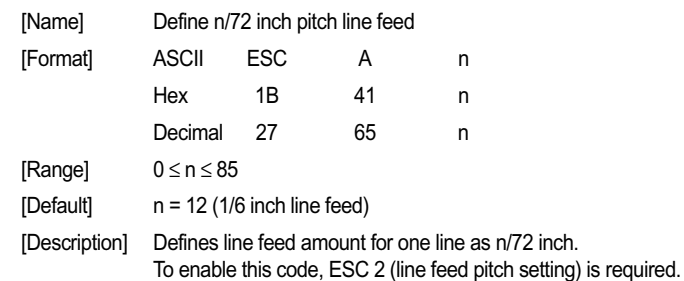

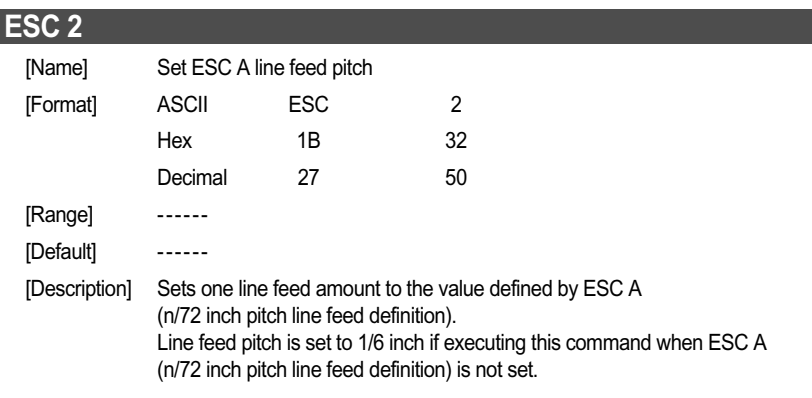

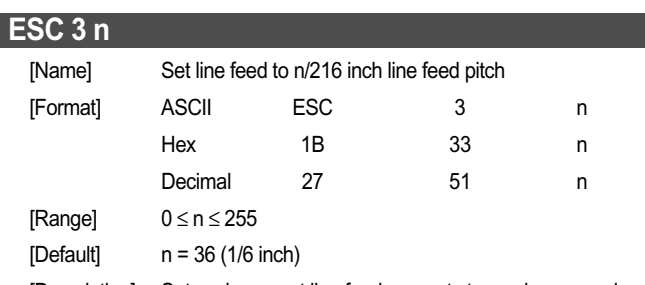

[Description] Sets subsequent line feed amounts to a value approximate to n/216 inch. Because the minimum pitch for the paper feed mechanism is 1/144 of an inch, the setting value will be approximated according to the following equation. *INT (n x 2/3 + 0.5)/144 of an inch* 

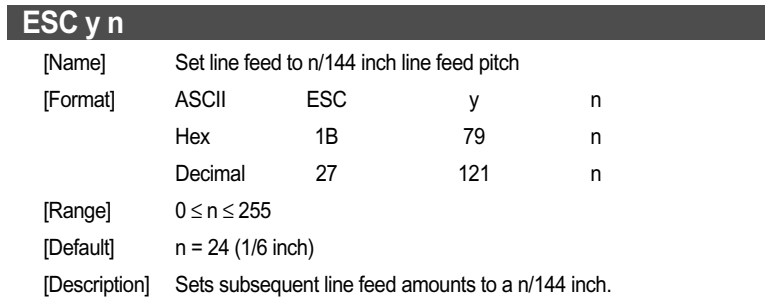

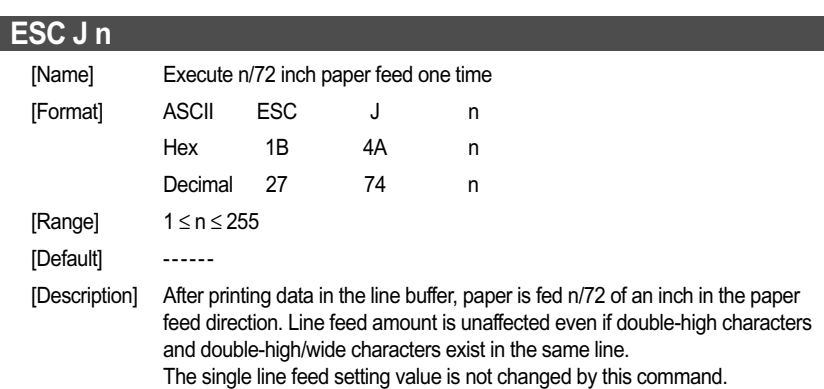

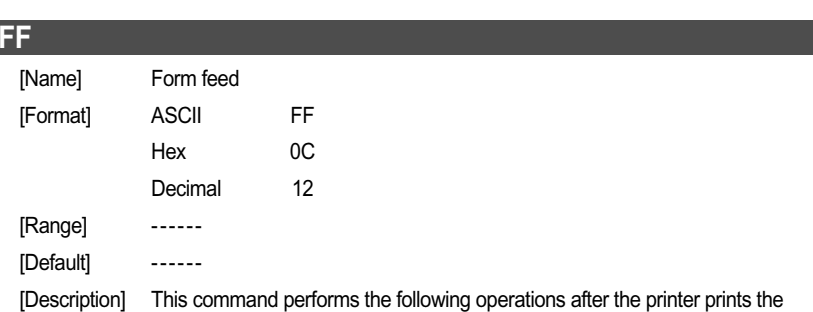

printing data in the line buffer. Operations are set by the Memory Switch

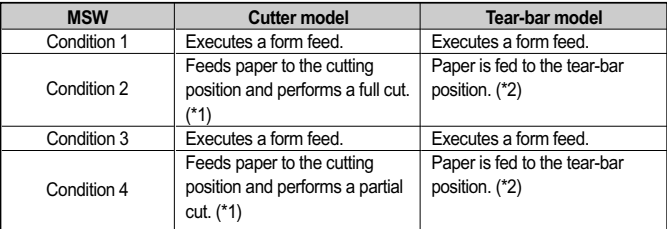

(\*1) Paper feed to cutting position: Executes a 1 inch paper feed.

(\*2) Paper feed to tear-bar position: Executes a 7/6 inch paper feed. Refer to the explanations on memory switches in each of the printer's product specification manuals for details regarding Memory Switch settings.

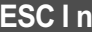

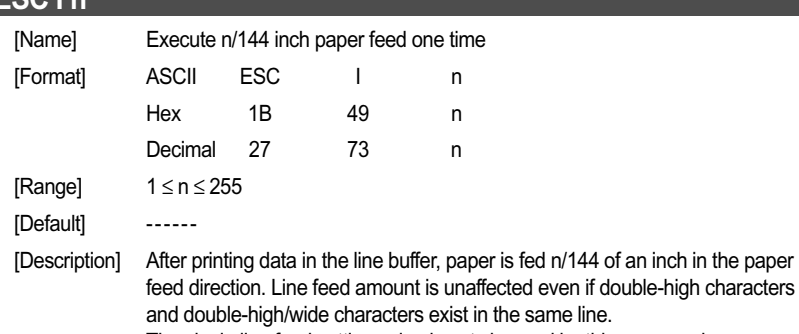

The single line feed setting value is not changed by this command.

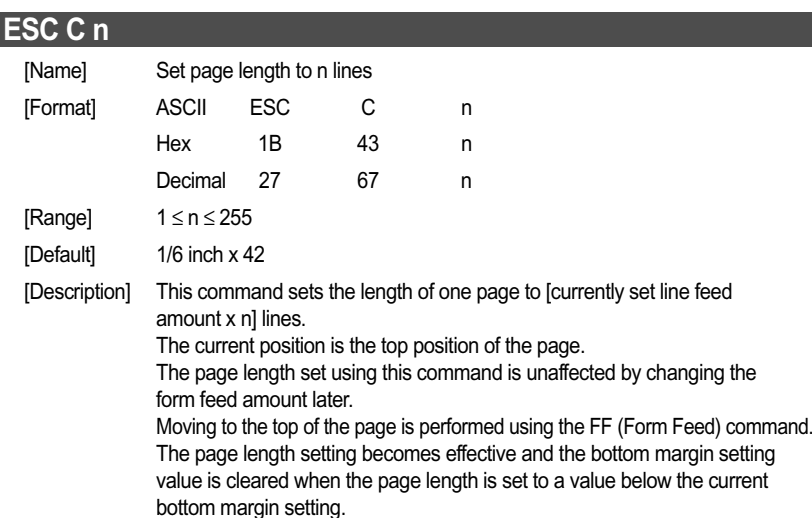

#### **ESC C NUL n**

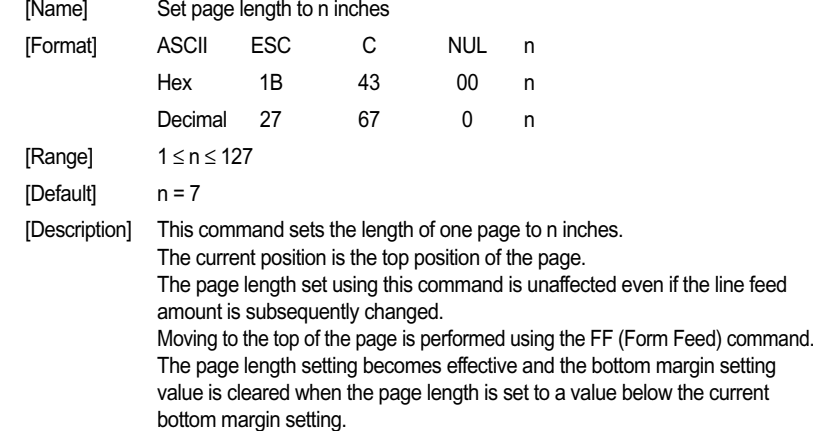

#### **VT** [Name] Feed paper to vertical table position [Format] ASCII VT Hex 0B Decimal 11 [Range] ------ [Default] ------ [Description] This command performs paper feeds up to the next vertical tab position after the printer prints the data in the line buffer.

This command is ignored if there are no tabs set. If a vertical tab is set, and the current position is the same as the vertical tab position, or if it is below that position, it feeds paper to the top of the next page.

# **ESC B n1 n2 nk NUL**

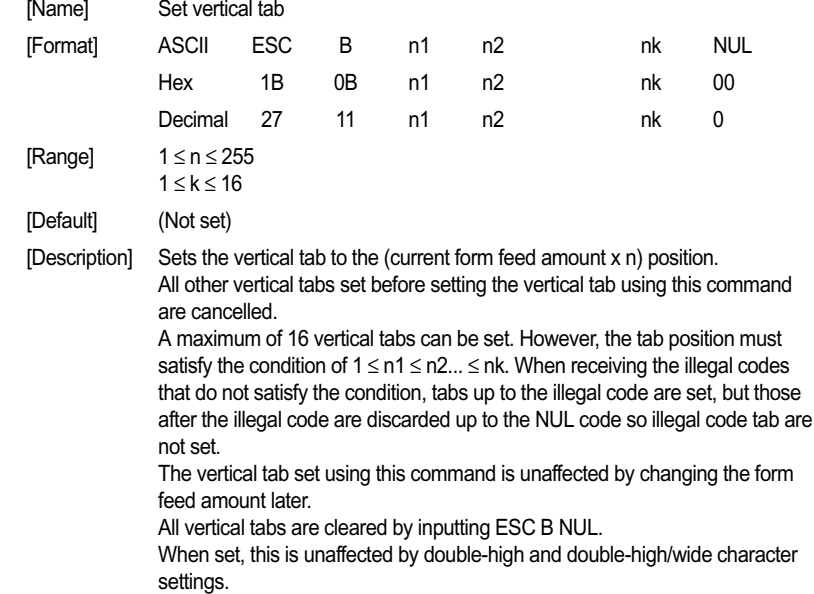

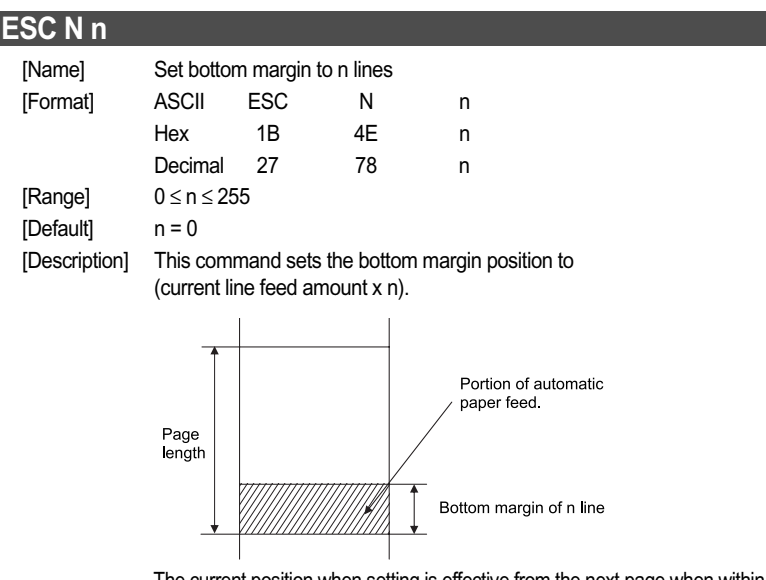

The current position when setting is effective from the next page when within the bottom margin. The bottom margin set using this command is unaffected by changing the form feed amount.

The set bottom margin is cleared using the ESC N NUL or the ESC O command. The bottom margin must be a value smaller than that for the length of one page. If it is higher than the length of one page, the setting is ignored. Bottom margin of n line Portion of automatic paper feed.

#### **ESC O**

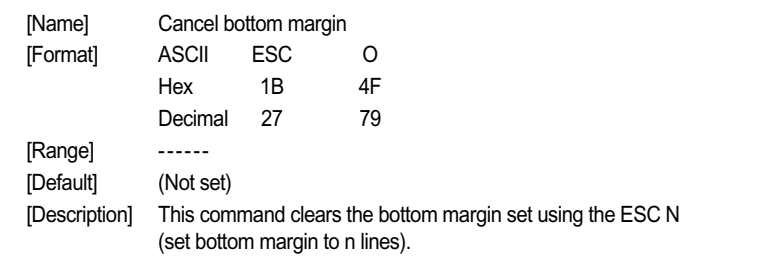

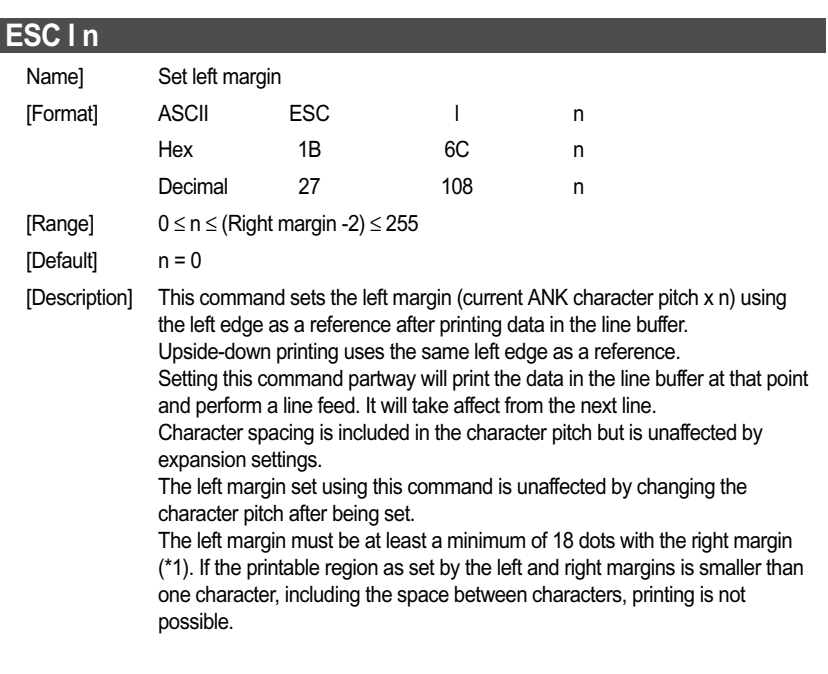

(\*1) More than 4 characters of 7 x 9 fonts, and more than 3 characters in  $9 \times 9$  fonts (when character space = 0).

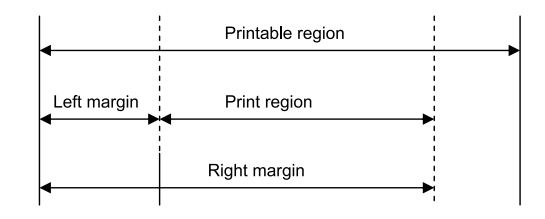

#### **ESC Q n**

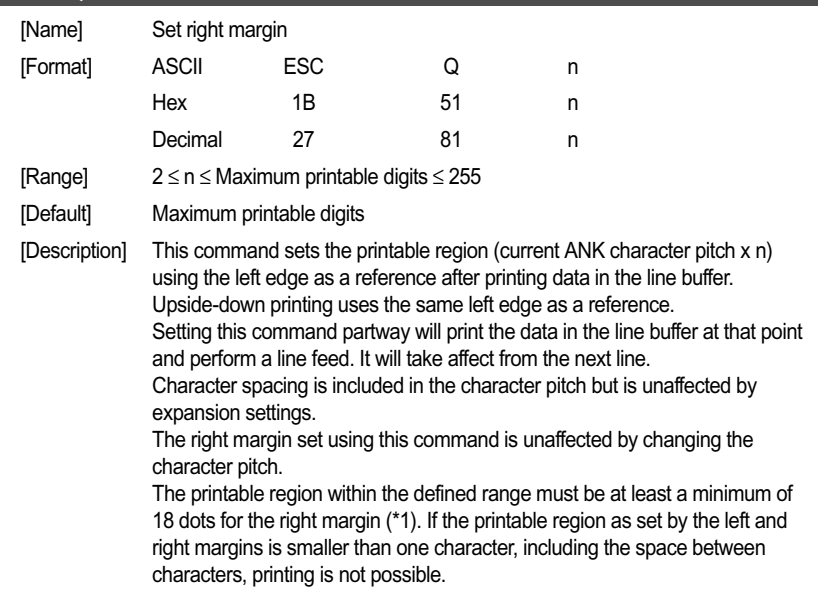

(\*1) More than 4 characters of 7 x 9 fonts, and more than 3 characters in  $7 \times 9$  fonts (when character space = 0).

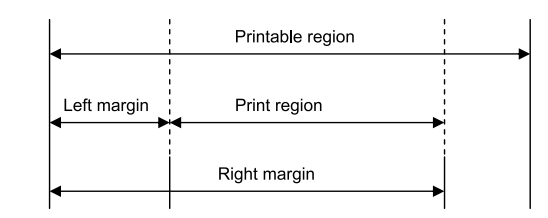

Æ

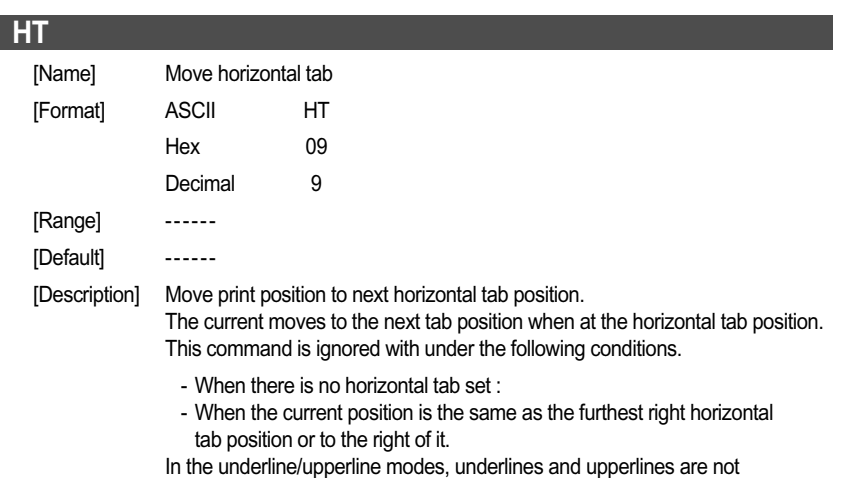

printed in the spaces created by a horizontal tab.

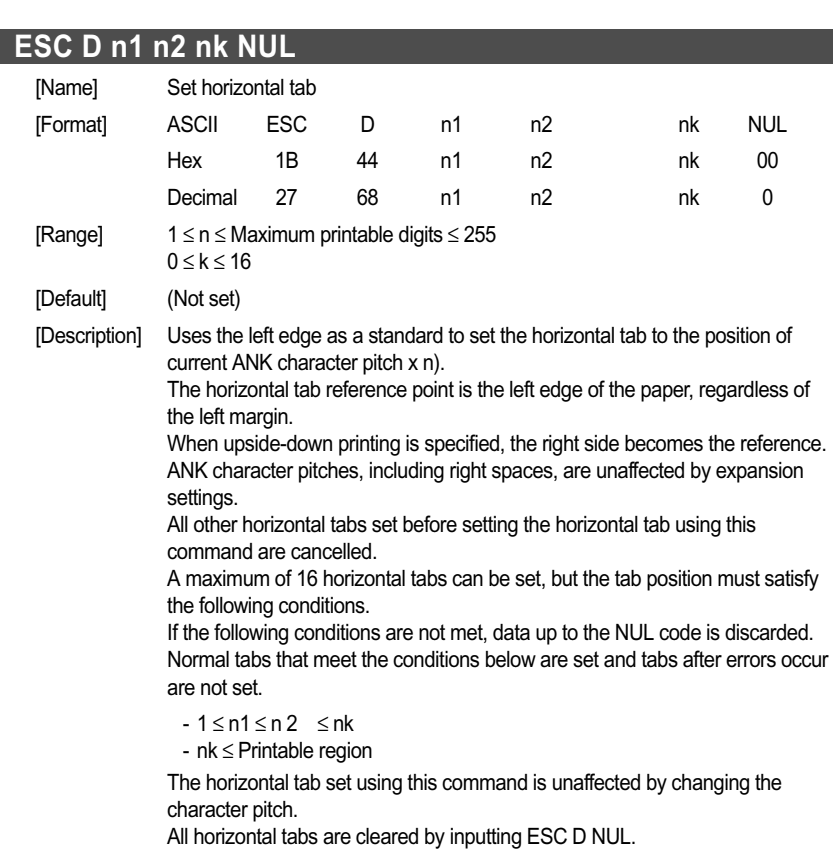

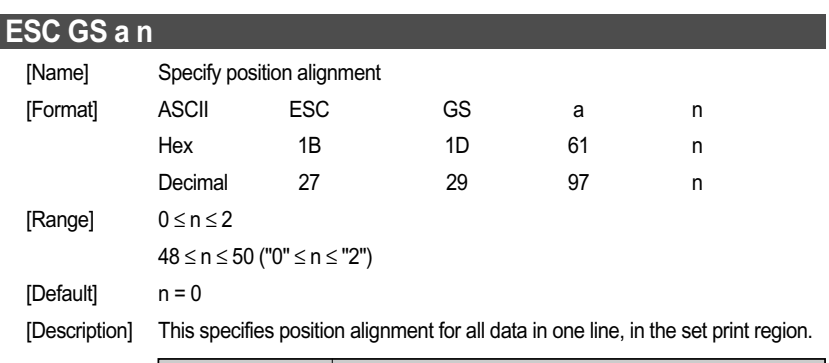

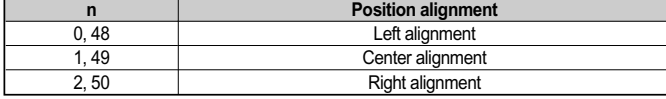

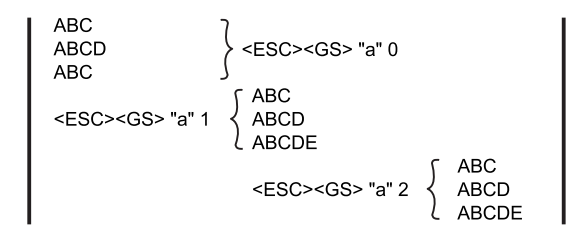

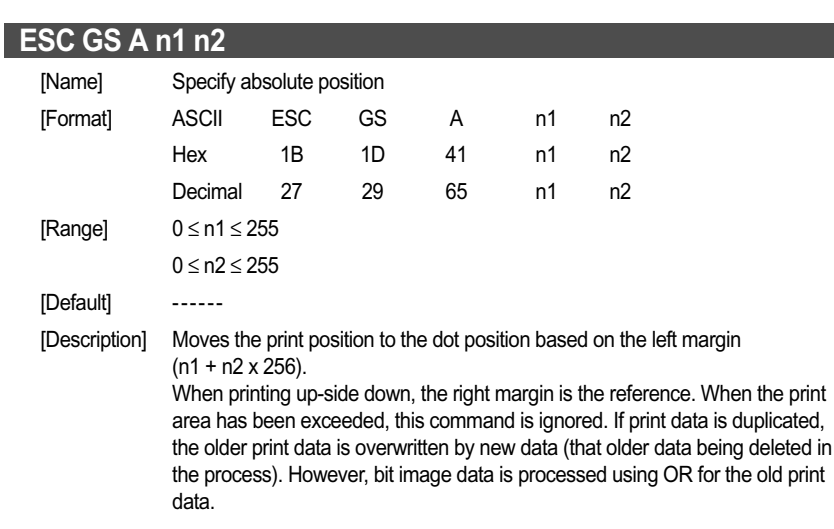

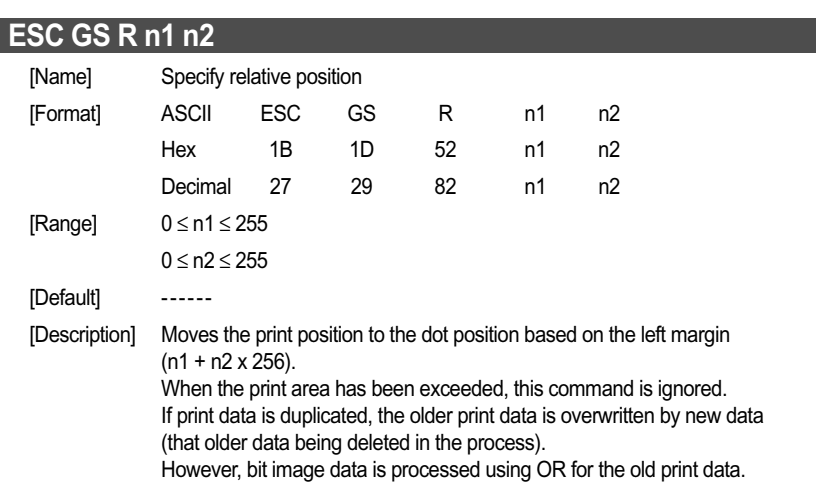

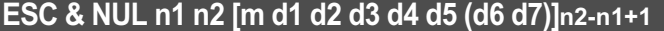

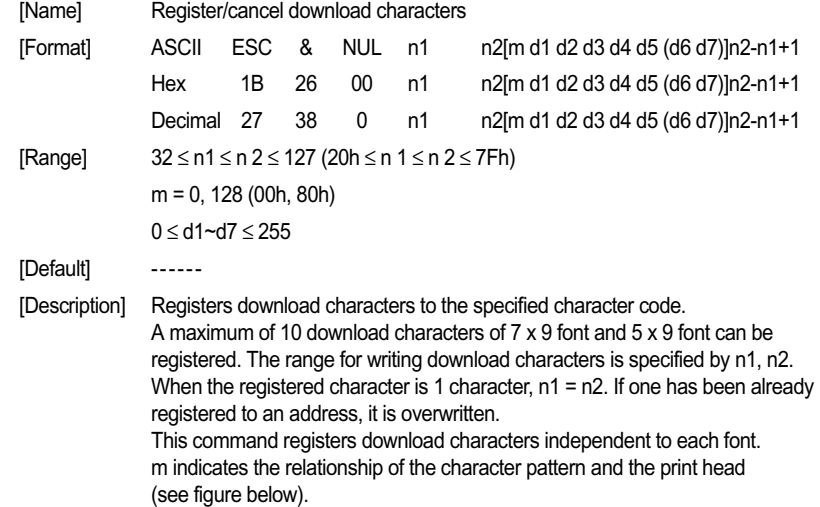

Definition data (d1 to d7) set the bits that correspond to the dots to print to 1, and the bits that correspond to the dots that are not printed to 0. Even if ESC @ (command initialization) is executed, a registered download character is not cleared.

1) When m = 0(00h): 2) When m = 128 (80h):

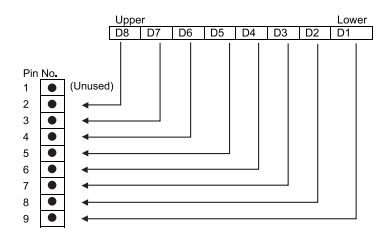

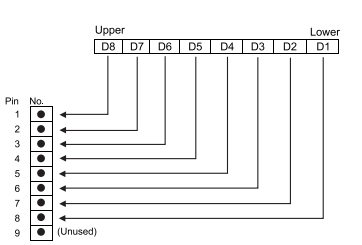

#### **ESC % n**

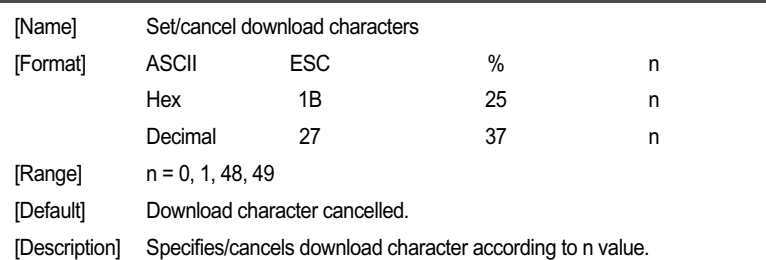

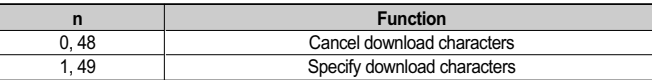

• Print example of download characters

1) Download character register (ESC & NUL n1 n2 m0 m1 m2...)

2) Specify download characters (ESC % n (n = 1))

3) Print download characters

#### **ESC K n NUL d1 d2 dn**

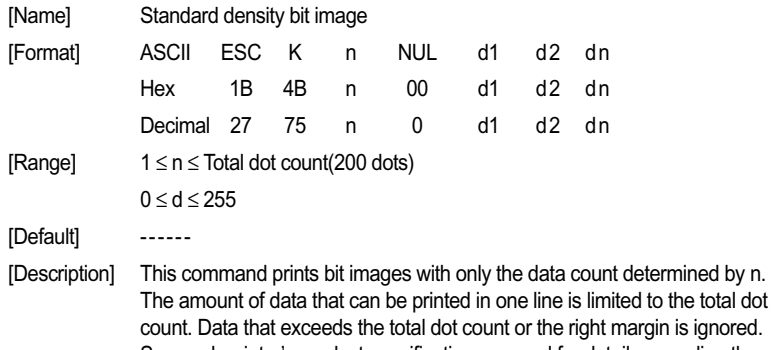

margin is ignored. See each printer's product specifications manual for details regarding the total dot count.

After printing this bit image, it automatically returns to the character mode.

The following drawing shows the relationship of the print head needle wires and the data.

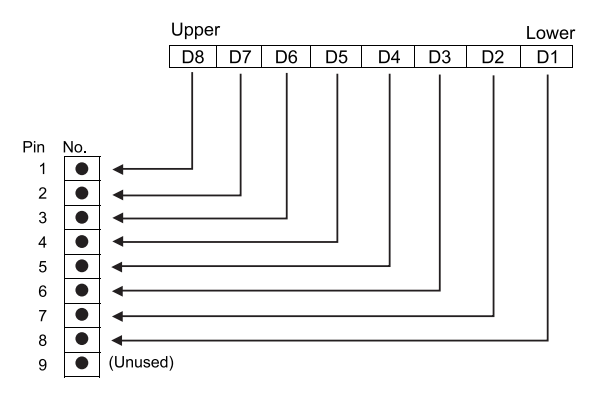

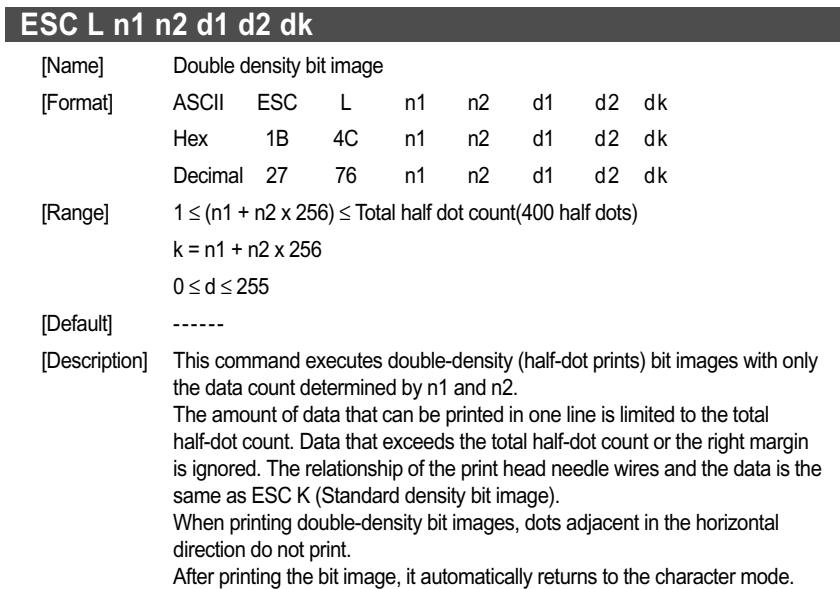

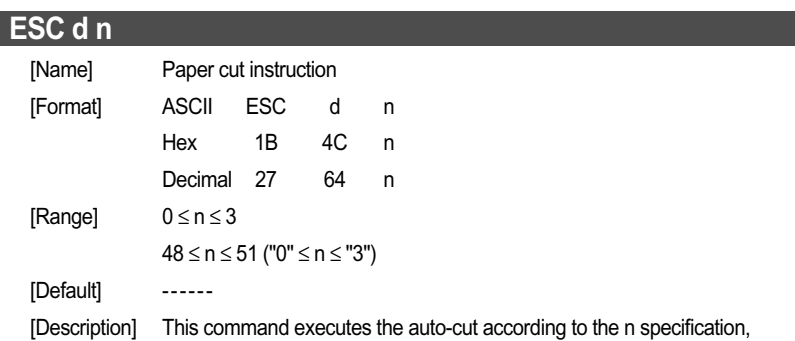

after printing data in the line buffer. After auto-cutter is executed, the printer considers that position to be the top of the page.

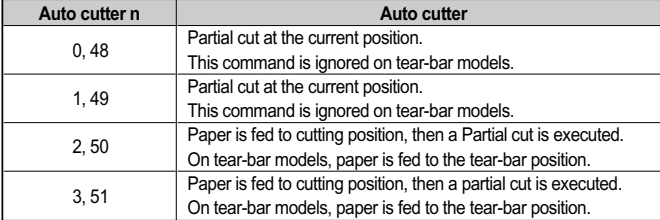

#### **ESC BEL n1 n2** [Name] Set external drive device 1 pulse width [Format] ASCII ESC BEL n1 n2 Hex 1B 07 n1 n2 Decimal 27 7 n1 n2 [Range] 1 <sup>≤</sup> n1 <sup>≤</sup> 127  $1 \le n2 \le 127$ [Default] n1 = 20 (Energizing time: 200 msec) n2 = 20 (Delay time: 200 msec) [Description] Sets the energizing and delay times for drive of the external device (such as cash drawers). Energizing time =  $10 \times n1$  (ms) ON Drive pulse OFF  $10 \times n1$  (msec)  $10 \times n2$  (msec) (Energize time) | (Delay Time) Print operation Print, paper feed prohibited

After printing, this is executed by BEL (External device 1 drive instruction) or FS (External device 1 drive instruction (real time)). This command is ignored when n1 and n2 are out of range.

- n1 = 0 or n2 = 0: This command is ignored.
- When n1 > 128: n1 = 128. When n2 > 128, n2 = 128.

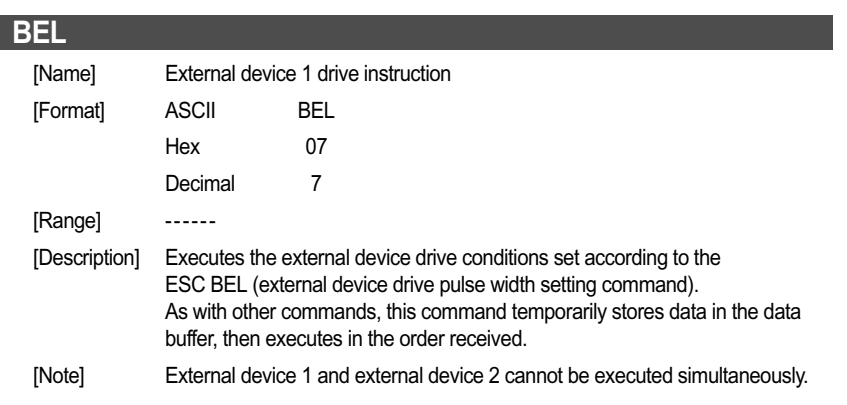

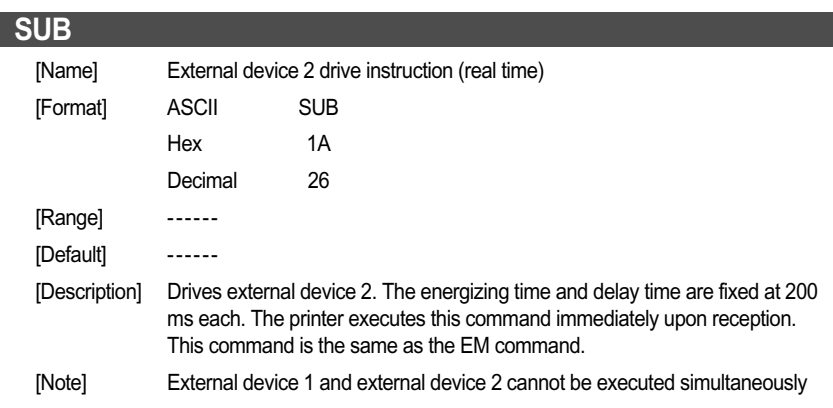

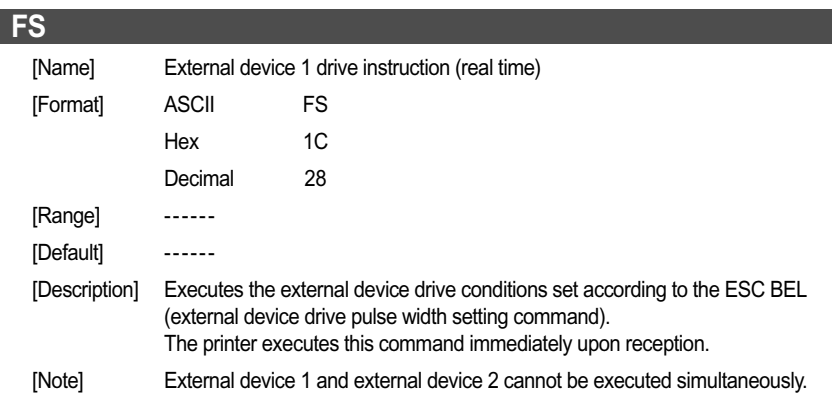

### **EM**

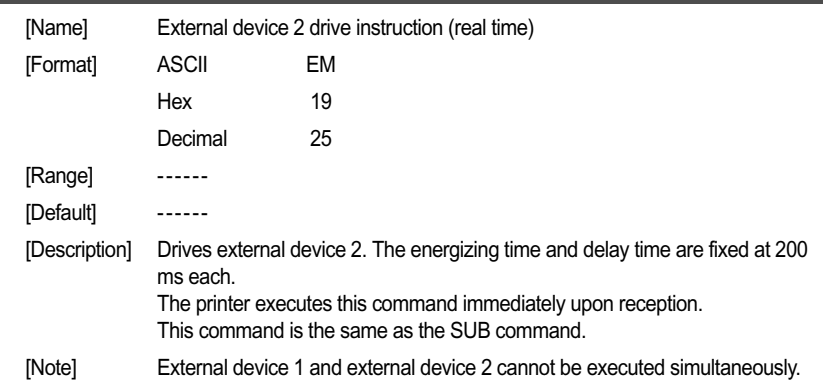

€

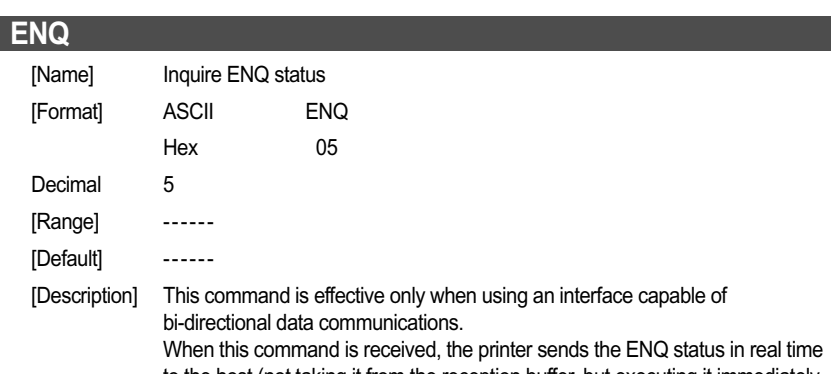

to the host (not taking it from the reception buffer, but executing it immediately upon reception from the host). Bi-directional parallel interfaces enter a "data present" state.

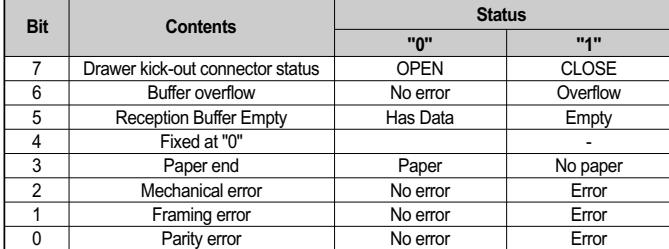

#### **EOT** [Name] Inquire EOT status [Format] ASCII EOT Hex 04 Decimal 4 [Range] ------ [Default] ------ [Description] This command is effective only when using an interface capable of

bi-directional data communications. When this command is received, the printer sends the EOT status in real time to the host (not taking it from the reception buffer, but executing it immediately upon reception from the host). Bi-directional parallel interfaces enter a "data present" state.

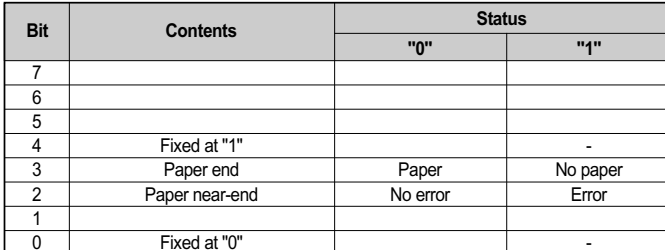

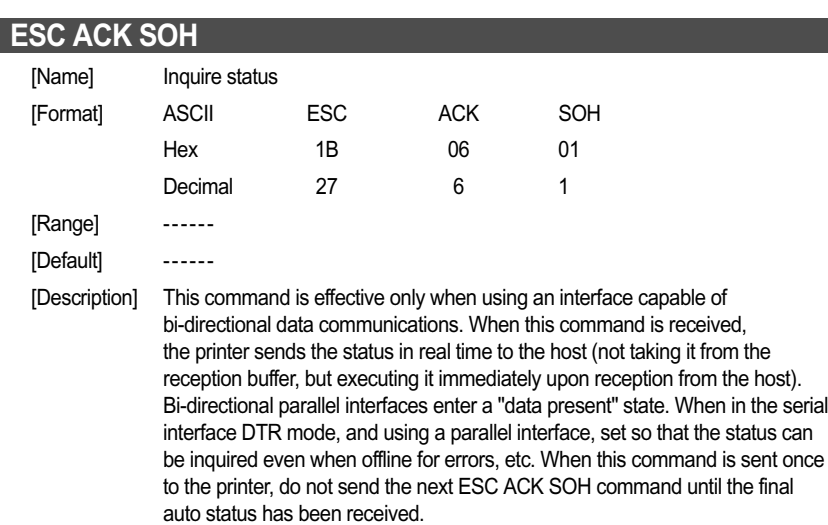

[Note] Refer to following tables(Auto status)

#### **Auto status**

**Header 1 (First byte)**

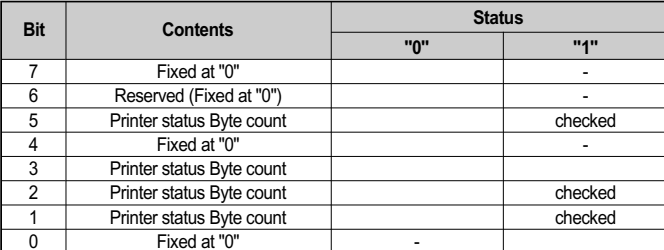

Transmission byte count =  $9 = 00100011B(23$  Hex)

#### **Header 2 (Second byte)**

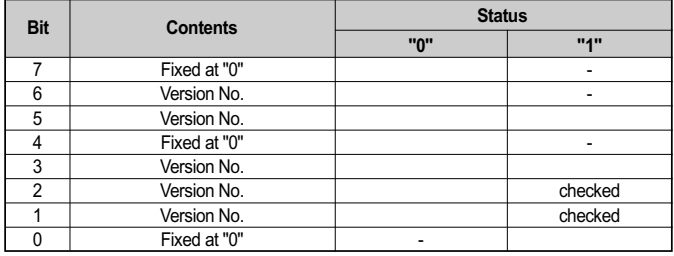

Version No.n = 3 = 00000110B (06 Hex)

#### **Printer status 1 Printer status (Third byte)**

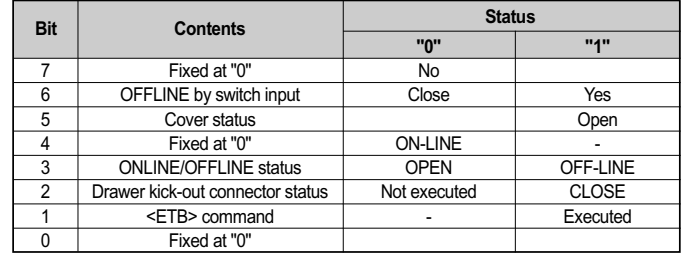

⊕

#### **Printer status 2 Error information (Fourth byte)**

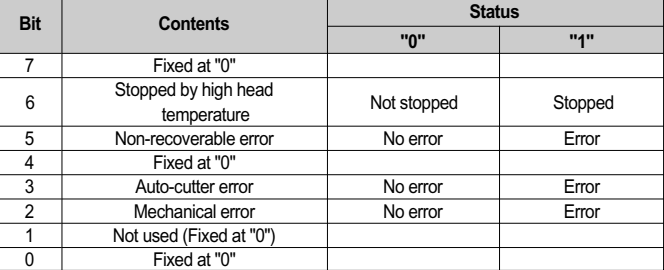

#### **Printer status 5 Sensor information (Seventh byte)**

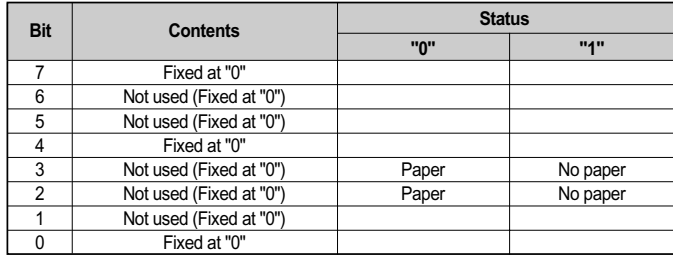

#### **Printer status 3 Error information (Fifth byte)**

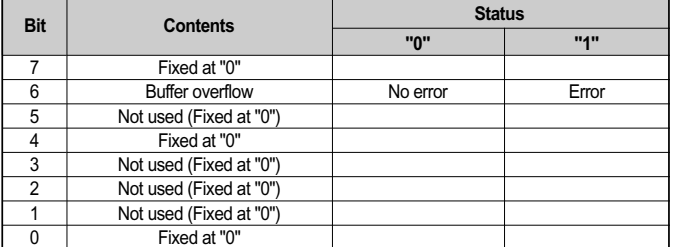

#### **Printer status 4 Sensor information (Sixth byte)**

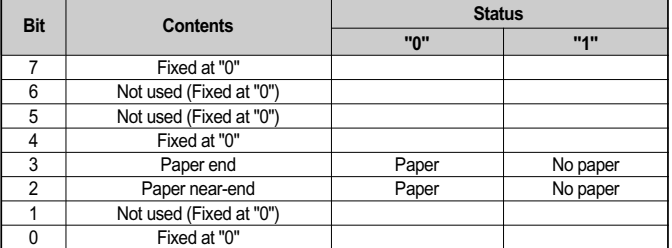

# **ESC RS a n**

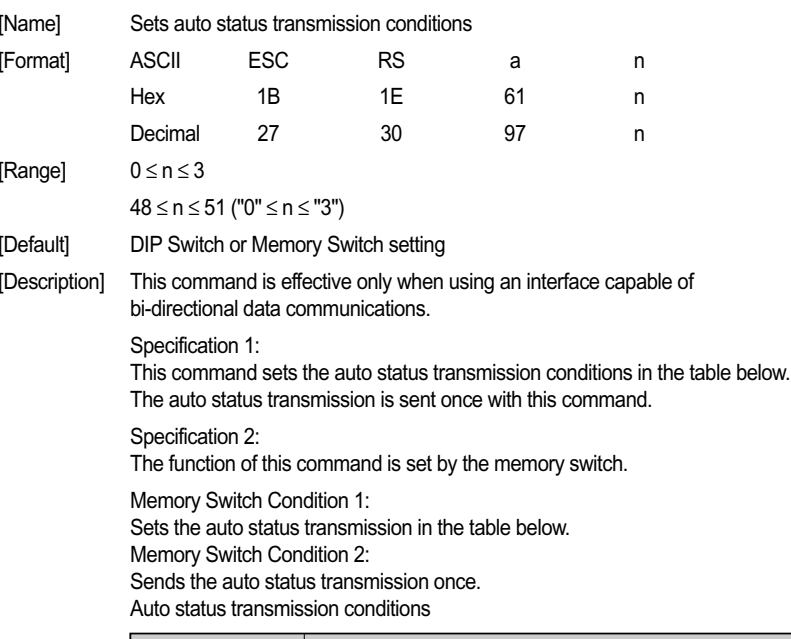

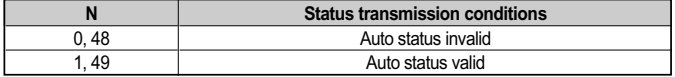

#### **ETB**

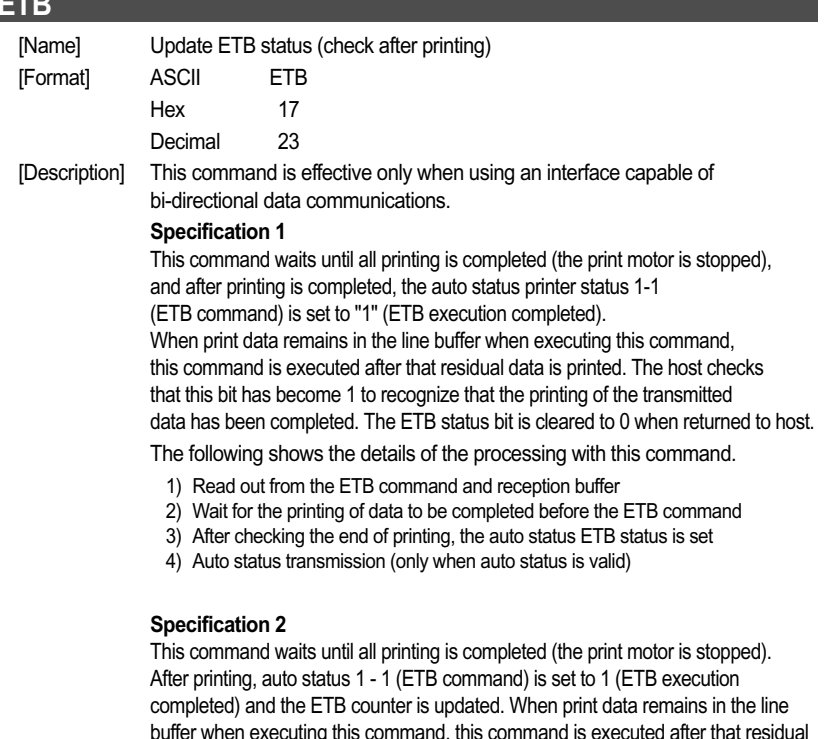

buffer when executing this command, this command is executed after that residual data is printed. The host checks that this bit has become 1 to recognize that the printing of the transmitted data has been completed. The ETB status bit is cleared to 0 when returned to host. Also, ETB is applied to the end of one data block and batch transmits a multiple of blocks. By getting the next ETB counter, the end of the printing of the multiple of blocks is recognized to be completed. Note that zero clearing of the ETB counter is done by the ESC RS E command.

The following shows the details of the processing with this command.

- 1) Read out from the ETB command and reception buffer
- 2) Wait for the printing of data to be completed before the ETB command

3) After checking the end of printing, the auto status ETB status is set and the ETB counter is positively incremented.

4) Auto status transmission (only when auto status is valid)

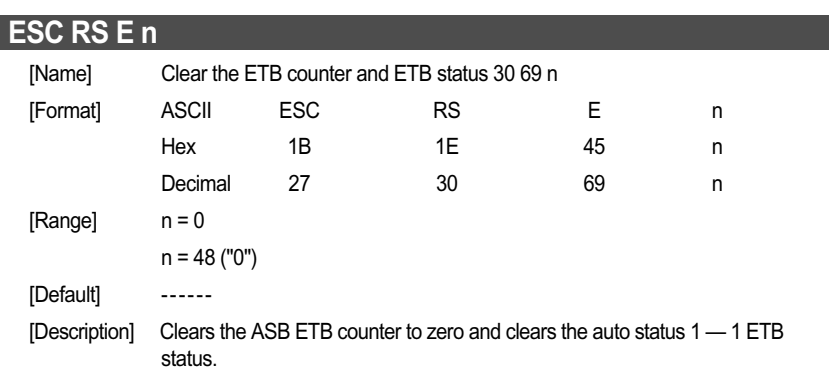

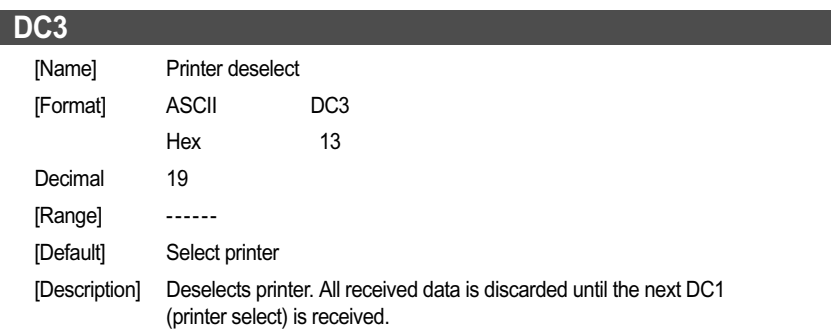

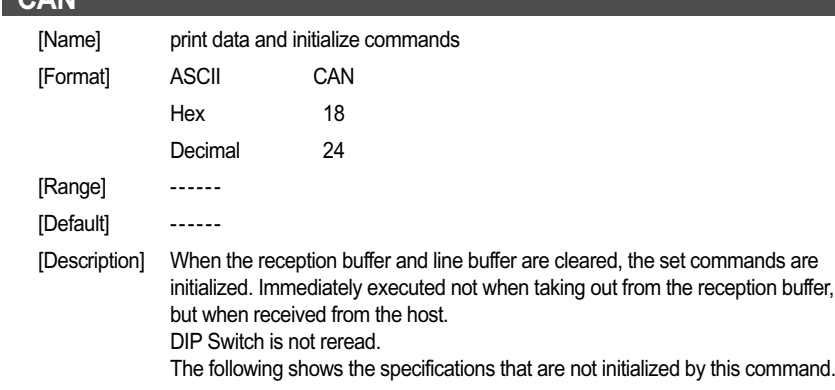

- DC1 and DC3 select/deselect status
- ESC BEL external device drive conditions
- Auto status valid/invalid conditions

# **DC1**

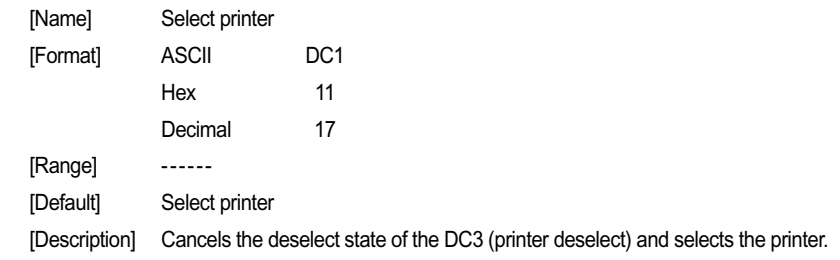

**CAN** 

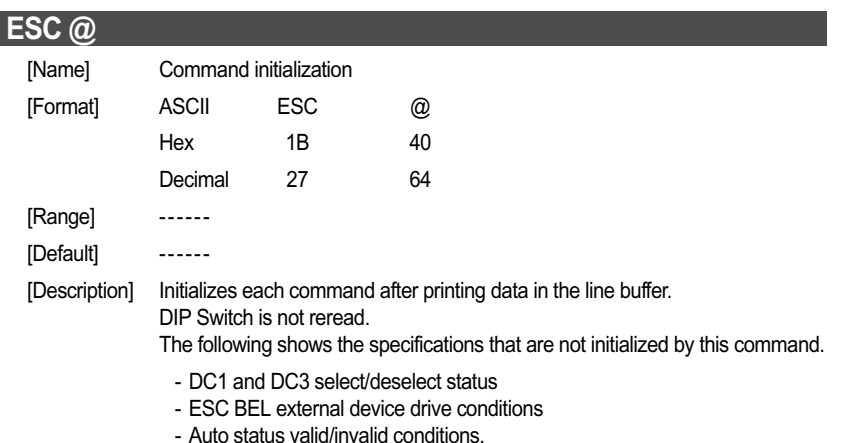

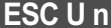

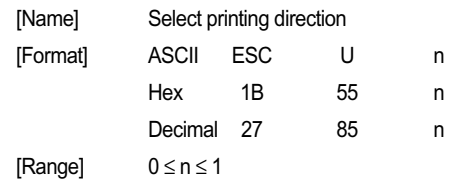

#### 48 <sup>≤</sup> <sup>n</sup><sup>≤</sup> 49 ("0" <sup>≤</sup> <sup>n</sup><sup>≤</sup> "1")

[Description] Executes print direction specified by this command after printing data in the line buffer.

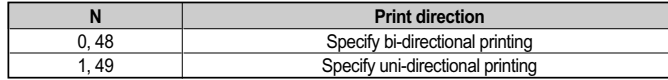

#### **ESC GS # m N n1 n2 n3 n4 LF NUL**  [Name] Set memory switch [Format] ASCII ESC GS # m N n1 n2 n3 n4 LF NUL Hex 1B 1D 23 m N n1 n2 n3 n4 0A 00 Decimal 27 29 35 m N n1 n2 n3 n4 0A 00 [Range] m = 87, 84, 44, 43, 45, 64 ( m = "W", "T", ",", "+", "-", "@" )

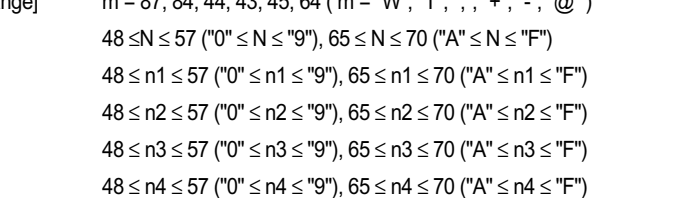

#### [Default] ------

[Description] After defining the memory switches using the definition commands determined in the Class item of the table below, the memory switches are set by sending this write command. The printer executes a reset automatically after writing the setting values defined by the write command to the non-volatile memory. Do not turn the printer power off while writing to the non-volatile memory. If it is turned off, the memory switch settings will be corrupted and the settings may return to initial values where the offset value settings are a digit off from all the memory switch settings. Consider the life of the non-volatile memory and avoid over-use of this command.

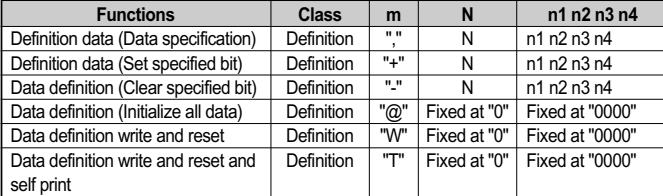

- m: Mode selection
- N: Memory switch number to specify
- $\:$ n1 n2 n3 n4: Specify data m = ","  $\rightarrow$  Specify data m = "+"  $\rightarrow$  Bit number to set m = "-"  $\rightarrow$  Bit number to clear.
- [Note] The status of this command varies according to the model, so check the special appendix.

*CHAPTER 5*

# **CONTROL COMMANDS LIST**

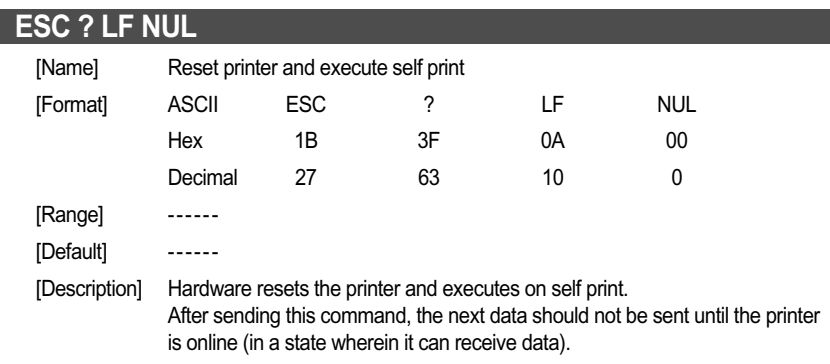

# **CHAPTER**

 $\bigoplus$ 

# **6**

 $\oplus$ 

# **REFERENCE INFORMATION**

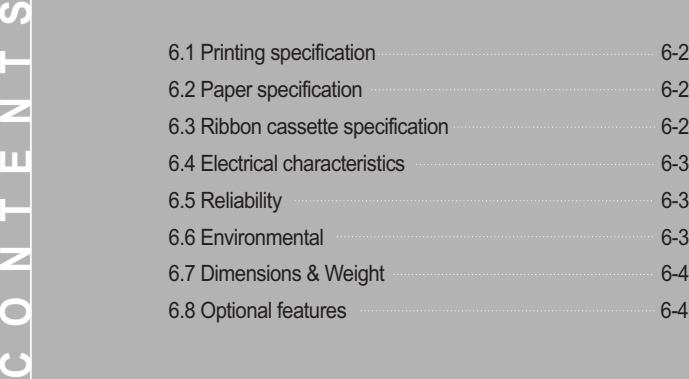
# **Reference information**

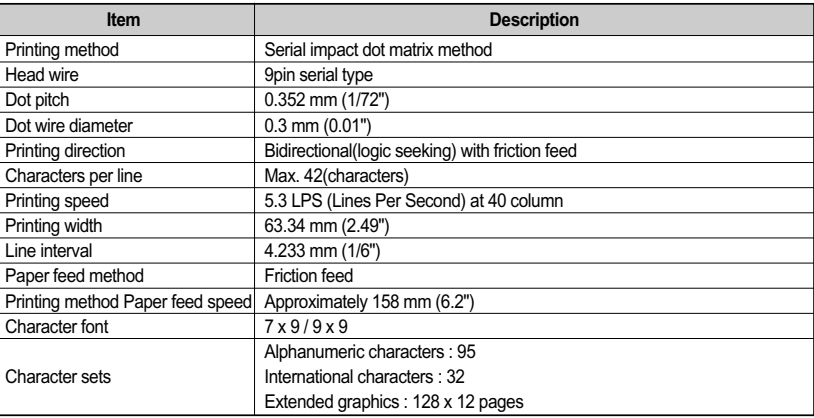

# **6.2 Paper roll specification**

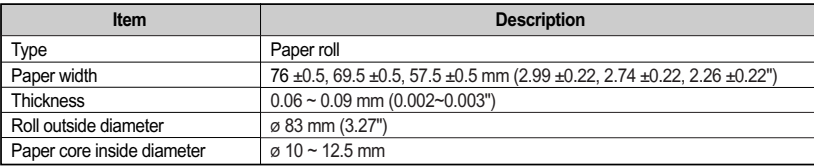

## **6.3 Ribbon cassette specification**

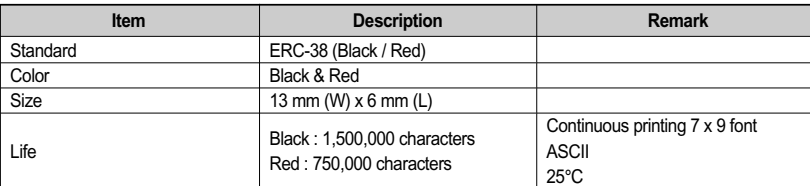

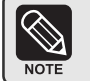

Malfunctions and other problems may arise if other than specified ribbon cassettes are used in the printer. The new settings take effect when you turn on the printer.

## **6.1 Printing specification 6.4 Electrical characteristics**

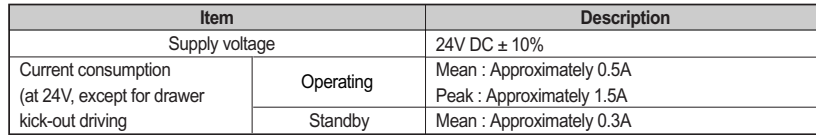

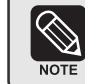

Maximum 1A for drawer kick-out driving

# **6.5 Reliability**

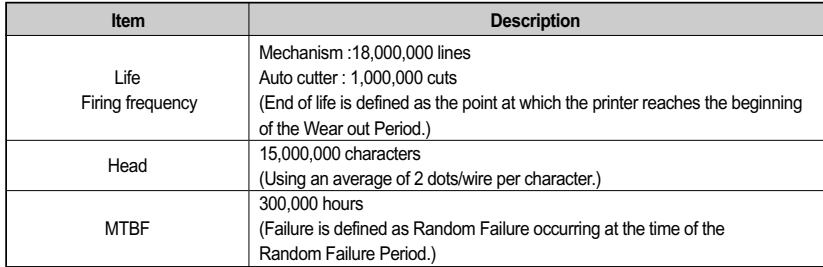

# **6.6 Environmental**

The printer will run its best when stored and operated in an environment that meets the following temperature and humidity conditions:

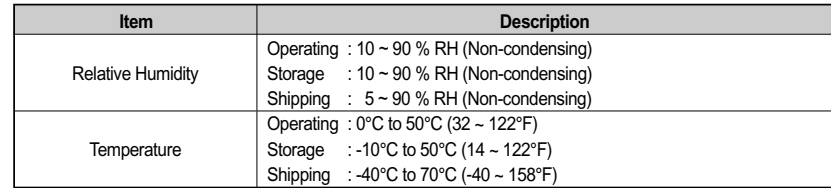

#### *CHAPTER 6*

# **Reference information**

# **6.7 Dimensions & weight**

#### **Dimensions**

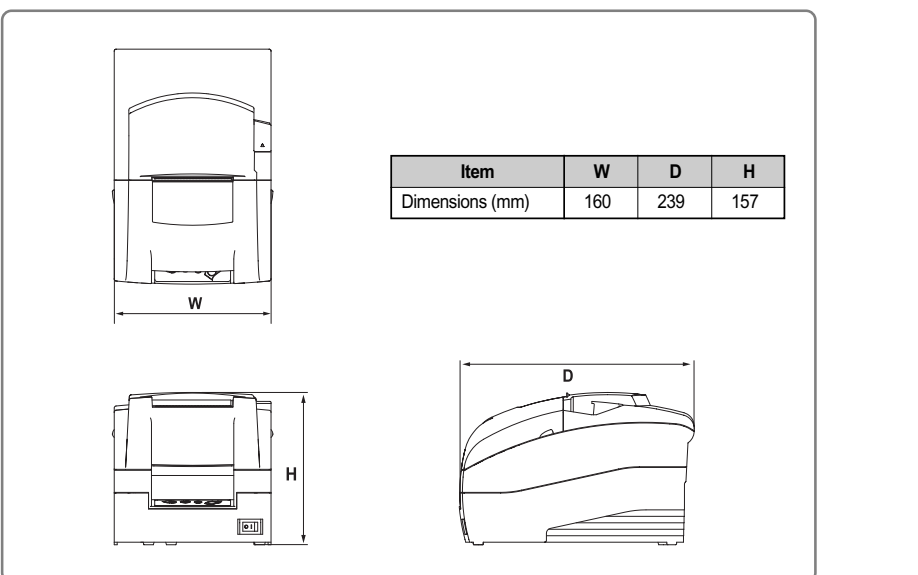

### **Weight**

Approx. Wt. : 2.6 kg Shipping Wt. : 3.4 kg

# **6.8 Optional features**

The optional features either replace a standard feature or enhance the operation of the printer. All optional features are installed at the factory and must be selected when the printer is ordered.

- Auto cutter (SRP-275A : Exclude auto cutter, SRP-275C : Including auto cutter)

- Interface (Serial / Parallel / USB / Ethernet)

- Cabinet color (Ivory / Dark gray)

- Wall mount